# Pioneer

# **X-HM81-S/-K X-HM71-S/-K XC-HM81-S/-K**

[NETWORK CD RECEIVER SYSTEM](#page-1-0) / [MICRO CHAINE CD ET RESEAU](#page-5-0) / [SISTEMA RECEPTOR DE CD EN RED](#page-9-0) / [NETWORK-CD-RECEIVER-SYSTEM](#page-13-0) / [SISTEMA DI RETE CON AMPLIFICATORE E CD](#page-17-0) / [NETWORK CD](#page-21-0)  [RECEIVER SYSTEM](#page-21-0) / [СИСТЕМА СЕТЕВОГО РЕСИВЕРА CD](#page-25-0)

[NETWORK CD RECEIVER](#page-1-0) / [MICRO CHAINE CD ET RESEAU](#page-5-0) / [RECEPTOR DE CD EN RED](#page-9-0) / [NETWORK-CD-RECEIVER](#page-13-0) / [AMPLIFICATORE CON CD E RETE](#page-17-0) / [NETWORK CD RECEIVER](#page-21-0) / [СЕТЕВОЙ РЕСИВЕР CD](#page-25-0)

## [Quick Start Guide](#page-1-0) / [Guide rapide](#page-5-0) / [Guía de inicio rápido](#page-9-0) / [Kurzanleitung](#page-13-0) / [Guida di avvio rapido](#page-17-0) / [Snelstartgids](#page-21-0) / [Краткое руководство пользователя](#page-25-0)

Thank you for buying this Pioneer product. This Quick Start Guide includes instructions for basic connections and operations to allow simple use of the receiver. For detailed descriptions of the receiver, see the "Operating Instructions" provided on the included CD-ROM ( $\mathcal{P}$ ).

Merci pour l'achat de ce produit Pioneer. Ce guide rapide contient les instructions relatives aux raccordements et opérations de base permettant une utilisation simple de ce récepteur. Pour des descriptions plus détaillées du récepteur, référez-vous au "Mode d'emploi" sur le CD-ROM ( $\circledast$ ) fourni.

Muchas gracias por haber adquirido este producto de Pioneer. Esta Guía de inicio rápido incluye instrucciones para hacer las conexiones y operaciones básicas que le permitirán hacer un uso sencillo del receptor. Para conocer una descripción detallada del receptor, consulte el "Manual de instrucciones" suministrado con el CD-ROM ( $\circledR$ ) incluido.

Vielen Dank, dass Sie sich für dieses Pioneer-Produkt entschieden haben. Die Kurzanleitung enthält Anweisungen für grundlegende Verbindungen und Bedienvorgänge, um eine einfache Bedienung des Receivers zu ermöglichen. Detaillierte Beschreibungen des Receivers finden Sie in der "Bedienungsanleitung" auf der mitgelieferten CD-ROM ( $\circledR$ ).

Vi ringraziamo per avere acquistato questo prodotto Pioneer. Questa Guida di avvio rapido comprende istruzioni per i collegamenti fondamentali e per le operazioni essenziali di questo ricevitore. Per una descrizione dettagliata del ricevitore, vedere le "Istruzioni per l'uso" contenute nel CD-ROM ( ) accluso. Hartelijk dank voor de aanschaf van dit Pioneer product. In deze snelstartgids vindt u de instructies voor de basisaansluitingen en de basisbediening voor een eenvoudig gebruik van de receiver. Voor meer gedetailleerde informatie wordt u verwezen naar de "Handleiding" die op de bijgeleverde CD-ROM ((?)) staat. Благодарим вас за приобретение данного изделия Pioneer. В данном Кратком руководстве пользователя содержатся инструкции по основным

подключениям и операциям для упрощенного использования ресивера. Подробное описание ресивера см. в «Инструкции по эксплуатации», содержащихся на поставляемом CD-ROM  $(\mathcal{D})$ .

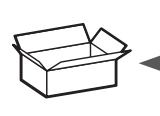

**What's in the box Contenu du carton d'emballage Contenido de la caja Lieferumfang**

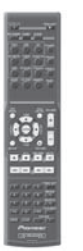

Remote Control Télécommande Mando a distancia Fernbedienung Telecomando Afstandsbediening Пульт дистанционного управления

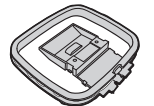

AM loop antenna Antenne cadre AM Antena de cuadro de AM MW-Rahmenantenne Antenna AM a telaio AM-raamantenne Рамочная антенна АМ

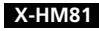

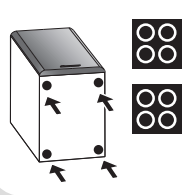

Coussinet antidérapant x 8 Pastilla antideslizante x 8 Rutschfestes Kissen x 8 Cuscinetto antiscivolamento x 8 Antislipkussentje x 8 Предохранительная противоскользящая подкладка x 8

FM wire antenna Antenne filaire FM Antena de hilos de FM UKW-Drahtantenne Antenna FM a filo FM-draadantenne Проволочная антенна FM

WLAN antenna Antenne WLAN Antena WLAN WLAN-Antenne Antenna WLAN WLAN-antenne Антенна WLAN

**Contenuto della confezione Inhoud van de doos Комплект поставки**

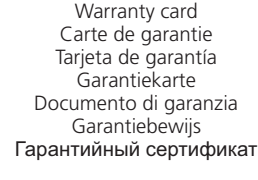

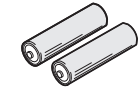

AAA size IEC R03 dry cell batteries x2 Piles à anode sèche AAA IEC R03 x 2 Pilas secas AAA, IEC R03 x 2 AAA/IEC/R03 Trockenbatterien x2 Pile a secco AAA IEC R03 x2 AAA/IEC/R03 drogecelbatterijen x2 Сухие батарейки размера AAA IEC R03, 2 шт.

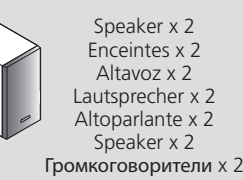

Ì

ī

ī

ī

Ì.

Ì.

I.

n,

I.

Ì.

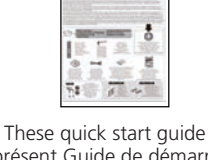

CD-ROM (Operating instructions) CD-ROM (Mode d'emploi) CD-ROM (Manual de instrucciones) CD-ROM (Bedienungsanleitung) CD-ROM (Istruzioni per l'uso) CD-ROM (Handleiding) CD-ROM (Инструкции по эксплуатации)

 $\sim$ 

 $\circ$ 

Le présent Guide de démarrage Esta guía de inicio rápido Diese Kurzanleitung Guida per l'avvio rapido Deze Quick Start-gids Это краткое руководство пользователя

## Non skid pad x 8 **X-HM81 X-HM71 X-HM81 X-HM71**

Speaker wires x 2 Câbles des enceintes x 2 Cable del altavoz x 2 Lautsprecher-Kabel x 2 Cavi diffusore x 2 Luidsprekerdraad x 2 Кабеля громкоговорителей x 2

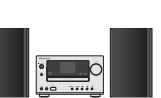

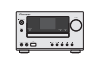

Ì.

I.

Ì.

Ì.

Ì.

Ì.

Ì.

Ì.

Ì.

I.

## **English**

<span id="page-1-0"></span>For detailed descriptions of the receiver, see the "Operating Instructions" provided on the included CD-ROM. The operating instructions can also be downloaded from the Pioneer website (http:// www. pioneer.eu). See below for instructions on handling the CD-ROM.

**∻Operating Environment —** This CD-ROM can be used with Microsoft® Windows® 95/98/Me/NT/2000/XP/Vista/7 and Apple Mac OS X 10.4. Adobe Reader (Version 4.0 or later) is required to read<br>this CD-ROM. **∻Precautions For Use** music CD player can damage speakers or cause impaired hearing due to the large volume. ♦Li**cense** — Please agree to the "Terms of Use" indicated below before using this CD-ROM. Do not use if you<br>are unwilling to consent t ers using any of the applicable OS. In addition, PIONEER CORPORATION is not liable for any damages incurred as a result of use of this CD-ROM and is not responsible for any compensation. The names<br>of private corporations, **\* When Using a Mac OS:** Place this CD-ROM in a CD drive and then double-click on the CD-ROM icon to start up the application.

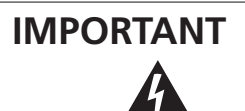

The lightning flash with arrowhead symbol, within an equilateral triangle, is intended to alert the user to the presence of uninsulated "dangerous voltage" within the product's enclosure that may be of sufficient magnitude to constitute a risk of electric shock to persons.

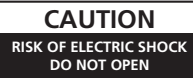

**CAUTION:** TO PREVENT THE RISK OF ELECTRIC SHOCK, DO NOT REMOVE COVER (OR BACK). NO USER-SERVICEABLE PARTS INSIDE. REFER SERVICING TO QUALIFIED SERVICE PERSONNEL

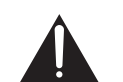

The exclamation point within an equilateral triangle is intended to alert the user to the presence of important operating and maintenance (servicing) instructions in the literature accompanying the appliance.

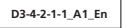

## **Information for users on collection and disposal of old equipment and used batteries**

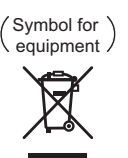

Symbol examples for batteries

**Pb**

general household waste. For proper treatment, recovery and recycling of old products and used batteries, please take them to applicable collection points in accordance with your national legislation.

These symbols on the products, packaging, and/or accompanying documents mean that used electrical and electronic products and batteries should not be mixed with

By disposing of these products and batteries correctly, you will help to save valuable resources and prevent any potential negative effects on human health and the environment which could otherwise arise from inappropriate waste handling.

For more information about collection and recycling of old products and batteries, please contact your local municipality, your waste disposal service or the point of sale where you purchased the items.

**These symbols are only valid in the European Union.**

#### **For countries outside the European Union:**

If you wish to discard these items, please contact your local authorities or dealer and ask for the correct method of disposal.

**K058a\_A1\_En**

#### If the AC plug of this unit does not match the AC outlet you want to use, the plug must be removed and appropriate one fitted. Replacement and mounting of an AC plug on the power supply cord of this unit should be performed only by qualified service personnel. If connected to an AC outlet, the cut-off plug can cause severe electrical shock. Make sure it is properly disposed of after removal. The equipment should be disconnected by removing the mains plug from the wall socket when left unused for a long period of time (for example, when on vacation).

**D3-4-2-2-1a\_A1\_En**

#### **CAUTION**

The **STANDRY/ON** switch on this unit will not completely shut off all power from the AC outlet. Since the power cord serves as the main disconnect device for the unit, you will need to unplug it from the AC outlet to shut down all power. Therefore, make sure the unit has been installed so that the power cord can be easily unplugged from the AC outlet in case of an accident. To avoid fire hazard, the power cord should also be unplugged from the AC outlet when left unused for a long period of time (for example, when on vacation).

**D3-4-2-2-2a\*\_A1\_En**

#### **POWER-CORD CAUTION**

Handle the power cord by the plug. Do not pull out the plug by tugging the cord and never touch the power cord when your hands are wet as this could cause a short circuit or electric shock. Do not place the unit, a piece of furniture, etc., on the power cord, or pinch the cord. Never make a knot in the cord or tie it with other cords. The power cords should be routed such that they are not likely to be stepped on. A damaged power cord can cause a fire or give you an electrical shock. Check the power cord once in a while. When you find it damaged, ask your nearest PIONEER authorized service center or your dealer for a replacement.

### **WARNING**

This equipment is not waterproof. To prevent a fire or shock hazard, do not place any container filled with liquid near this equipment (such as a vase or flower pot) or expose it to dripping, splashing, rain or moisture.

**D3-4-2-1-3\_A1\_En**

### **VENTILATION CAUTION**

When installing this unit, make sure to leave space around the unit for ventilation to improve heat radiation (at least 10 cm at top, 10 cm at rear, and 10 cm at each side).

#### **WARNING**

Slots and openings in the cabinet are provided for ventilation to ensure reliable operation of the product, and to protect it from overheating. To prevent fire hazard, the openings should never be blocked or covered with items (such as newspapers, table-cloths, curtains) or by operating the equipment on thick carpet or a bed.

#### **D3-4-2-1-7b\*\_A1\_En**

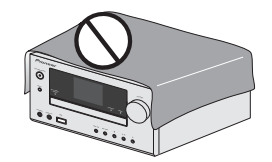

This product is for general household purposes. Any failure due to use for other than household purposes (such as long-term use for business purposes in a restaurant or use in a car or ship) and which requires repair will be charged for even during the warranty period. **K041\_A1\_En** **WARNING**

*Before plugging in for the first time, read the following section carefully.*

**The voltage of the available power supply differs according to country or region. Be sure that the power supply voltage of the area where this unit will be used meets the required voltage (e.g., 230 V or 120 V) written on the rear panel.**

**D3-4-2-1-4\*\_A1\_En**

#### **WARNING**

To prevent a fire hazard, do not place any naked flame sources (such as a lighted candle) on the equipment. **D3-4-2-1-7a\_A1\_En**

#### **Operating Environment**

Operating environment temperature and humidity: +5 °C to +35 °C (+41 °F to +95 °F); less than 85 %RH (cooling vents not blocked)

Do not install this unit in a poorly ventilated area, or in locations exposed to high humidity or direct sunlight (or strong artificial light)

**D3-4-2-1-7c\*\_A1\_En**

### **CAUTION**

This product is a class 1 laser product classified under the Safety of laser products, IEC 60825-1:2007.

CLASS 1 LASER PRODUCT

**D58-5-2-2a\_A1\_En**

#### **Condensation**

If the player is moved suddenly from a cold place into a warm room (in winter, for example) or if the temperature in the room in which the player is installed rises suddenly due to a heater, etc., water droplets (condensation) may form inside (on operating parts and the lens). When condensation is present, the player will not operate properly and playback is not possible. Let the player stand at room temperature for 1 or 2 hours with the power turned on (the time depends on the extent of condensation). The water droplets will dissipate and playback will become possible. Condensation can also occur in the summer if the player is exposed to the direct wind from an air-conditioner. If this happens, move the player to a different place.

**S005\_A1\_En**

#### **For Wireless product European Union Notice**

PIONEER hereby declares that this/these product(s) is/are in compliance with the essential requirements and other relevant provisions of Directive 1999/5/EC, 2004/108/EC, 2006/95/EC and 2009/125/EC.

#### **Radio wave caution**

This unit uses a 2.4 GHz radio wave frequency, which is a band used by other wireless systems (Microwave ovens and Cordless phones, etc.). In this event noise appears in your television image, there is the possibility this unit (including products supported by this unit) is causing signal interference with the antenna input connector of your television, video, satellite tuner, etc. In this event, increase the distance between the antenna input connector and this unit (including products supported by this unit).

- Pioneer is not responsible for any malfunction of the compatible Pioneer product due to communication error/malfunctions associated with your network connection and/or your connected equipment. Please contact your Internet service provider or network device manufacturer.
- A separate contract with/payment to an Internet service provider is required to use the Internet.

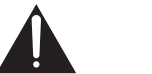

## **Connecting the speakers**

#### **Be sure to complete all connections before connecting this receiver to the AC power source.**

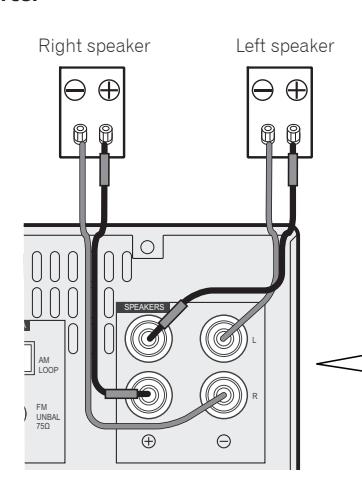

Make sure you connect the speaker on the right to the right (R) terminal and the speaker on the left to the left (L) terminal. Also make sure the positive and negative  $(+/-)$  terminals on the receiver match those on the speakers. You can use speakers with a nominal impedance between 4  $\Omega$  and 16  $\Omega$ .

1 2  $\lambda$  3 1. If not using the provided speaker wire, twist exposed wire strands together. 2. Loosen terminal and insert exposed wire. 3. Tighten terminal.

## **A** CAUTION

- •These speaker terminals carry **HAZARDOUS LIVE** voltage. To prevent the risk of electric shock when connecting or disconnecting the speaker cables, disconnect the power cord before touching any uninsulated parts.
- •Make sure that all the bare speaker wire is twisted together and inserted fully into the speaker terminal. If any of the bare speaker wire touches the back panel it may cause the power to cut off as a safety measure.

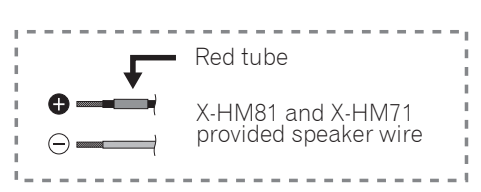

## **Connecting a TV and playback component**

10 mm

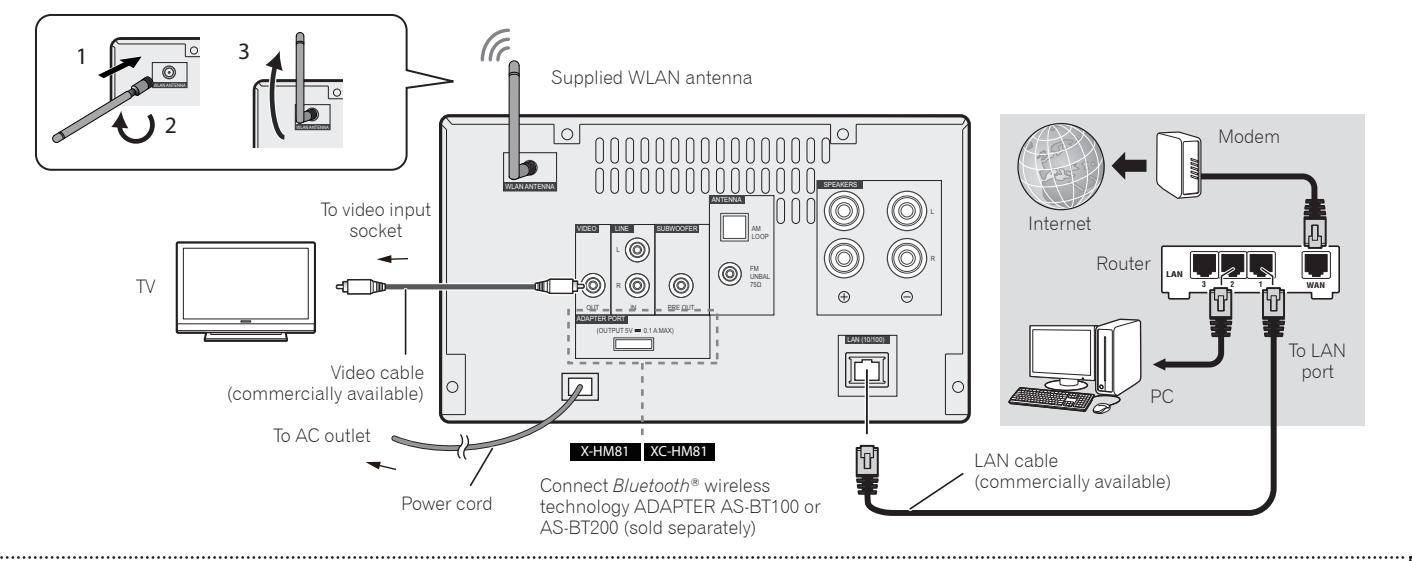

The Bluetooth® word mark and logos are registered trademarks owned by Bluetooth SIG, Inc. and any use of such marks by PIONEER CORPORATION is under license. Other trademarks and trade names are those of their respective owners.

## **Connecting antennas**

Connect the supplied WLAN antenna as show above.

Connect the FM wire antenna and the AM loop antenna as shown below.

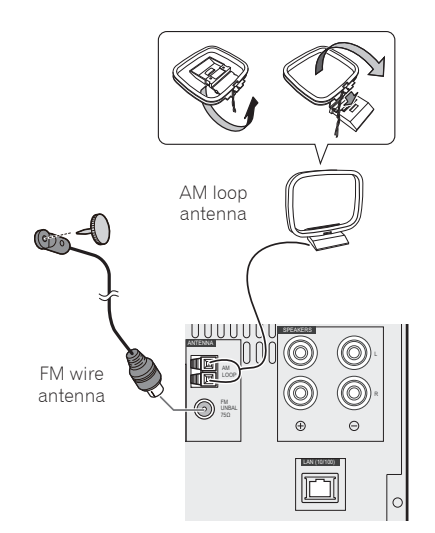

## **Connecting your iPod/iPhone/iPad or USB device**

Connect your iPod/iPhone/iPad or USB device to the USB/iPod/iPhone/iPad terminal on the front panel.

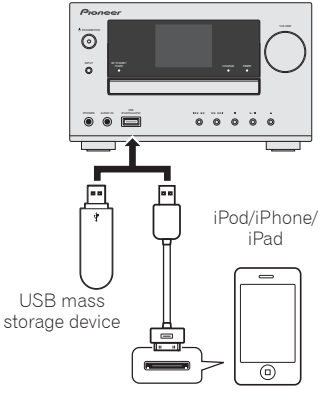

USB cable provided with iPod/iPhone/iPad units, or a commercially available USB cable to support iPod/ iPhone/iPad (for iPod connection)

## **Connecting your iPod/iPhone to the docking station**

- 1. Open the dock cover by pulling up.
- 2. If you have the Universal dock adapter, attach it to iPod/iPhone connector port.
- 3. Connect your iPod/iPhone.

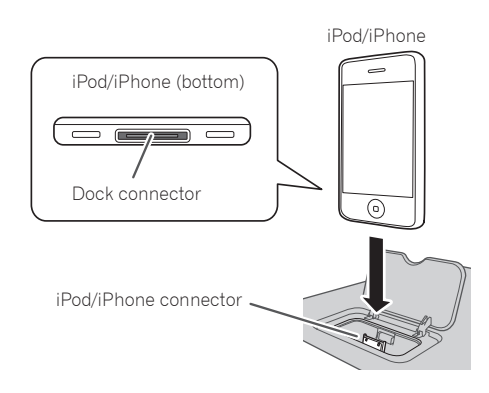

## **Basic control**

## **Installing the receiver Loading the batteries**

•When installing this receiver, make sure to put it on a level and stable surface.

Don't install it on the following places: – on a color TV (the screen may distort)

- near a cassette deck (or close to a device that gives off a magnetic field). This may interfere with the sound.
- in direct sunlight
- in damp or wet areas
- in extremely hot or cold areas
- in places where there is vibration or other movement
- in places that are very dusty in places that have hot fumes or oils (such as a kitchen)

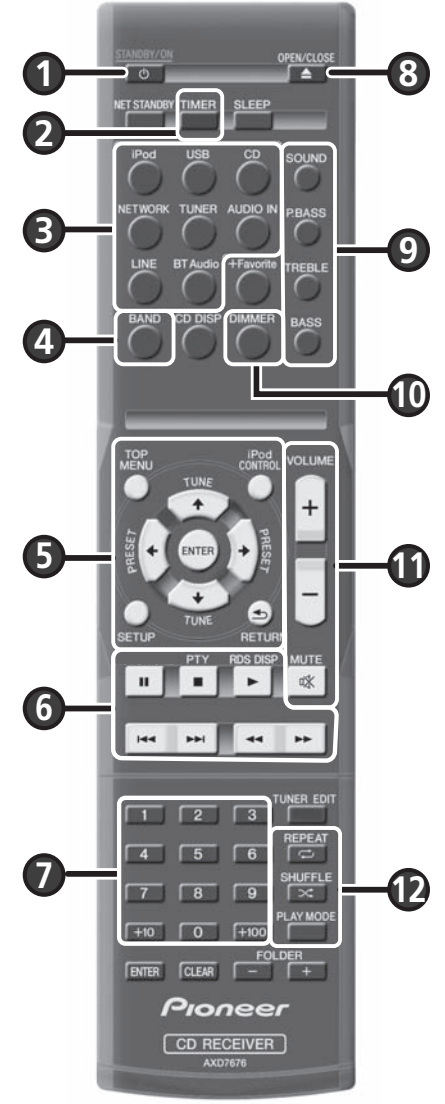

The batteries included with the receiver are to check initial operations; they may not last over a long period. We recommend using alkaline batteries that have a longer life.

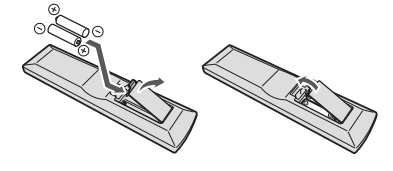

## **A** CAUTION

- •Incorrect use of batteries may result in such hazards as leakage and bursting. Observe the following precautions:
	- When disposing of used batteries, please comply with governmental regulations or environmental public institution's rules that apply in your country or area.
- Do not use or store batteries in direct sunlight or other excessively hot place, such as inside a car or near a heater. This can cause batteries to leak, overheat, explode or catch fire. It can also reduce the life or performance of batteries.

### **Switches the receiver between standby and on** Press  $\circlearrowleft$  **STANDBY/ON** (<sup>0</sup>).

## **Setting the clock and timer**

1. Press **TIMER** (2).

2. Use  $\leftarrow$ / $\rightarrow$  and **ENTER** ( $\bullet$ ) to adjust the day of the week and time.

## **Control the display brightness**

Press **DIMMER** ( $\textcircled{a}$ ) to switch the display brightness in three steps.

### **Control sound and adjust volume**

- Press **SOUND, P.BASS, TREBLE** or **BASS** (9) to adjust sound quality.
- **•** Press **VOLUME +/-** ( $\textcircled{1}$ ) to adjust the listening volume.
- **Press MUTE (1)** to mute the sound.

### **Playing iPod/iPhone on the dock**

- 1. Press **iPod** (<sup>3</sup>) and connect your iPod/iPhone to the docking station.
- 2. Press  $\triangleright$  ( $\odot$ ) to start playback.

## **Playing iPod/iPhone/iPad using the USB/iPod/iPhone/iPad terminal**

- 1. Press USB (<sup>3</sup>) and connect your iPod/iPhone/iPad to the USB/iPod/iPhone/iPad terminal.
- 2. Press  $\blacktriangleright$  ( $\textcircled{\scriptsize{\textbf{0}}}$ ) to start playback.

### **Listening to the audio CD**

- 1. Press **CD** (<sup>6</sup>).
- 2. Press **OPEN/CLOSE** (<sup>3</sup>) to open the disc tray and place the disc.
- 3. Press  $\blacktriangleright$  ( $\textcircled{\tiny{0}}$ ) to start playback. Use numeric buttons ( $\textcircled{\tiny{0}}$ ) or  $\blacktriangleright$  ( $\textcircled{\tiny{0}}$ ) to select the track.
- 4. Press **REPEAT** or **SHUFFLE** (<sup>2</sup>) to adjust the play mode.

### **Listening to the radio**

- 1. Press **TUNER** (**A**).
- 2. Press **BAND** (4) to select the band (FM MONO, FM STEREO, AM).
- 3. Use TUNE  $\uparrow/\downarrow$  ( $\bigcirc$ ) to tune.

## **Listening to the Internet Radio**

- 1. Press **NETWORK** (3) repeatedly to select Internet Radio.
- 2. Use  $\uparrow/\downarrow$  ( $\bigcirc$ ) to select the folder and press **ENTER**  $(\bigcirc$ ).

## **Listening to the audio file on Music Server**

- 1. Press **NETWORK** (<sup>3</sup>) repeatedly to select Music Server.
- 2. Use  $\uparrow/\downarrow$  ( $\bigcirc$ ) to select the folder and press **ENTER** ( $\bigcirc$ ).
- 3. Select the audio file. Press  $\blacktriangleright$  ( $\textcircled{\small{a}}$ ) to start playback.

\*Before listening to the Internet Radio or Music Server, be sure to configure the LAN network settings.

## **Connecting to network**

## **Connecting this receiver using wired LAN**

- **1. Be sure your router supports DHCP server function.**
- **2. Use the LAN cable to connect this receiver and your router.**
- **3. Plug the power cord into an AC outlet.**

## **Connecting this receiver using wireless LAN**

### **A: Connecting to a router with WPS-PBC function**

- **1. Plug the power cord into an AC outlet. Press**  $\circlearrowright$  **STANDBY/ON.**
- **2. Press NETWORK**  $\rightarrow$  **SETUP on the remote control.**
- **3. Select Network Setting → WPS.**
- **4. Useto select PBC (Push Button Confi guration) and then press ENTER.**
- **5. Press the WPS button on the router.** If the connection does not succeed, return to step 3 and select **PIN Input**.

For details, refer to Operating Instructions on the CD-ROM.

### **PBC (Push Button Configuration)**

• The wireless connection setting is automatically configured by pressing the WPS button on the WPS compatible wireless LAN device.

### **C: Connection settings using an iOS device**

You can apply iPod/iPhone/iPad (iOS device with iOS ver 5.0 or later)'s Wi-Fi settings to this receiver.

- **1. Be sure the LAN cable is not connected to the receiver.**
- **2. Unlock your iPod/iPhone/iPad that Wi-Fi connection is completed.**
- **3. Plug the power cord into an AC outlet. Press STANDBY/ON.**
- **4. Press iPod or USB on the remote control.** If you press **iPod**, connect iPod/iPhone to the docking station. If you press **USB**, connect the iOS device to the USB/iPod/iPhone/iPad terminal.
- **5. Press SETUP.**
- **6. Select Network Setting Network Confi guration Wireless iOS Device and then press ENTER.**
- **7. Tap Allow on iPod/iPhone/iPad.**

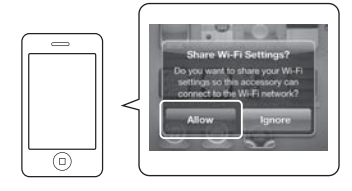

The Wi-Fi settings of your iPod/iPhone/iPad are applied to the receiver.

### **B: Connecting to a router without WPS-PBC function**

This section describes how to set the network connection using Safari browser on a Macintosh computer. Be sure your computer is equipped with wireless LAN function. Settings can be performed from the Web browser of the computer.

- **1. Be sure the LAN cable is not connected to the receiver.**
- **2. Plug the power cord into an AC outlet. Press**  $\circ$  **STANDBY/ON.**
- **3. Press NETWORK → SETUP on the remote control.**
- **4. Select Network Setting → Network Confi guration Wireless Web Control.**
- 5. Select Start  $\rightarrow$  OK.

The receiver restarts. Change settings on Web Control on your computer.

**6. Select Pioneer Setup (this receiver) in the available wireless network connections on your computer.**

SSID is displayed as Pioneer Setup:xxxxxx. "xxxxxx" is the lower three bytes of the MAC address.

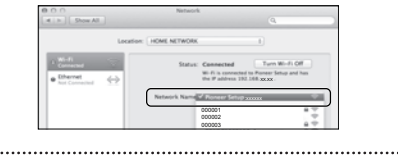

- You can change this receiver's network settings via Safari browser.
- The setting for the network has been confirmed for Mac OS X 10.7 and Safari 5.1.

### **Firmware Update using Safari browser**

You can update this receiver's firmware via Safari browser. Download the latest firmware at Pioneer website.

- **1. Be sure this receiver and your computer are connected to the same wired or wireless network.**
- **2. Launch Safari on your computer.**
- **3. Press Bookmark icon. Click Bonjour list (a), and then select this receiver's name (Friendly Name) (b) in Bookmark.**

If Bonjour list is not displayed, access the IP address "http://(the receiver's IP address)" from Safari.

If you use X-HM71 or X-HM81, XC-HM71 or XC-HM81 is displayed as the receiver's name.

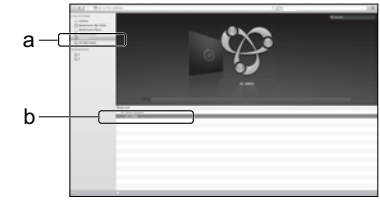

#### **4. Click Firmware Update.**

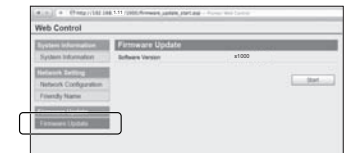

- **7. Launch Safari on your computer.**
- **8. Press Bookmark icon. Click Bonjour list (a), and then select this receiver's name (Friendly Name) (b) in Bookmark.**

If Bonjour list is not displayed, access the IP address "http://192.168.1.1/" from Safari.

If you use X-HM71 or X-HM81, XC-HM71 or XC-HM81 is displayed as the receiver's name.

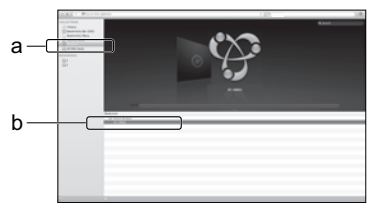

- **9. Click Network Confi guration. Select Auto and then press OK.**
- **10. Setup the network settings manually and then press Apply.**

If SSID is not displayed, return to step 9 and select **Manual**.

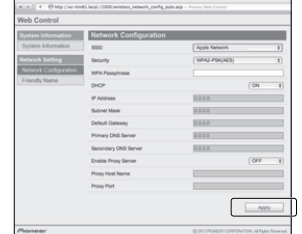

The receiver restarts and the new network settings are applied to the receiver.

#### **5. Press Start.**

The firmware update prepare screen is displayed. If the screen does not switch automatically, click **Click here**.

**6. Browse the latest fi rmware on your computer (a) and then press Upload (b).**

The confirmation screen is displayed.

If you continue the firmware update, press Yes. Once the firmware update process starts, you can't stop it.

Wait until the file is uploaded (about one minute may be required depending on your LAN connection environment).

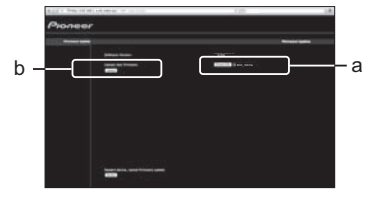

#### **7. The fi rmware upload status screen is displayed.**

"The upload process finished successfully." will be shown when the update is completed. Unplug the the power cord from the AC outlet after the update is completed.

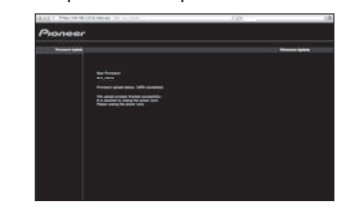

• The setting for the network has been confirmed for Mac OS X 10.7 and Safari 5.1.

#### **Français**

<span id="page-5-0"></span>Pour des descriptions plus détaillées du récepteur, référez-vous au "Mode d'emploi" sur le CD-ROM fourni. Le mode d'emploi peut aussi être téléchargé du site Pioneer (http:// www.pioneer.<br>eu). Voir ci-dessous pour l'emploi

eu). Voir ci-dessous pour l'emploi du CD-ROM.<br>
Sur ci-dessous pour l'emploi du CD-ROM peut être utilisé avec Microsoft® Windows® 95/98/Me/NT/2000/XP/Vista/7 et Apple Mac OS X 10.4. Adobe Reader (Version 4.0 ou<br>
Sur sprive

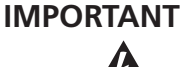

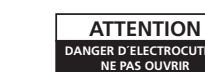

Ce symbole de l'éclair, placé dans un triangle équilatéral, a pour but d'attirer l'attention de l'utilisateur sur la présence, à l'intérieur du coffret de l'appareil, de "tensions dangereuses" non isolées d'une grandeur suffisante pour représenter un risque d'électrocution pour les êtres humains.

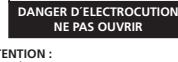

**ATTENTION :**<br>POUR ÉVITER TOUT RISQUE<br>D'ÉLECTROCUTION, NE PAS ENLEVER LE<br>COUVERCLE (NI LE PANNEAU ARRIÈRE).<br>AUCUNE PIÈCE RÉPARABLE PAR<br>L'UTILISATEUR NE SE TROUVE À<br>L'UTILISATEUR NE QUALIFIÉ UNIQUEMENT.<br>UN PERSONNEL QUALIFI

Ces symboles qui figurent sur les produits, les emballages et/ou les documents d'accompagnement signifient que les équipements électriques et électroniques et hatteries usanés ne doivent pas être jetés avec les déchets ménagers et font l'ob batteries usagés ne doivent pas être jetés avec les déchets ménagers et font l'objet

Pour assurer l'enlèvement et le traitement appropriés des produits et batteries usagés, merci de les retourner dans les points de collecte sélective habilités

Pour plus d'information sur la collecte et le traitement des produits et batteries usagés, veuillez contacter votre municipalité, votre service de gestion des déchets ou le point de vente chez qui vous avez acheté ces produits. **Ces symboles ne sont valables que dans les pays de l'Union Européenne.**

Si vous souhaitez jeter ces articles, veuillez contacter les autorités ou revendeurs

**Pour les pays n'appartenant pas à l'Union Européenne :**

locaux pour connaître les méthodes d'élimination appropriées.

En respectant les circuits de collecte sélective mis en place pour ces produits, vous contribuerez à économiser des ressources précieuses et à prévenir les impacts négatifs éventuels sur la santé humaine et l'environnement qui pourraient résulter

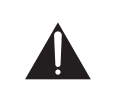

Ce point d'exclamation, placé dans un triangle équilatéral, a pour but d'attirer l'attention de l'utilisateur sur la présence, dans les documents qui accompagnent l'appareil, d'explications importantes du point de vue de l'exploitation ou de l'entretien.

**D3-4-2-1-1\_A1\_Fr**

#### **Information à destination des utilisateurs sur la collecte et l'élimination des équipements et batteries usagés**

conformément à la législation locale en vigueur.

d'une mauvaise gestion des déchets.

d'une collecte sélective.

Marquage pour les équipements

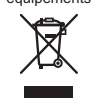

Exemples de marquage pour les batteries

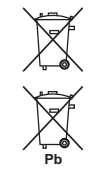

Si la fiche d'alimentation secteur de cet appareil ne convient pas à la prise secteur à utiliser, la fiche doit

être remplacée par une appropriée. Ce remplacement et la fixation d'une fiche secteur sur le cordon d'alimentation de cet appareil doivent être effectués par un personnel de service qualifié. En cas de branchement sur une prise secteur, la fiche de

coupure peut provoquer une sérieuse décharge électrique. Assurez-vous qu'elle est éliminée correctement après sa dépose.

L'appareil doit être déconnecté en débranchant sa fiche secteur au niveau de la prise murale si vous prévoyez une période prolongée de non utilisation (par exemple avant un départ en vacances).

**D3-4-2-2-1a\_A1\_Fr**

#### **ATTENTION**

L'interrupteur  **STANDBY/ON** de cet appareil ne coupe pas complètement celui-ci de sa prise secteur. Comme le cordon d'alimentation fait office de dispositif de déconnexion du secteur, il devra être débranché au niveau de la prise secteur pour que l'appareil soit complètement hors tension. Par conséquent, veillez à installer l'appareil de telle manière que son cordon d'alimentation puisse être facilement débranché de la prise secteur en cas d'accident. Pour éviter tout risque d'incendie, le cordon d'alimentation sera débranché au niveau de la prise secteur si vous prévoyez une période prolongée de non utilisation (par exemple avant un départ en vacances).

#### **NOTE IMPORTANTE SUR LE CABLE D'ALIMENTATION**

Tenir le câble d'alimentation par la fiche. Ne pas débrancher la prise en tirant sur le câble et ne pas toucher le câble avec les mains mouillées. Cela risque de provoquer un court-circuit ou un choc électrique. Ne pas poser l'appareil ou un meuble sur le câble. Ne pas pincer le câble. Ne pas faire de noeud avec le câble ou l'attacher à d'autres câbles. Les câbles d'alimentation doivent être posés de façon à ne pas être écrasés. Un câble abîmé peut provoquer un risque d'incendie ou un choc électrique. Vérifier le câble d'alimentation de temps en temps. Contacter le service après-vente PIONEER le plus proche ou le revendeur pour un remplacement.

**S002\*\_A1\_Fr**

#### **AVERTISSEMENT**

Cet appareil n'est pas étanche. Pour éviter les risques d'incendie et de décharge électrique, ne placez près de lui un récipient rempli d'eau, tel qu'un vase ou un pot de fleurs, et ne l'exposez pas à des gouttes d'eau, des éclaboussures, de la pluie ou de l'humidité. **D3-4-2-1-3\_A1\_Fr**

**K058a\_A1\_Fr**

#### **PRÉCAUTION DE VENTILATION**

Lors de l'installation de l'appareil, veillez à laisser un espace suffisant autour de ses parois de manière à améliorer la dissipation de chaleur (au moins 10 cm sur le dessus, 10 cm à l'arrière et 10 cm de chaque côté).

#### **AVERTISSEMENT**

Les fentes et ouvertures du coffret sont prévues pour la ventilation, pour assurer un fonctionnement stable de l'appareil et pour éviter sa surchauffe. Pour éviter les risques d'incendie, ne bouchez jamais les ouvertures et ne les recouvrez pas d'objets, tels que journaux, nappes ou rideaux, et n'utilisez pas l'appareil posé sur un tapis épais ou un lit. **D3-4-2-1-7b\*\_A1\_Fr**

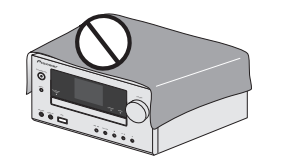

**D3-4-2-2a\*\_A1\_Fr** Ce produit est destiné à une utilisation domestique générale. Toute panne due à une utilisation autre qu'à des fins privées (comme une utilisation à des fins commerciales dans un restaurant, dans un autocar ou sur un bateau) et qui nécessite une réparation sera aux frais du client, même pendant la période de garantie. **K041\_A1\_Fr**

#### **AVERTISSEMENT**

*Avant de brancher l'appareil pour la première, lisez attentivement la section suivante.*

**La tension de l'alimentation électrique disponible varie selon le pays ou la région. Assurez-vous que la tension du secteur de la région où l'appareil sera utilisé correspond à la tension requise (par ex. 230 V ou 120 V), indiquée sur le panneau arrière. D3-4-2-1-4\*\_A1\_Fr**

#### **AVERTISSEMENT**

Pour éviter les risques d'incendie, ne placez aucune flamme nue (telle qu'une bougie allumée) sur l'appareil.

**D3-4-2-1-7a\_A1\_Fr**

#### **Milieu de fonctionnement**

Température et humidité du milieu de fonctionnement : De +5 °C à +35 °C (de +41 °F à +95 °F) ; Humidité relative inférieure à 85 % (orifices de ventilation non obstrués)

N'installez pas l'appareil dans un endroit mal ventilé ou un lieu soumis à une forte humidité ou en plein soleil (ou à une forte lumière artificielle).

**D3-4-2-1-7c\*\_A1\_Fr**

#### **ATTENTION**

Cet appareil est un produit laser de Classe 1, classé selon l'article IEC 60825-1:2007 relatif à la Sécurité des produits laser.

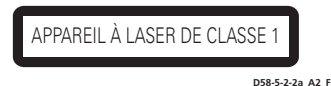

#### **Condensation**

Si vous transportez sans transition le lecteur d'un endroit froid dans un pièce chaude (en hiver, par exemple), ou si la température de la pièce où se trouve le lecteur augmente rapidement, des gouttelettes d'eau (condensation) peuvent se former à l'intérieur du lecteur (sur les pièces et la lentille). En cas de condensation, le lecteur ne fonctionne pas correctement et la lecture n'est pas possible. Laissez le lecteur en service pendant 1 ou 2 heures à la température ambiante (pour que l'humidité ait le temps de s'évaporer). Les gouttelettes d'eau se dissiperont et la lecture sera de nouveau possible. De la condensation peut aussi se former en été si le lecteur est exposé à l'air d'un climatiseur. Dans ce cas,

éloignez le lecteur du climatiseur. **S005\_A1\_Fr**

#### **Avis de l'Union Européenne concernant les appareils sans fil**

PIONEER déclare par la présente que ce/ces produit(s) est/sont conforme(s) avec les exigences essentielles et autres dispositions des Directives 1999/5/EC, 2004/108/EC, 2006/95/EC et 2009/125/EC.

#### **Précaution concernant les ondes radio**

et appareil utilise comme onde radio une fréquence de 2,4 GHz, c'est-à-dire une bande utilisée par d'autres systèmes sans fil (Fours à micro-ondes, téléphones sans fil, etc.).

Si des parasites apparaissent sur les images télévisées, il est possible que cet appareil (y compris ceux qu'il prend en charge) provoquent des interférences sur le connecteur d'entrée de votre téléviseur, les images vidéo, le tuner satellite, etc.

Dans ce cas, augmentez la distance entre la prise d'entrée d'antenne et cet appareil (y compris les produits pris en charge par cet appareil). • Pioneer n'est pas responsable d'un mauvais

- fonctionnement du produit Pioneer compatible due à une erreur/défaillance de la connexion réseau et/ou de l'appareil raccordé. Veuillez contacter votre fournisseur de service Internet ou le fabricant du périphérique du réseau.
- Un abonnement payant auprès d'un fournisseur d'accès Internet est nécessaire pour utiliser Internet.

## **Raccordement des enceintes**

### **Assurez-vous que tous les branchements ont été effectués avant de raccorder cet appareil à une prise secteur.**

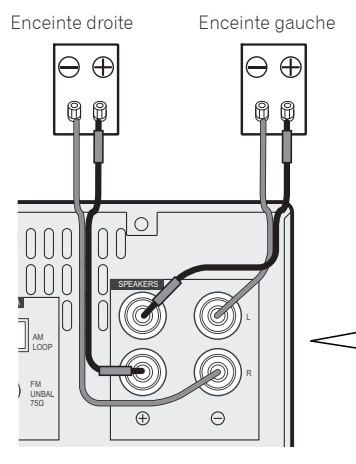

Vérifiez que l'enceinte droite est raccordée à la borne droite (R) et que l'enceinte gauche est raccordée à la borne gauche (L). Assurezvous également que les bornes positive et négative (+/–) du récepteur sont reliées aux bornes positive et négative des enceintes. Vous pouvez utiliser des enceintes ayant une impédance nominale comprise entre 4 Ω et  $16^{\circ}$   $\Omega$ .

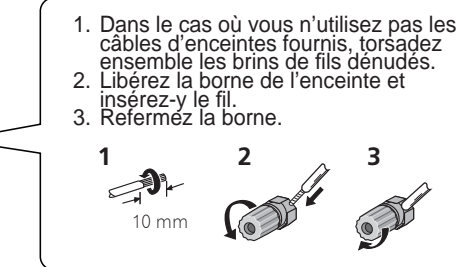

## **A** ATTENTION

- •Les bornes des haut-parleurs sont sous une tension **DANGEREUSE**. Pour éviter tout risque de décharge électrique lors du branchement et du débranchement des câbles de haut-parleur, débranchez le cordon d'alimentation avant de toucher des parties non isolées.
- Assurez-vous que tous les brins de fil dénudés du câble d'enceinte sont torsadés ensemble et insérés complètement dans la borne de l'enceinte. Si une partie du fil d'enceinte exposé entre en contact avec le panneau arrière, l'alimentation peut être coupée par mesure de sécurité.

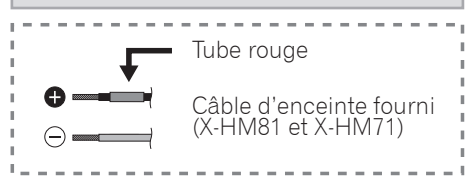

## **Raccordement d'un téléviseur et de périphériques de lecture**

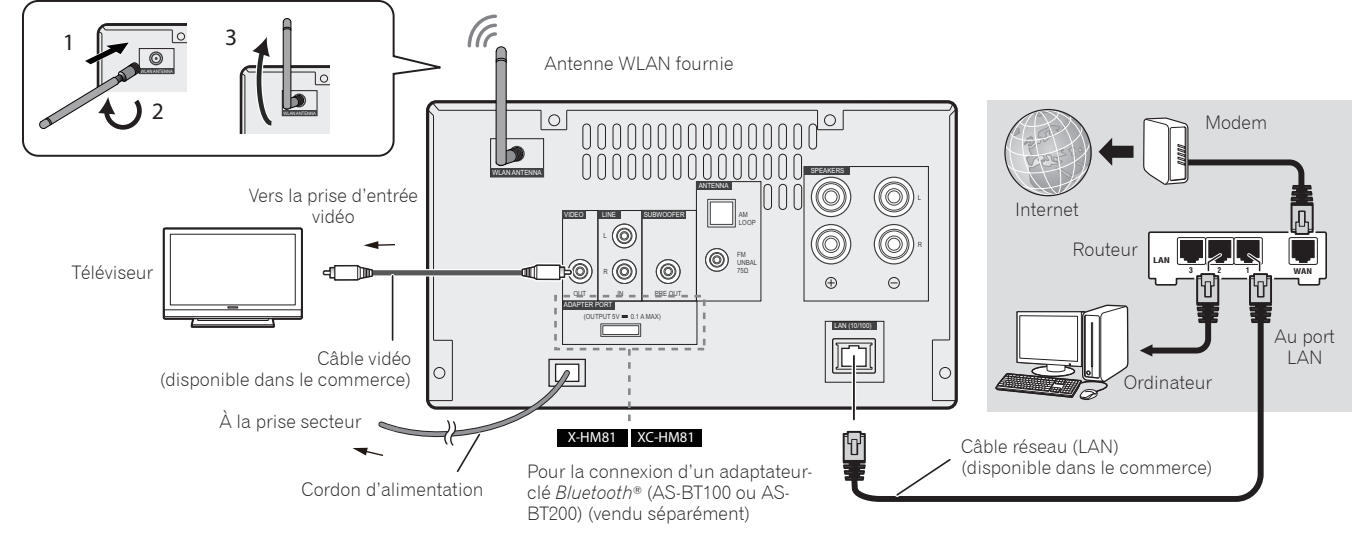

La marque et les logos Bluetooth® sont des marques déposées appartenant à Bluetooth SIG, Inc. et PIONEER CORPORATION utilise ces marques sous licence. Les autres marques commerciales et noms commerciaux appartiennent à leurs propriétaires respectifs.

## **Raccordement des antennes**

Veuillez toujours utiliser l'antenne WLAN fournie.

Raccordez l'antenne filaire FM et l'antenne cadre AM comme indiqué ci-dessous.

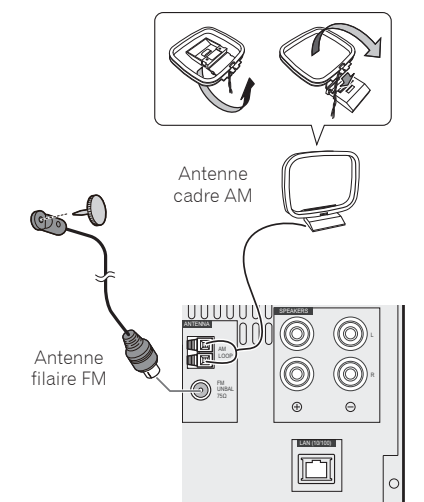

## **Connexion d'un iPod/iPhone/iPad ou d'un périphérique USB**

Connectez votre iPod/iPhone/iPad ou votre périphérique USB à la prise USB/iPod/ iPhone/iPad située sur le panneau avant de l'appareil.

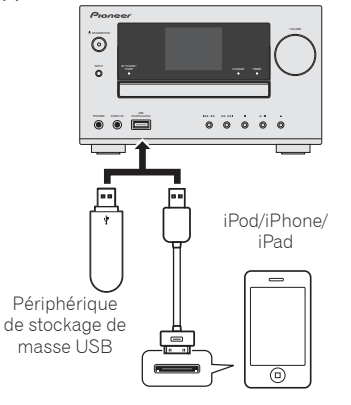

Câble USB fourni avec les iPod/iPhone/iPad, ou câble USB disponible dans le commerce et compatible avec les iPod/iPhone/iPad (pour la connexion iPod)

## **Connexion de votre iPod/iPhone à la station d'accueil**

- 1. Ouvrez le couvercle de la station d'accueil en tirant vers le haut.
- Si vous possédez l'adaptateur universel de station d'accueil, connectez-le au port de connexion pour iPod/iPhone.
- 3. Connectez votre iPod/iPhone.

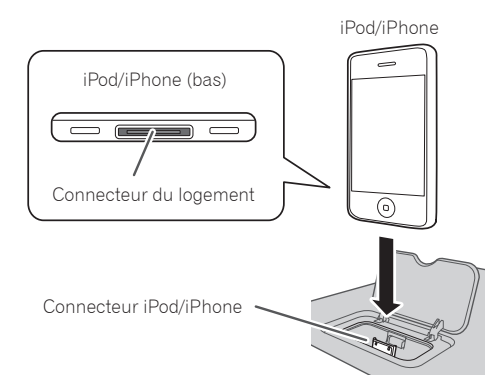

# **Utilisation de base**

## **Installation du récepteur Chargement des piles**

- •Lors de l'installation de l'appareil, assurezvous que ce dernier est posé sur une surface plane et stable.
- Ne l'installez pas aux endroits suivants : – sur un téléviseur couleur (les images à
	- l'écran pourraient être déformées) – à proximité d'une platine à cassettes (ou d'un appareil qui produit un champ magnétique). Le son pourrait s'en trouver affecté.
	- à la lumière directe du soleil
	- à l'humidité
	- à des températures extrêmes – en présence de vibrations ou autres mouvements
	- dans les endroits exposés à la poussière, aux fumées chaudes ou à la graisse (cuisine, par ex.)

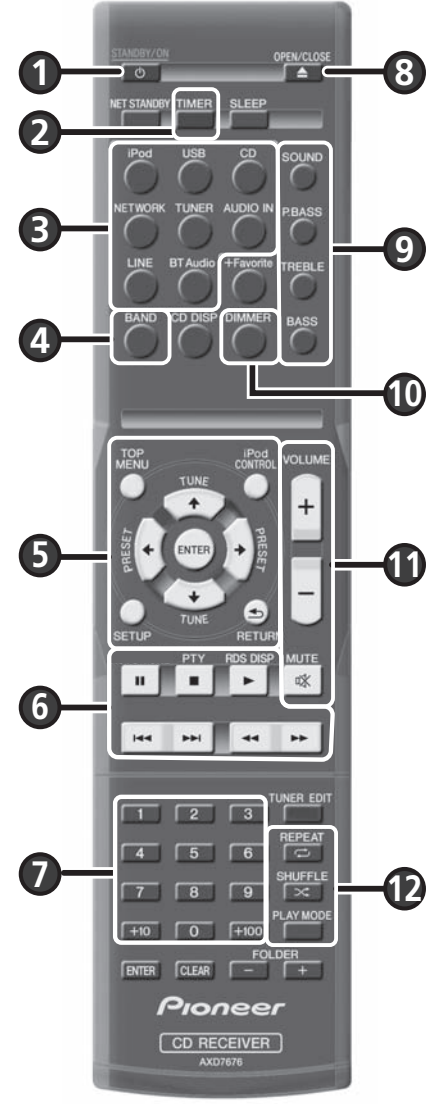

Les piles de la télécommande fournies avec l'appareil permettent d'effectuer les premières opérations ; il est possible qu'elles ne durent pas très longtemps. Nous recommandons l'usage de piles alcalines, dont la durée de vie est supérieure.

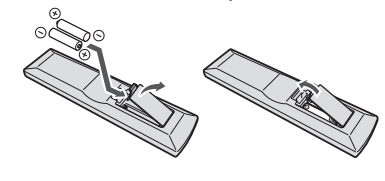

## **A** ATTENTION

- •Une mauvaise utilisation des piles peut provoquer des accidents tels que fuites ou explosions. Veuillez observer les recommandations suivantes :
- Lorsque vous jetez des piles usagées, veuillez vous conformer aux normes et/ ou aux règlements gouvernementaux et environnementaux en vigueur dans votre pays ou région.
- N'utilisez ni ne conservez les piles sous la lumière directe du soleil ou dans un endroit excessivement chaud, comme une voiture ou à proximité d'un appareil de chauffage. Les piles risqueraient de fuir, de surchauffer, d'exploser ou de s'enflammer. Ceci pourrait aussi réduire la durée de vie et les performances des piles.

## **Cette touche permet d'allumer le récepteur et de le mettre en veille** Appuyez sur  $\circlearrowright$  **STANDBY/ON** ( $\bullet$ ).

## **Réglage de l'horloge et du minuteur**

1. Appuyez sur **TIMER** (2).

2. Utilisez les touches ←/→ et la touche **ENTER (6)** pour régler le jour de la semaine et l'heure.

## **Réglage de la luminosité de l'affichage**

Appuyez à plusieurs reprises sur la touche **DIMMER** ( $\textcircled{a}$ ) pour ajuster la luminosité de l'affichage entre les trois réglages disponibles.

## **Contrôle du son et réglage du volume**

- Utilisez les touches **SOUND, P.BASS, TREBLE** et **BASS** (9) pour ajuster la qualité du son.
- Utilisez les touches VOLUME +/- (**1**) pour ajuster le volume d'écoute.
- **Appuyez sur MUTE (1) pour couper/rétablir le son.**

## **Lecture sur un iPod/iPhone connecté à la station d'accueil**

- 1. Appuyez sur la touche **iPod** (3) et connectez votre iPod/iPhone à la station d'accueil.
- 2. Appuyez sur  $\blacktriangleright$  ( $\textcircled{\textcircled{\small{0}}}$ ) pour lancer la lecture du disque.

## **Lecture sur un iPod/iPhone/iPad connecté à la prise USB/iPod/iPhone/iPad**

- 1. Appuyez sur la touche **USB** (3) et connectez votre iPod/iPhone/iPad à la prise USB/iPod/iPhone/iPad.
- 2. Appuyez sur  $\blacktriangleright$  ( $\textcircled{a}$ ) pour lancer la lecture du disque.

## **Lecture d'un CD audio**

1. Appuyez sur **CD** (3).

- 2. Appuyez sur **OPEN/CLOSE** (<sup>2</sup>) pour ouvrir le tiroir disque et insérez le CD.
- 3. Appuyez sur ► (6) pour lancer la lecture du disque. Utilisez les touches numériques (7) ou les touches (6) pour sélectionner la piste.
- 4. Appuyez sur la touche **REPEAT** ou **SHUFFLE** (<sup>2</sup>) pour choisir le mode de lecture.

## **Ecoute de la radio**

1. Appuyez sur **TUNER** (<sup>6</sup>).

- 2. Appuyez sur la touche **BAND** (<sup>4</sup>) pour sélectionner la bande radio (FM MONO, FM STEREO, AM).
- 3. Utilisez les touches TUNE  $\uparrow/\downarrow$  (<sup>6</sup>) pour rechercher la station voulue.

## **Écoute de la radio Internet**

1. Appuyez sur la touche **NETWORK** (3) à plusieurs reprises pour sélectionner la fonction Internet Radio.

2. Utilisez les touches  $\uparrow/\downarrow$  (**6**) pour sélectionner le dossier souhaité, puis appuyez sur **ENTER** (6).

## Lecture d'un fichier audio à l'aide de la fonction Music Server

1. Appuyez sur la touche **NETWORK (3)** à plusieurs reprises pour sélectionner la fonction Music Server.

- 2. Utilisez les touches  $\uparrow/\downarrow$  ( $\bigcirc$ ) pour sélectionner le dossier souhaité, puis appuyez sur **ENTER** ( $\bigcirc$ ).
- 3. Sélectionnez le fichier audio. Appuyez sur  $\blacktriangleright$  ( $\textcircled{\tiny{\textcircled{\tiny\textcirc}}}$ ) pour lancer la lecture du disque.

\*Avant d'utiliser les fonctions Internet Radio ou Music Server, vous devez avoir configuré les paramètres du réseau local sur l'appareil.

# **Connexion réseau**

## **Connexion de l'appareil via un câble réseau (LAN)**

- **1. Vérifi ez que votre routeur prend en charge la fonction de serveur DHCP.**
- **2. Utilisez le câble réseau (LAN) pour connecter l'appareil au routeur.**
- **3. Branchez le connecteur du cordon d'alimentation sur une prise secteur.**

## **Connexion sans fil de l'appareil au réseau (WLAN)**

#### **A: Connexion à un routeur doté de la fonction WPS-PBC**

- **1. Branchez le connecteur du cordon d'alimentation sur une prise secteur. Appuyez sur STANDBY/ON.**
- **2. Appuyez sur la touche NETWORK SETUP de la télécommande.**
- **3. Sélectionnez Network Setting → WPS.**
- **4. Utilisez les touches ↑/↓ pour sélectionner** l'option PBC (configuration par bouton**poussoir), puis appuyez sur ENTER.**
- **5. Appuyez sur le bouton WPS du routeur.** En cas d'échec de la connexion, retournez à l'étape 3 et sélectionnez **PIN Input**.

Pour plus d'informations, consultez le Mode d'emploi sur le CD-ROM.

## **Confi guration par bouton-poussoir (PBC)**

• Les paramètres de la connexion sans fil sont automatiquement configurés en appuyant sur le bouton WPS du périphérique réseau sans fil compatible WPS.

#### **C: Configuration de la connexion via un équipement iOS**

Il est possible d'appliquer les paramètres Wi-Fi de votre iPod/iPhone/iPad (équipement fonctionnant sous iOS version 5.0 ou supérieure) à cet appareil.

- **1. Vérifi ez que le câble réseau (LAN) n'est pas connecté à l'appareil.**
- **2. Déverrouillez votre iPod/iPhone/iPad afi n de permettre l'établissement de la connexion Wi-Fi.**
- **3. Branchez le connecteur du cordon d'alimentation sur une prise secteur. Appuyez sur STANDBY/ON.**
- **4. Appuyez sur la touche iPod ou USB de la télécommande.**

Si vous appuyez sur la touche **iPod**, connectez votre iPod/iPhone à la station d'accueil. Si vous appuyez sur **USB**, connectez votre équipement iOS à la prise USB/iPod/iPhone/iPad.

- **5. Appuyez sur la touche SETUP.**
- **6. Sélectionnez Network Setting Network**  Configuration  $\rightarrow$  Wireless  $\rightarrow$  iOS Device et **appuyez sur ENTER.**
- **7. Pressez sur Allow (Autoriser) sur votre iPod/iPhone/iPad.**

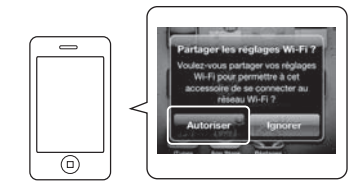

Les paramètres Wi-Fi de votre iPod/iPhone/ iPad sont appliqués à l'appareil.

### **B: Connexion à un routeur non doté de la fonction WPS-PBC**

Cette section décrit la manière de configurer<br>la connexion réseau à l'aide du navigateur<br>Safari sur un ordinateur Macintosh. Vérifiez que votre ordinateur est équipé d'une que voire crimineur cor equipe à dire<br>fonction de connexion réseau sans fil<br>(WLAN). La configuration des paramètres (WLAN). La configuration des paramètres<br>peut être effectuée à l'aide du navigateur<br>Web installé sur l'ordinateur.

- **1. Vérifi ez que le câble réseau (LAN) n'est pas connecté à l'appareil.**
- **2. Branchez le connecteur du cordon d'alimentation sur une prise secteur. Appuyez sur STANDBY/ON.**
- **3. Appuyez sur la touche NETWORK SETUP de la télécommande.**
- **4. Sélectionnez Network Setting → Network Confi guration Wireless Web Control.**
- **5. Sélectionnez Start → OK.** L'appareil redémarre. Modifiez les paramètres à l'aide de Web Control sur votre ordinateur.
- **6. Sur votre ordinateur, sélectionnez Pioneer Setup (cet appareil) dans la liste des connexions réseau sans fi l disponibles.**

Le nom du réseau sans fil (SSID) est<br>affiché sous la forme Pioneer Setup:xxxxxx.<br>« xxxxxx » correspond aux trois octets inférieurs de l'adresse MAC.

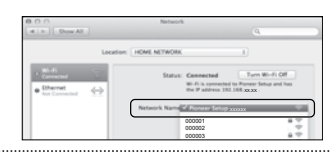

- Vous pouvez changer les paramètres réseau de l'appareil via le navigateur Safari.
- La configuration réseau a été vérifiée pour Mac
- OS X 10.7 et Safari 5.1.

## **Mise à jour du micrologiciel via le navigateur Safari**

Vous pouvez utiliser le navigateur Safari pour effectuer la mise à jour du micrologiciel de cet appareil. Téléchargez la dernière version du micrologiciel depuis le site Web Pioneer.

- **1. Assurez-vous que cet appareil et l'ordinateur utilisé sont connectés au même réseau fi laire ou sans fi l.**
- **2. Lancez Safari sur votre ordinateur.**
- **3. Cliquez sur l'icône Bookmark. Cliquez sur la liste Bonjour (a), puis sélectionnez le nom de cet appareil (nom convivial) (b) dans la section Bookmark (signet) en bas de l'écran.**

Si Bonjour ne s'affiche pas, accédez à l'adresse IP « http://(adresse IP de l'appareil) » depuis Safari.

Selon le modèle de votre appareil X-HM71 ou X-HM81, le nom affiché est XC-HM71 ou XC-HM81.

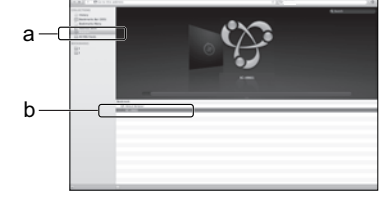

**4. Cliquez sur Firmware Update (Mise à jour du micrologiciel).** 

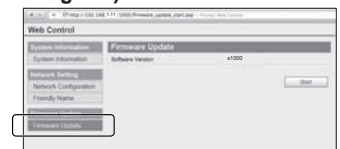

**5. Appuyez sur la touche Start.**

L'écran Préparation de la mise à jour du micrologiciel s'affiche. Si cet écran n'apparaît automatiquement, cliquez sur **Click here**.

### **7. Lancez Safari sur votre ordinateur.**

**8. Cliquez sur l'icône Bookmark. Cliquez sur la liste Bonjour (a), puis sélectionnez le nom de cet appareil (nom convivial) (b) dans la section Bookmark (signet) en bas de l'écran.**

Si Bonjour ne s'affiche pas, accédez à l'adresse IP « http://192.168.1.1/ » depuis Safari.

Selon le modèle de votre appareil X-HM71 ou X-HM81, le nom affiché est XC-HM71 ou XC-HM81.

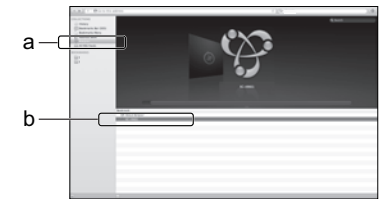

- **9. Cliquez sur Network Configuration. Sélectionnez Auto et appuyez sur OK.**
- **10. Confi gurez les paramètres réseau manuellement puis cliquez sur Apply.**

Si le nom du réseau (SSID) ne s'affiche pas, retournez à l'étape 9 et sélectionnez **Manual**.

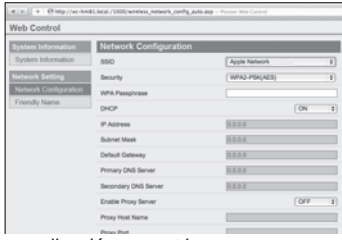

L'appareil redémarre et les nouveaux paramètres réseau sont appliqués au niveau de l'appareil.

#### **6. Recherchez la dernière version du micrologiciel de l'appareil sur votre navigateur (a) et cliquez sur Upload (Télécharger) (b).**

L'écran de confirmation apparaît.

Si vous souhaitez effectuer la mise à jour du micrologiciel, cliquez sur **Yes**. Une fois que le processus de mise à jour a démarré, il n'est plus possible de l'arrêter.

Patientez jusqu'à ce que le téléchargement du fichier soit terminé (cela peut prendre environ une minute, selon les caractéristiques de la connexion réseau).

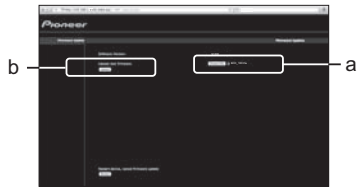

#### **7. L'écran de statut d'installation du micrologiciel s'affi che.**

Le message "The upload process finished successfully." s'affiche lorsque la mise à jour est terminée.

Débranchez le cordon d'alimentation de la prise secteur une fois la mise à jour terminée.

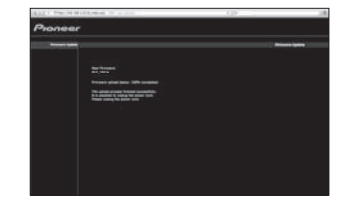

• La configuration réseau a été vérifiée pour Mac OS X 10.7 et Safari 5.1.

> © 2012 PIONEER CORPORATION. Tous droits de reproduction et de traduction réservés.

## **Español**

<span id="page-9-0"></span>Para conocer una descripción detallada del receptor, consulte el "Manual de instrucciones" suministrado con el CD-ROM incluido. El manual de instrucciones también se puede descargar del sitio Web de Pioneer (http://www.pioneer.eu). Consulte más abajo para conocer las instrucciones de manejo del CD-ROM.

**∻Entorno de funcionamiento** — Este CD-ROM puede utilizarse con Microsoft® Windows® 95/98/Me/NT/2000/XP/Vista/7 y Apple Mac OS X 10.4. Se requiere Adobe Reader (Versión 4.0<br>ó posterior) para leer este CD-ROM. ◆Precaucione

pública, traducción, venta, préstamo u otros asuntos relacionados no autorizados que estén fuera del contexto del "uso personal" o "citación" como se define en la Ley de los Derechos de<br>A**utor pueden estar sujetos a accio** nombres de compañías privadas, productos y otras entidades que se describen aquí son las marcas registradas o marcas comerciales de sus respectivos propietarios.<br>**\* Cuando se utiliza un sistema operativo Mac:** Coloque este

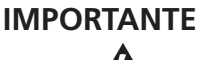

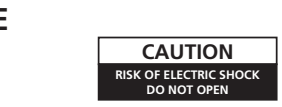

La luz intermitente con el símbolo de punta<br>La luz intermitente con el símbolo de punta<br>Está convenido para avisar el usuario de la<br>presencia de "voltaje peligrosa" no aislada<br>dentro el producto que podría constituir un<br>pe

**ATENCIÓN:**<br>PARA PREVENIR EL PELIGRO DE CHOOLIE PARA PREVENIR EL PELIGRO DE CHOQUE ELÉCTRICO NO REMOVER LA TAPA NI LAS PARTES DENTRO NO UTILIZADAS, LLAMAR UNA PERSONA CUALIFICADA.

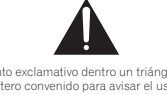

El punto exclamativo dentro un triángulo equilátero convenido para avisar el usuário de la presencia de importantes instrucciones sobre el funcionamiento y la manutención en la libreta que acompaña el aparato.

**D3-4-2-1-1\_A1\_Es**

#### **Información para los usuarios en la recogida y tratamiento de los equipos al final de su vida y de las pilas y baterías usadas.**

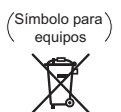

Símbolo para pilas y baterías

**Pb**

Estos símbolos en los productos, embalaje, y/o en los documentos que los acompañan significa que los productos eléctricos y electrónicos al final de su vida, las pilas y baterías no deben mezclarse con los residuos generales de su hogar.

Para el tratamiento adecuado, recuperación y reciclado de los productos viejos y las pilas usadas, por favor deposítelos en los puntos de recogida de acuerdo con su legislación nacional.

Mediante el tratamiento correctamente de estos productos y pilas, ayudará a preservar<br>los recursos y prevenir cualquier efecto negativo en la salud humana y el medio-<br>ambiente que podría surgir por una inadecuada manipulac

Para más información sobre recogida y reciclado de los productos viejos, pilas y baterías, por favor contacte con su municipio, sobre localización de los puntos limpios o diríjase al punto de venta donde compró los productos.

**Estos símbolos sólo son válidos en la Unión Europea.**

#### **Para países fuera de la Unión europea:**

Si desea eliminar estos artículos, por favor contactar con las autoridades locales o el distribuidor y pida por el método correcto de tratamiento.

Si la clavija del cable de alimentación de CA de este aparato no se adapta a la toma de corriente de CA que usted desea utilizar, deberá cambiar la clavija por otra que se adapte apropiadamente. El reemplazo montaje de una clavija del cable de alimentación de CA sólo deberá realizarlos personal de servicio técnico cualificado. Si se enchufa la clavija cortada a una toma de corriente de CA, puede causar fuertes descargas eléctricas. Asegúrese de que se tira de la forma apropiada después de haberla extraído. El aparato deberá desconectarse desenchufando la clavija de la alimentación de la toma de corriente cuando no se proponga utilizarlo durante mucho tiempo (por ejemplo, antes de irse de vacaciones). **D3-4-2-2-1a\_A1\_Es**

### **PRECAUCIÓN**

El interruptor de la alimentación **b STANDBY/ON** de este aparato no corta por completo toda la alimentación de la toma de corriente de CA. Puesto que el cable de alimentación hace las funciones de dispositivo de desconexión de la corriente para el aparato, para desconectar toda la alimentación del aparato deberá desenchufar el cable de la toma de corriente de CA. Por lo tanto, asegúrese de instalar el aparato de modo que el cable de alimentación pueda desenchufarse con facilidad de la toma de corriente de CA en caso de un accidente. Para evitar correr el peligro de incendio, el cable de alimentación también deberá desenchufarse de la toma de corriente de CA cuando no se tenga la intención de utilizarlo durante mucho tiempo seguido (por ejemplo, antes de irse de vacaciones). **D3-4-2-2-2a\*\_A1\_Es**

Este producto es para tareas domésticas generales. Cualquiera avería debida a otra utilización que tareas domésticas (tales como el uso a largo plazo para motivos de negocios en un restaurante o el uso en un coche o un barco) y que necesita una reparación hará que cobrarla incluso durante el período de garantía.

**K041\_A1\_Es**

**K058a\_A1\_Es**

#### **ADVERTENCIA**

Este aparato no es impermeable. Para evitar el riesgo de incendio y de descargas eléctricas, no ponga ningún recipiente lleno de líquido (como pueda ser un vaso o un florero) cerca del aparato ni lo exponga a goteo, salpicaduras, lluvia o humedad.

#### **D3-4-2-1-3\_A1\_Es**

#### **PRECAUCIÓN PARA LA VENTILACIÓN**

Cuando instale este aparato, asegúrese de dejar espacio en torno al mismo para la ventilación con el fin de mejorar la disipación de calor (por lo menos 10 cm encima, 10 cm detrás, y 10 cm en cada lado).

#### **ADVERTENCIA**

Las ranuras y aberturas de la caja del aparato sirven para su ventilación para poder asegurar un funcionamiento fiable del aparato y para protegerlo contra sobrecalentamiento. Para evitar el peligro de incendio, las aberturas nunca deberán taparse ni cubrirse con nada (como por ejemplo, periódicos, manteles, cortinas) ni ponerse en funcionamiento el aparato sobre una alfombra gruesas o una cama. **D3-4-2-1-7b\*\_A1\_Es**

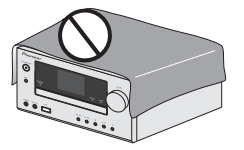

#### **PRECAUCIONES CONCERNIENTES A LA MANIPULACIÓN DEL CABLE DE ALIMENTACIÓN**

Tome el cable de alimentación por la clavija. No extraiga la clavija tirando del cable. Nunca toque el cable de alimentación cuando sus manos estén mojadas, ya que esto podría causar cortocircuitos o descargas eléctricas. No coloque la unidad, algún mueble, etc., sobre el cable de alimentación. Asegúrese de no hacer nudos en el cable ni de unirlo a otros cables. Los cables de alimentación deberán ser dispuestos de tal forma que la probabilidad de que sean pisados sea mínima. Una cable de alimentación dañado podrá causar incendios o descargas eléctricas. Revise el cable de alimentación está dañado, solicite el reemplazo del mismo al centro de servicio autorizado PIONEER más cercano, o a su distribuidor.

**S002\*\_A1\_Es**

#### **ADVERTENCIA**

*Antes de enchufar el aparato a la corriente, lea la sección siguiente con mucha atención.* **La tensión de la red eléctrica es distinta según el** 

**país o región. Asegúrese de que la tensión de la alimentación de la localidad donde se proponga utilizar este aparato corresponda a la tensión necesaria (es decir, 230 V ó 120 V) indicada en el panel posterior.**

**D3-4-2-1-4\*\_A1\_Es**

#### **ADVERTENCIA**

Para evitar el peligro de incendio, no ponga nada con fuego encendido (como pueda ser una vela) encima del aparato.

## **D3-4-2-1-7a\_A1\_Es**

**Entorno de funcionamiento** Temperatura y humedad del entorno de funcionamiento +5 °C a +35 °C; menos del 85 % de humedad relativa (rejillas de refrigeración no obstruidas)

No instale este aparato en un lugar mal ventilado, ni en lugares expuestos a alta humedad o a la luz directa del sol (o de otra luz artificial potente). **D3-4-2-1-7c\*\_A1\_Es**

#### **PRECAUCIÓN**

Este aparato es un producto de láser de clase 1 clasificado como tal en Seguridad de productos de láser, IEC 60825-1:2007.

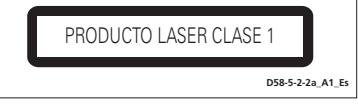

#### **Acerca de la condensación**

Si el reproductor se traslada repentinamente de un lugar frío a una habitación caliente (en invierno, por ejemplo) o si la temperatura de la habitación donde está instalado el reproductor sube repentinamente debido a una calefacción, etc., en el interior del aparato (en las piezas de funcionamiento y en la lente) podrán formarse gotas de agua (condensación). Cuando haya condensación, el reproductor no funcionará bien y la reproducción no será posible. Deje sin funcionar reproductor a la temperatura ambiental durante 1 ó 2 horas con la alimentación conectada (el tiempo depende de la cantidad de condensación). Las gotas de agua se disiparán y será posible reproducir. La condensación se puede producir también en el verano si el reproductor se expone a la salida de aire frío de un acondicionador de aire. Si pasa esto, traslade el reproductor a un lugar diferente.

#### **Acerca de las directrices de la Unión Europea sobre productos inalámbricos**

PIONEER declara que este/os producto/s cumple/n con los requisitos esenciales y otras disposiciones relevantes de las Directivas 1999/5/CE, 2004/108/CE, 2006/95/CE y 2009/125/CE.

#### **Advertencia para las ondas de radio**

Esta unidad utiliza una frecuencia de ondas de radio de 2,4 GHz, la cual es una banda utilizada por otros sistemas inalámbricos (hornos microondas, teléfonos inalámbricos, etc.).

En caso de que aparezca ruido en la imagen del televisor, existirá la posibilidad de que esta unidad (incluyendo los productos compatibles con esta unidad) esté causando interferencias de la señal con el conector de entrada de antena de su televisor, vídeo, sintonizador vía satélite,

etc. En este caso, aumente la distancia entre el conector de entrada de antena y esta unidad (incluyendo los productos compatibles con esta unidad).

- Pioneer no se hace responsable de ningún fallo del producto Pioneer compatible debido a un error de comunicación/fallos de funcionamiento asociados con su conexión a la red y/o su equipo conectado. Póngase en contacto con su proveedor de servicios
- de Internet o con el fabricante del equipo de la red. *•* Para usar Internet se necesita un contrato diferente con un proveedor de servicios de Internet y abonar esos servicios.

## **Conexión de los altavoces**

#### **Antes de conectar el receptor a la fuente de alimentación de CA, asegúrese de que ha completado todas las conexiones.**

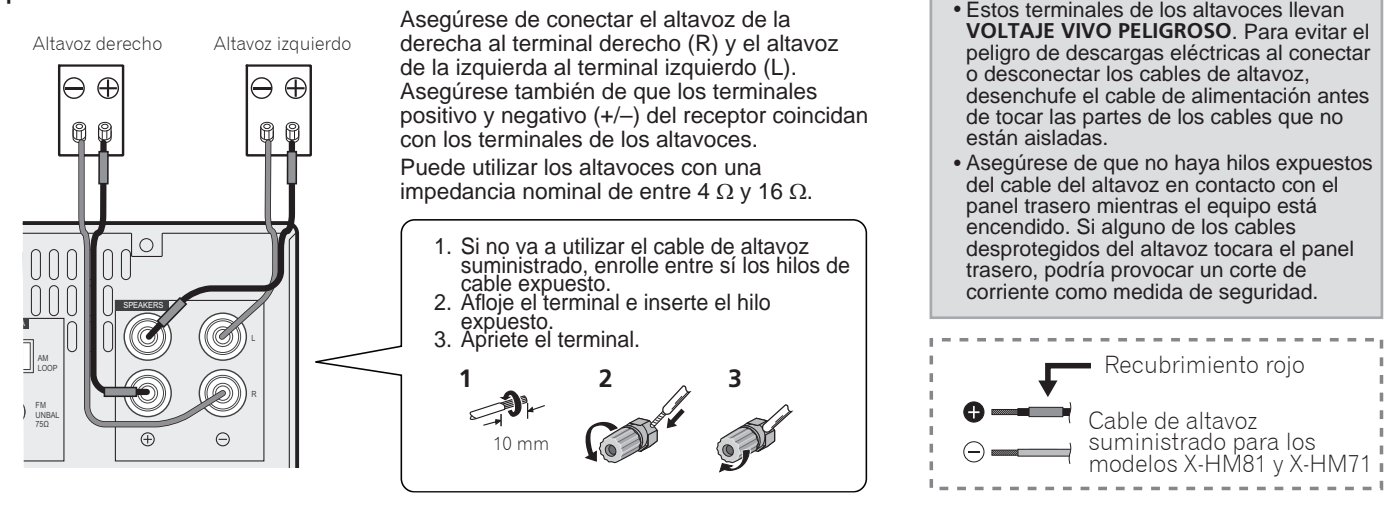

## **Conexión de componentes de reproducción y de un TV**

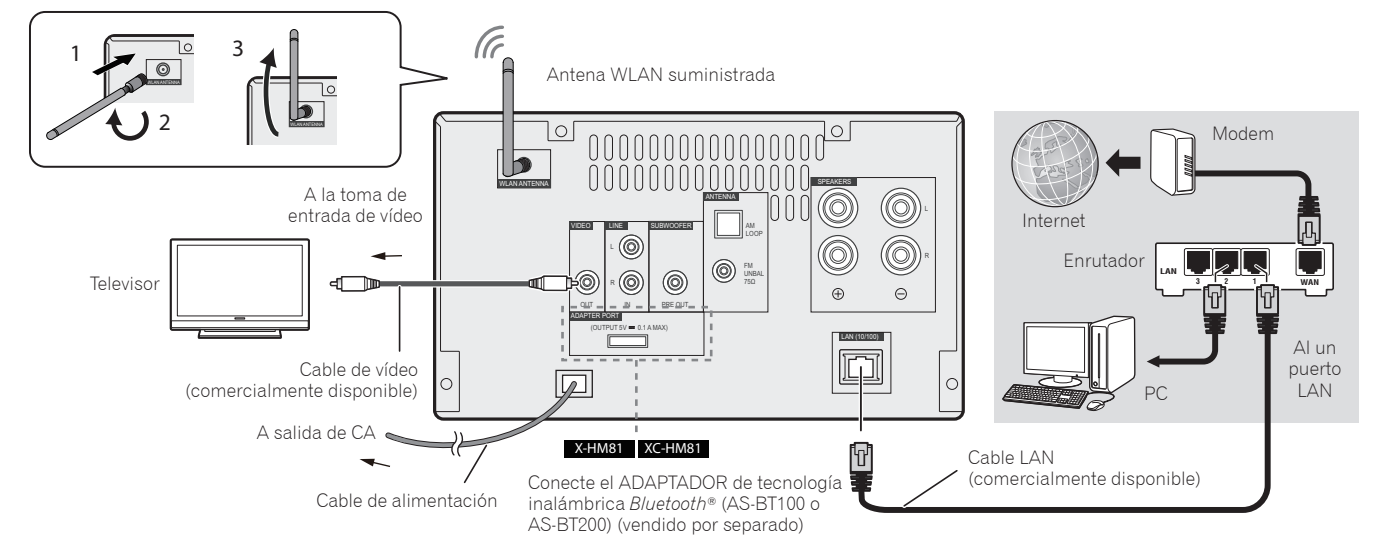

La marca literal y los logotipos Bluetooth® son marcas registradas propiedad de Bluetooth SIG, Inc., y cualquier uso de dichas marcas por PIONEER CORPORATION se hace bajo licencia. Otras marcas y nombres comerciales son propiedad de sus respectivos propietarios.

## **Conexión de antenas**

Siempre deberá utilizar la antena WLAN suministrada.

Conecte la antena de hilo de FM y la antena de cuadro de AM tal como se indica a continuación.

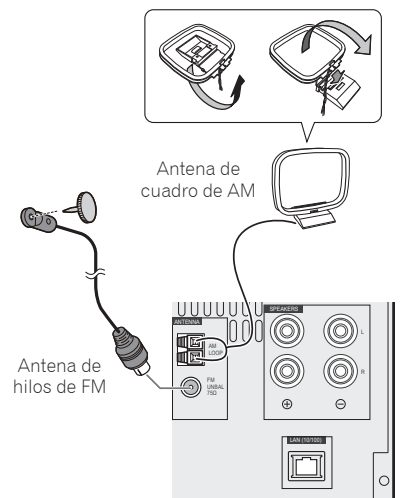

## **Cómo conectar su iPod/iPhone/ iPad o dispositivo USB**

Conecte un iPod/iPhone/iPad o dispositivo USB al terminal USB/iPod/iPhone/iPad del panel frontal.

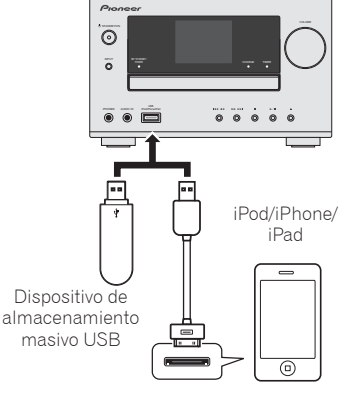

Cable USB proporcionado con los dispositivos iPod/ iPhone/iPad, o cable USB de venta en establecimientos especializados compatible con un iPod/iPhone/iPad (para conectar un iPod)

## **Conexión de un iPod/iPhone a la estación de acoplamiento**

- 1. Para abrir la cubierta de la estación de acoplamiento, tire de ella hacia arriba.
- Si dispone del adaptador de acoplamiento universal, conéctelo al puerto de conexión iPod/iPhone.
- 3. Conecte el iPod/iPhone.

 **PRECAUCIÓN**

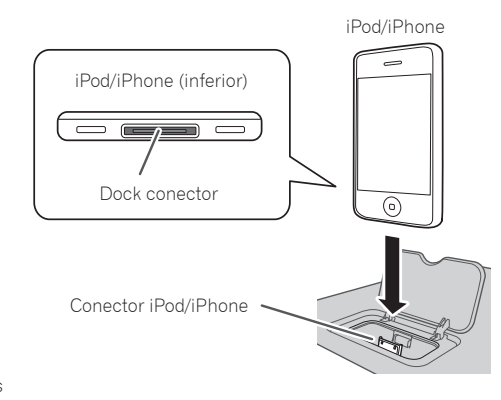

## **Instalación del receptor Instalación de las pilas**

- •Cuando realice la instalación de este receptor, colóquelo sobre una superficie plana y estable.
- No lo instale en los lugares siguientes:
	- sobre un televisor en color (la imagen podría distorsionarse en la pantalla)
	- cerca de una platina de casete (o cerca de dispositivos que generen campos magnéticos). Esto podría interferir con el sonido.
	- bajo la luz directa del sol
	- en lugares húmedos o mojados
	- en lugares extremadamente calurosos o fríos
	- en lugares que sean objeto de vibraciones u otros movimientos
	- en lugares en los que haya mucho polvo; en lugares en los que haya vapor y aceite caliente (como una cocina)

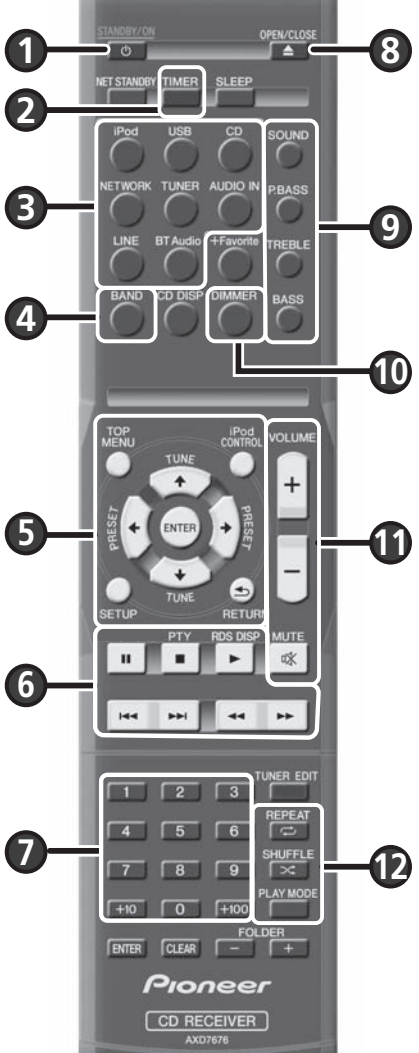

Las pilas incluidas con el receptor le permitirán comprobar las operaciones iniciales, pero es posible que no duren mucho tiempo. Se recomienda utilizar pilas alcalinas de larga duración.

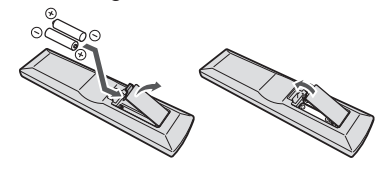

## **PRECAUCIÓN**

- •El uso incorrecto de las pilas puede provocar situaciones peligrosas, tales como fugas y explosiones. Tenga en cuenta las siguientes precauciones:
- Al desechar pilas gastadas, deberá cumplir las regulaciones gubernamentales o las normas de las instituciones medioambientales públicas que se apliquen en su país o área.
- No use ni guarde pilas en lugares expuestos a la luz solar directa o en lugares con un calor excesivo, como el interior de un coche o cerca de un calefactor. Esto puede provocar fugas en las pilas, sobrecalentamiento, explosiones o incendios. También puede reducir la duración o el rendimiento de las mismas.

### **Alterna el receptor entre encendido y modo de espera** Pulse  $\circlearrowleft$  **STANDBY/ON** ( $\bullet$ ).

## **Confi guración del reloj y del temporizador**

1. Pulse **TIMER** (2).

2. Utilice  $\leftarrow$ / $\rightarrow$  y **ENTER** ( $\odot$ ) para ajustar el día de la semana y la hora.

## **Control del brillo del display**

Pulse **DIMMER** ( $\textcircled{a}$ ) para cambiar el brillo del display con arreglo a tres intervalos.

## **Control del sonido y ajuste del volumen**

- Pulse **SOUND, P.BASS, TREBLE** o **BASS** (9) para ajustar la calidad del sonido.
- Pulse VOLUME +/- (**1)** para ajustar el volumen de escucha.
- **Pulse MUTE (1) para silenciar el sonido.**

## **Reproducción de un iPod/iPhone en la estación de acoplamiento**

- 1. Pulse **iPod** (3) y conecte el iPod/iPhone a la estación de acoplamiento.
- 2. Pulse  $\triangleright$  (6) para iniciar la reproducción.

## **Reproducción de un iPod/iPhone/iPad mediante el terminal USB/iPod/iPhone/ iPad**

- 1. Pulse USB (<sup>3</sup>) y conecte un iPod/iPhone/iPad al terminal USB/iPod/iPhone/iPad.
- 2. Pulse  $\blacktriangleright$  ( $\textcircled{\scriptsize{\textbf{0}}}$ ) para iniciar la reproducción.

## **Cómo escuchar un CD de audio**

- 1. Pulse **CD** (<sup>6</sup>).
- 2. Pulse **OPEN/CLOSE** (8) para abrir la bandeja del disco; coloque un disco en su interior.
- 3. Pulse  $\blacktriangleright$  ( $\textcircled{\scriptsize{0}}$ ) para iniciar la reproducción. Utilice los botones numéricos ( $\textcircled{\scriptsize{0}}$ ) o  $\blacktriangleright \blacktriangleleft$  ( $\textcircled{\scriptsize{0}}$ ) para seleccionar una pista.
- 4. Pulse **REPEAT** o SHUFFLE (@) para ajustar el modo de reproducción.

## **Escucha de la radio**

- 1. Pulse **TUNER** (a).
- 2. Pulse **BAND** (<sup>4</sup>) para seleccionar una banda de radio (FM MONO, FM STEREO, AM).
- 3. Utilice TUNE  $\uparrow/\downarrow$  (**6**) para sintonizar.

## **Cómo escuchar la radio por Internet**

- 1. Pulse **NETWORK** (<sup>3</sup>) varias veces para seleccionar Internet Radio.
- 2. Utilice  $\uparrow/\downarrow$  (6) para seleccionar una carpeta y pulse **ENTER** (6).

## **Cómo escuchar un archivo de audio en un servidor de música**

- 1. Pulse **NETWORK** (@) varias veces para seleccionar Music Server.
- 2. Utilice  $\uparrow/\downarrow$  (**6**) para seleccionar una carpeta y pulse **ENTER** (**6**).
- 3. Seleccione un archivo de audio. Pulse ▶ (●) para iniciar la reproducción.

\*Antes de escuchar la radio por Internet o el servidor de música, asegúrese de que ha configurado los ajustes de la red LAN.

## **Cómo conectar este receptor utilizando una LAN por cable**

- **1. Asegúrese de que el router sea compatible con la función de servidor DHCP.**
- **2. Utilice el cable de LAN para conectar este receptor y el router.**
- **3. Enchufe el cable de alimentación en una toma de CA.**

## **Cómo conectar este receptor utilizando una LAN inalámbrica**

#### **A: Cómo conectarse al router mediante la función de WPS-PBC**

- **1. Enchufe el cable de alimentación en una toma de CA. Pulse**  $\circlearrowright$  **STANDBY/ON.**
- **2. Pulse NETWORK → SETUP en el mando a distancia.**
- **3. Seleccione Network Setting → WPS.**
- **4. Utilice ↑/↓ para seleccionar PBC (Confi guración Pulsador); a continuación, pulse ENTER.**
- **5. Pulse el botón WPS del router.**

Si no consigue llevar a cabo la conexión, regrese al paso 3 y seleccione **PIN Input**. Para una información detallada, consulte las instrucciones de funcionamiento en el CD-ROM.

#### **PBC (Confi guración Pulsador)**

• El ajuste de conexión inalámbrica se configura automáticamente pulsando los boton WPS en el dispositivo de LAN inalámbrica compatible con WPS.

#### **C: Cómo realizar los ajustes de conexión utilizando un dispositivo iOS**

Puede aplicar a este receptor los ajustes Wi-Fi de un iPod/iPhone/iPad (dispositivo iOS, versión iOS 5.0 o superior).

- **1. Asegúrese de que el cable de LAN no está conectado al receptor.**
- **2. Cuando la conexión Wi-Fi haya terminado, desbloquee el iPod/iPhone/iPad.**
- **3. Enchufe el cable de alimentación en una toma de CA. Pulse STANDBY/ON.**
- **4. Pulse iPod o USB en el mando a distancia.** Si pulsa **iPod**, conecte el iPod/iPhone a la estación de acoplamiento. Si pulsa **USB**, conecte el dispositivo iOS al terminal USB/ iPod/iPhone/iPad.
- **5. Pulse SETUP.**
- **6. Seleccione Network Setting Network Confi guration Wireless iOS Device; a continuación, pulse ENTER.**
- **7. Toque Permitir en el iPod/iPhone/iPad.**

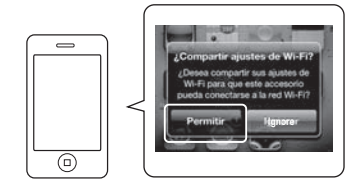

Los ajustes Wi-Fi de su iPod/iPhone/iPad se aplicarán al receptor.

#### **B: Cómo conectarse al router sin la función WPS-PBC**

En esta sección se describe cómo configurar la conexión de red mediante el navegador Safari en un ordenador Macintosh. Asegúrese de que el ordenador dispone de la función de LAN inalámbrica. Los ajustes se pueden realizar desde el navegador web del ordenador.

- **1. Asegúrese de que el cable de LAN no está conectado al receptor.**
- **2. Enchufe el cable de alimentación en una toma de CA. Pulse STANDBY/ON.**
- **3. Pulse NETWORK SETUP en el mando a distancia.**
- **4. Seleccione Network Setting → Network Confi guration Wireless Web Control.**
- **5. Seleccione Start OK.** El receptor se reiniciará. Cambie los ajustes de Web Control en su equipo.
- **6. Seleccione Pioneer Setup (este receptor) en las conexiones de red inalámbricas disponibles en el ordenador.**

SSID se mostrará como Pioneer

Setup:xxxxxx. "xxxxxx" son los tres bytes más bajos de la dirección MAC.

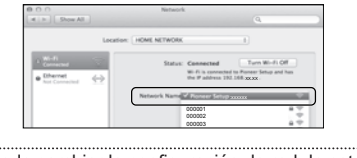

- Puede cambiar la configuración de red de este receptor a través del navegador Safari.
- Se han confirmado los ajustes de la red para Mac OS X 10.7 y Safari 5.1.

## **Actualización del fi rmware mediante el navegador Safari**

Puede actualizar el firmware de este receptor a través del navegador Safari. Descargue la última versión del firmware en la página web de Pioneer.

- **1. Asegúrese de que el receptor y el ordenador están conectados a la misma red cableada o inalámbrica.**
- **2. Inicie el navegador Safari en el equipo.**
- **3. Pulse el icono Bookmark. Haga clic en Bonjour (a); a continuación, seleccione el nombre de este receptor (Friendly Name) (b) en Bookmark.**

Si la lista Bonjour no se muestra, acceda a la dirección IP "http://(dirección IP del receptor)" desde Safari.

Si está utilizando X-HM71 o X-HM81, se mostrará XC-HM71 o XC-HM81 como nombre del receptor.

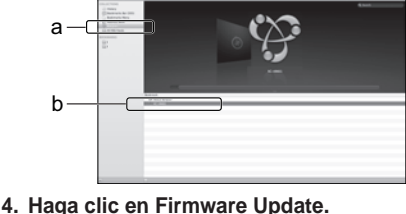

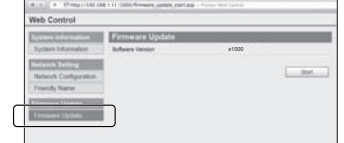

**5. Haga clic en Start.**

Se mostrará la pantalla de preparación de actualización del firmware. Si la pantalla no cambia automáticamente, haga clic en **Click here**.

#### **7. Inicie el navegador Safari en el equipo.**

**8. Pulse el icono Bookmark. Haga clic en Bonjour (a); a continuación, seleccione el nombre de este receptor (Friendly Name) (b) en Bookmark.**

Si la lista Bonjour no se muestra, acceda a la dirección IP "http://192.168.1.1/" desde Safari.

Si está utilizando X-HM71 o X-HM81, se mostrará XC-HM71 o XC-HM81 como nombre del receptor.

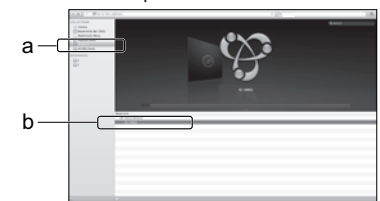

- **9. Haga clic en Network Configuration. Seleccione Auto, pulse OK.**
- **10. Confi gure los ajustes de red de forma manual y pulse Apply.**

Si no se muestra SSID, regrese al paso 9 y seleccione **Manual**.

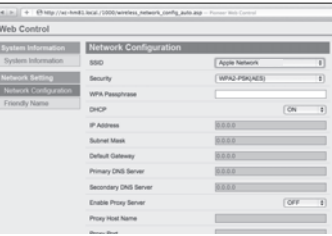

El receptor se reiniciará y los nuevos ajustes de red se aplicarán al receptor.

### **6. Busque la última versión del fi rmware en su ordenador (a) y luego pulse Upload (b).**

Se mostrará la pantalla de confirmación. Si desea continuar con la actualización del firmware, pulse Yes. Una vez que el proceso de actualización del firmware haya comenzado, no podrá detenerlo.

Espere hasta que el archivo se haya cargado (según el entorno de conexión LAN, puede que precise alrededor de un minuto).

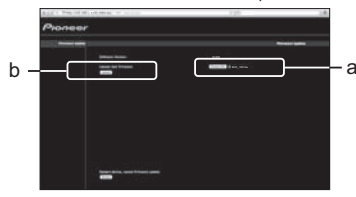

**7. Se mostrará la pantalla de estado de carga del fi rmware.** 

Cuando la actualización haya terminado se mostrará "The upload process finished successfully." Tras la actualización, desenchufe el cable de alimentación de la toma de CA.

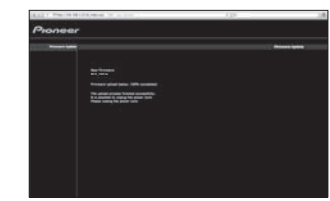

• Se han confirmado los ajustes de la red para Mac OS X 10.7 y Safari 5.1.

**5** Es

## **Deutsch**

<span id="page-13-0"></span>Detaillierte Beschreibungen des Receivers finden Sie in der "Bedienungsanleitung" auf der mitgelieferten CD-ROM. Die Bedienungsanleitung kann auch von der Website von Pioneer<br>(http://www.pioneer.org/hermaingelalen werden. CORPORATION nicht für irgendwelche Schäden, die infolge des Gebrauchs dieser CD-ROM anfallen, und kann auch nicht für Entschädigungen irgendwelcher Art haftbar gemacht werden.<br>Die Namen der Privatunternehmen, Produkte und

Unternehmen.<br>**\* Bei Verwendung eines Mac OS-Betriebssystems:** Setzen Sie diese CD-ROM in ein CD-Laufwerk ein, und doppelklicken Sie dann auf das CD-ROM-Symbol, um die Anwendung zu starten.

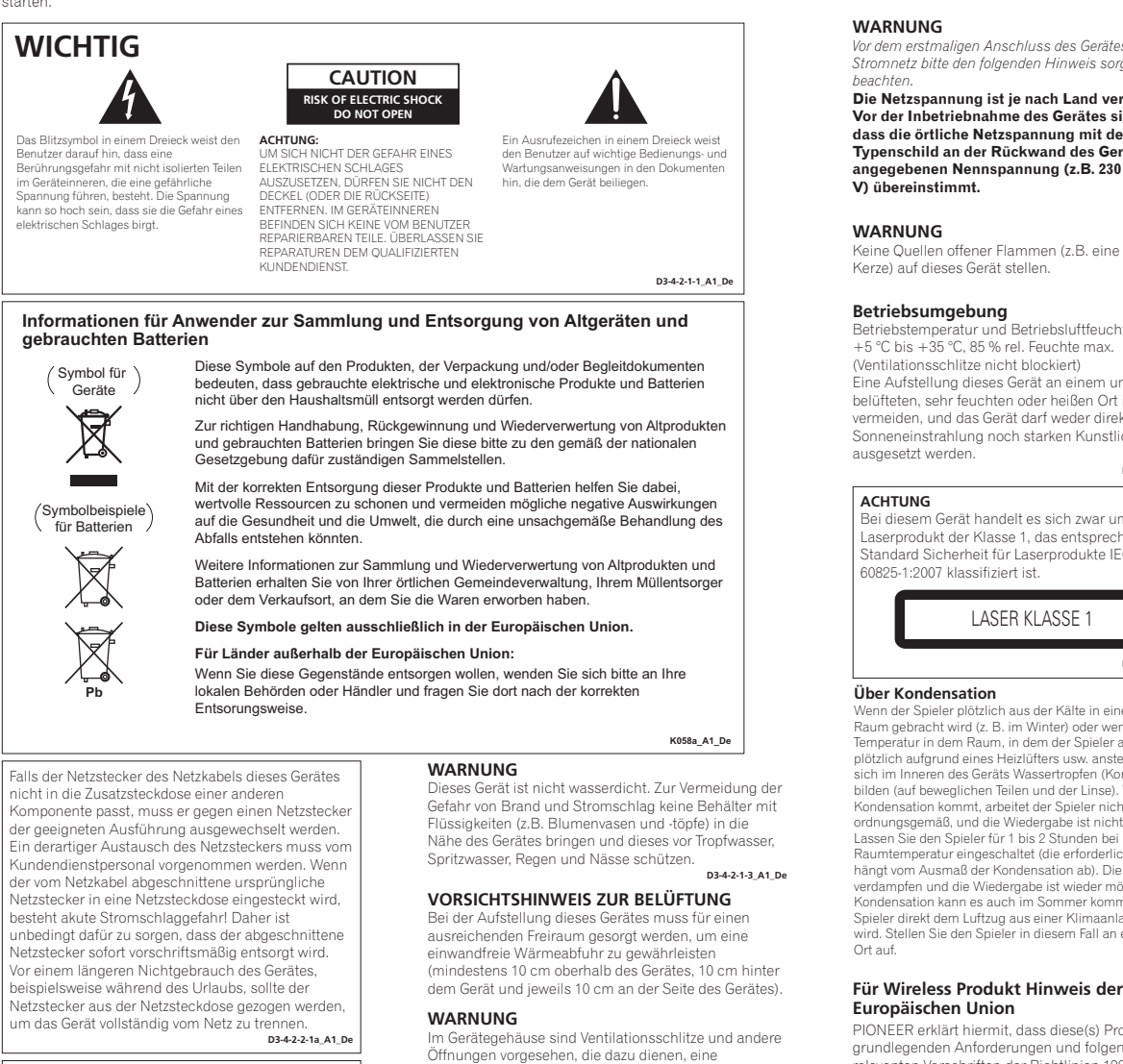

#### **ACHTUNG**

Der  **STANDBY/ON**-Schalter dieses Gerätes trennt das Gerät nicht vollständig vom Stromnetz. Um das Gerät vollständig vom Netz zu trennen, muss der Netzstecker aus der Netzsteckdose gezogen werden. Daher sollte das Gerät so aufgestellt werden, dass stets ein unbehinderter Zugang zur Netzsteckdose gewährleistet ist, damit der Netzstecker in einer Notsituation sofort abgezogen werden kann. Um Brandgefahr auszuschließen, sollte der Netzstecker vor einem längeren Nichtgebrauch des Gerätes, beispielsweise während des Urlaubs, grundsätzlich von der Netzsteckdose getrennt werde

### **D3-4-2-2-2a\*\_A1\_De**

**VORSICHT MIT DEM NETZKABEL**

Fassen Sie das Netzkabel immer am Stecker. Ziehen Sie nicht<br>am Kabel selbst, und fassen Sie das Netzkabel niemals mit<br>nassen Händen an, da dies einen Kurzschluss oder<br>elektrischen Schlag verursachen kann. Stellen Sie nicht dass es nicht eingeklemmt wird. Machen Sie niemals einen Knoten in das Netzkabel, und binden Sie es nicht mit anderen Kabeln. Das Netzkabel sollte so gelegt werden, dass niemand darauf tritt. Ein beschädigtes Netzkabel kann einen Brand oder elektrischen Schlag verursachen. Prüfen Sie das Netzkabel von Zeit zu Zeit. Sollte es beschädigt sein, wenden Sie sich an Ihre nächste autorisierte PIONEER-Kundendienststelle oder Ihren Händler, um es zu ersetzen.

**S002\*\_A1\_De**

Überhitzung des Gerätes zu verhindern und einen zuverlässigen Betrieb zu gewährleisten. Um Brandgefahr auszuschließen, dürfen diese Öffnungen auf keinen Fall blockiert oder mit Gegenständen (z.B. Zeitungen, Tischdecken und Gardinen) abgedeckt werden, und das Gerät darf beim Betrieb nicht auf einem dicken Teppich oder Bett aufgestellt sein. **D3-4-2-1-7b\*\_A1\_De**

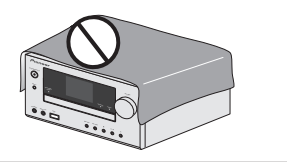

Dieses Gerät ist für den Heimgebrauch vorgesehen. Falls bei Einsatz zu einem anderem Zweck (z.B. Langzeitgebrauch zu gewerblichen Zwecken in einem Restaurant oder Betrieb in einem Fahrzeug bzw. Schiff) eine Funktionsstörung auftritt, die eine Reparatur des Gerätes erforderlich macht, werden die Reparaturkosten dem Kunden selbst dann in Rechnung gestellt, wenn die Garantiefrist noch nicht abgelaufen ist.

**K041\_A1\_De**

*Vor dem erstmaligen Anschluss des Gerätes an das Stromnetz bitte den folgenden Hinweis sorgfältig* 

**Die Netzspannung ist je nach Land verschieden. Vor der Inbetriebnahme des Gerätes sicherstellen, dass die örtliche Netzspannung mit der auf dem Typenschild an der Rückwand des Gerätes angegebenen Nennspannung (z.B. 230 V oder 120 D3-4-2-1-4\*\_A1\_De**

Keine Quellen offener Flammen (z.B. eine brennende **D3-4-2-1-7a\_A1\_De**

Betriebstemperatur und Betriebsluftfeuchtigkeit: +5 °C bis +35 °C, 85 % rel. Feuchte max. (Ventilationsschlitze nicht blockiert) Eine Aufstellung dieses Gerät an einem unzureichend belüfteten, sehr feuchten oder heißen Ort ist zu vermeiden, und das Gerät darf weder direkter Sonneneinstrahlung noch starken Kunstlichtque **D3-4-2-1-7c\*\_A1\_De**

Bei diesem Gerät handelt es sich zwar um ein Laserprodukt der Klasse 1, das entsprechend dem Standard Sicherheit für Laserprodukte IEC

n aus der Kälte in einen warmer Raum gebracht wird (z. B. im Winter) oder wenn die Temperatur in dem Raum, in dem der Spieler aufgestellt ist,<br>plötzlich aufgrund eines Heizlüfters usw. ansteigt, können<br>sich im Inneren des Geräts Wassertropfen (Kondensation)<br>bilden (auf beweglichen Teilen und der Linse). Kondensation kommt, arbeitet der Spieler nicht ordnungsgemäß, und die Wiedergabe ist nicht möglich.<br>Lassen Sie den Spieler für 1 bis 2 Stunden bei<br>Raumtemperatur eingeschaltet (die erforderliche Dauer<br>hängt vom Ausmaß der Kondensation ab). Die Wassertropfen verdampfen und die Wiedergabe ist wieder möglicht. Zu<br>Kondensation kann es auch im Sommer kommen, wenn der<br>Spieler direkt dem Luftzug aus einer Klimaanlage ausgesetzt<br>wird. Stellen Sie den Spieler in diesem Fall an einem a

**S005\_A1\_De**

**D58-5-2-2a\_A1\_De**

PIONEER erklärt hiermit, dass diese(s) Produkt(e) grundlegenden Anforderungen und folgenden relevanten Vorschriften der Richtlinien 1999/5/EC, 2004/108/EC, 2006/95/EC und 2009/125/EC entsprechen.

#### **Warnhinweis Funkwellen**

Diese Einheit nutzt eine 2,4 GHz-Funkwellenfrequenz, ein Band, welches auch von anderen kabellosen Systemen genutzt wird (Mikrowellenherde

und Schnurkstelefore usw.).<br>Falls das Fernsehbild durch Rauschen gestört wird, besteht die Möglichkeit, dass dieses Gerät (einschließlich von Produkten, die von<br>Möglichkeit, dass dieses Gerät (einschließlich von Produkten,

• Pioneer übernimmt keine Verantwortung für jegliche<br>Fehlfunktionen am kompatiblen Pioneer-Produkt aufgrund von<br>Fehlern/Fehlfunktionen, die mit der Netzwerkverbindung und/oder<br>Ihren anderen angeschlossenen Geräten zusammen Netzwerkgeräts.

*•* Ein separater Vertrag mit/Bezahlung für einen Internetanbieter ist zur Verwendung des Internets erforderlich.

## **Anschluss der Lautsprecher**

### **Nehmen Sie unbedingt erst alle Anschlüsse vor, bevor Sie diesen Receiver an die Netzsteckdose anschließen.**

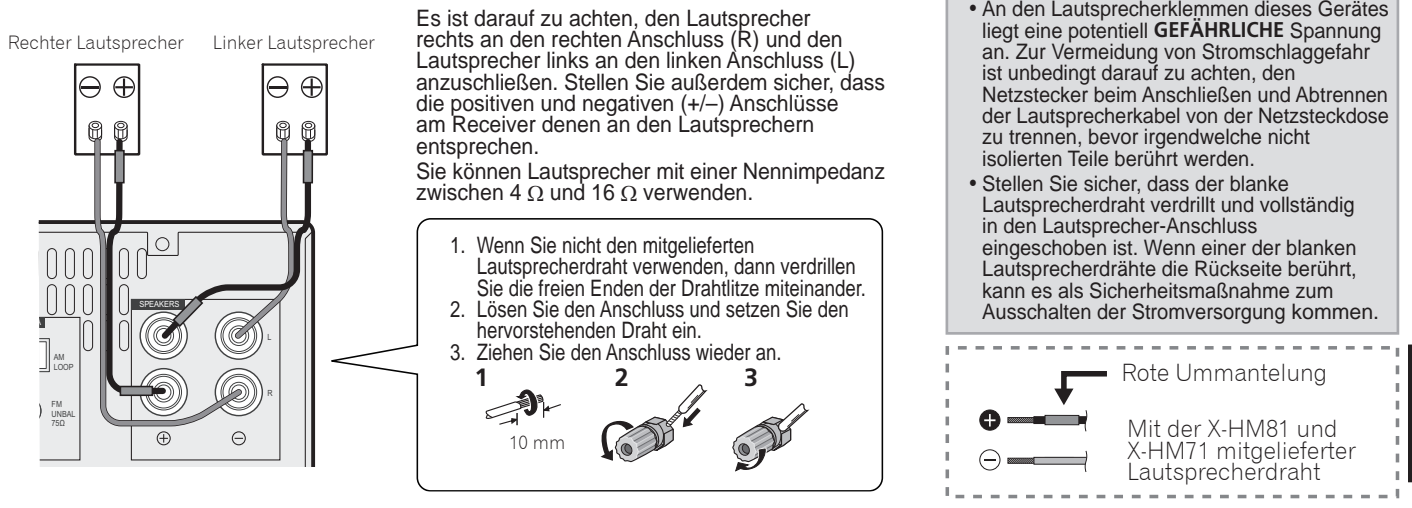

**A** AUHTUNG

## **Anschließen eines Fernsehers und von Wiedergabe-Geräten**

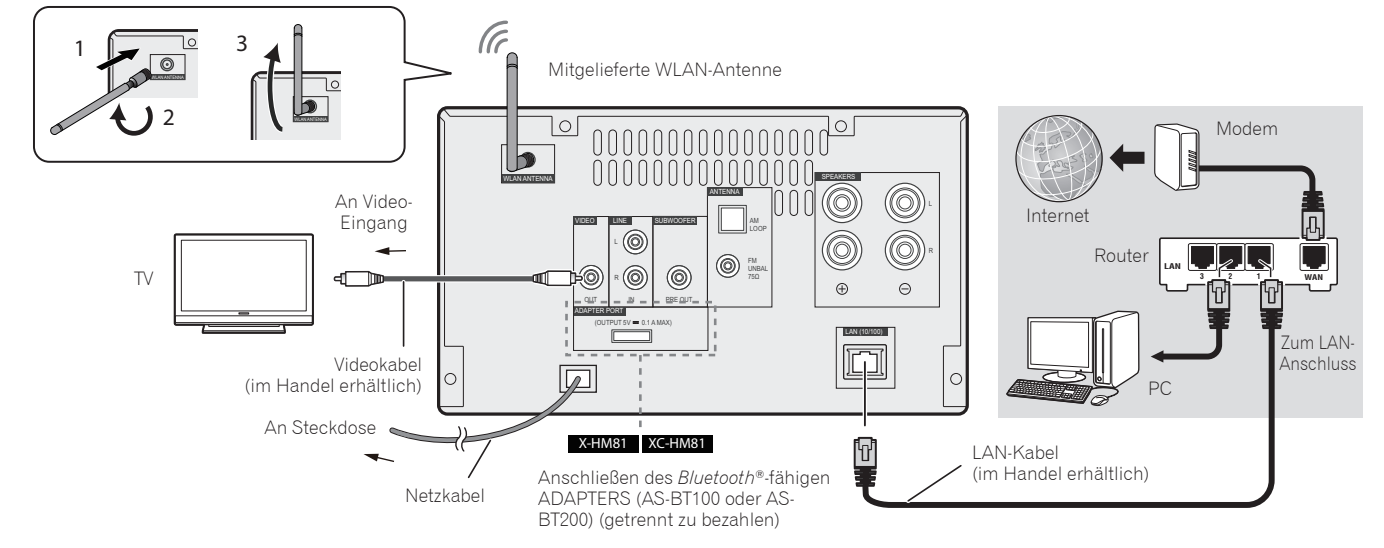

Die Bluetooth®-Wortmarke und -Logos sind eingetragene Marken der Bluetooth SIG, Inc. Jede Nutzung dieser Marken durch die PIONEER CORPORATION erfolgt unter entsprechender Lizenz. Andere Marken und Markennamen sind das Eigentum ihrer jeweiligen Inhaber.

## **Anschluss der Antennen**

Bitte verwenden Sie stets die mitgelieferte WLAN-Antenne.

Schließen Sie eine FM-Drahtantenne und die AM-Rahmenantenne wie unten dargestellt an.

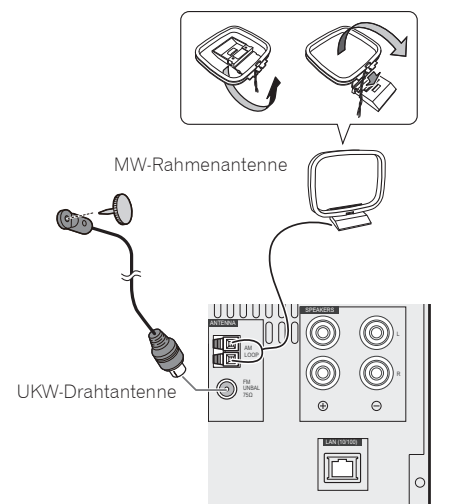

## **Anschließen Ihres iPods/ iPhones/iPads oder Ihres USB-Massenspeichers**

Schließen Sie Ihr iPod/iPhone/iPad oder Ihr USB-Gerät an den USB/iPod/iPhone/iPad-Anschluss auf dem vorderen Bedienfeld an.

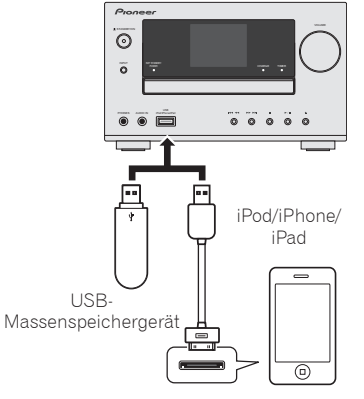

Mit den iPod/iPhone/iPad-Einheiten mitgeliefertes USB-Kabel oder ein handelsübliches USB-Kabel zur Unterstützung von iPod/iPhone/iPad (für iPod-Anschluss)

## **Anschließen Ihres iPods/iPhones an die Andockstation**

- 1. Öffnen Sie die Andock-Abdeckung durch Hochziehen.
- 2. Wenn Sie den Universal-Andockadapter haben, dann schließen Sie ihn an den iPod/ iPhone-Steckeranschluss an.
- 3. Schließen Sie Ihr iPod/iPhone an.

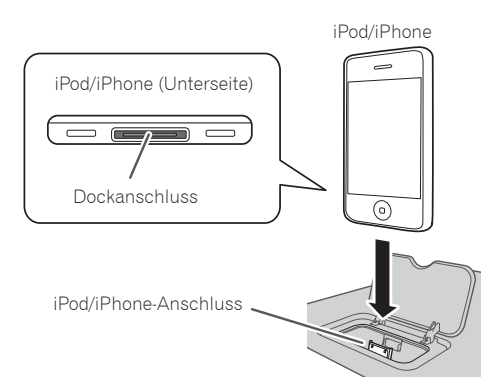

## **Aufstellung des Receivers Einlegen der Batterien**

- •Achten Sie beim Installieren dieses Receivers darauf, ihn auf eine ebene und stabile Oberfläche zu stellen.
- Stellen Sie es nicht an folgenden Orten auf: – auf einem Fernsehgerät (der Bildschirm könnte verzerrt erscheinen);
	- in der Nähe eines Kassettendecks (oder in der Nähe eines Gerätes, das ein Magnetfeld erzeugt). Dies könnte den Klang stören.
	- in direktem Sonnenlicht;
	- an feuchten oder nassen Orten;
	- an extrem heißen oder kalten Plätzen;
	- an Orten mit Vibrationen oder anderen Bewegungen;
	- an Orten, an denen es sehr staubig ist, an Orten, an denen es heiße Dämpfe oder Öle gibt (wie zum Beispiel in der Küche)

## $1 \bullet$  **8 2 3 9 4 10 5 11**  $\mathbf{u}$  $\blacksquare$  $\ddot{\phantom{1}}$ 咪 **6**  $\overline{a}$ 44 PEAT  $\sqrt{6}$ **7 12**  $\sqrt{9}$  $F = F + F$

Proneer CD RECEIVER

Die mit dem Receiver mitgelieferte Batterien sind dafür vorgesehen, Anfangsoperationen zu überprüfen. Es kann sein, dass sie nicht über einen längeren Zeitraum betrieben werden können. Wir empfehlen die Verwendung alkalischer Batterien, denn sie haben eine längere Lebensdauer.

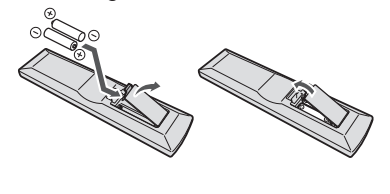

## **A** AUHTUNG

- •Ein falscher Gebrauch der Batterien kann zum Auslaufen oder Bersten führen. Beachten Sie bitte die folgenden Vorsichtshinweise:
- Bitte beachten Sie bei der Entsorgung von gebrauchten Batterien die geltenden staatlichen Regelungen oder die in Ihrem Land oder Gebiet geltenden Umweltvorschriften der Umweltbehörden.
- Verwenden oder lagern Sie Batterien nicht bei direkter Sonneneinstrahlung oder in übermäßig warmen Umgebungen wie zum Beispiel in Fahrzeugen oder in der Nähe von Heizungen. Dies kann zu Leckage, Überhitzung, Explosion oder Brand der Batterien führen. Außerdem kann die Lebensdauer der Batterien dadurch verkürzt oder ihre Leistung beeinträchtigt werden.

### **Schaltet den Receiver zwischen Eingeschaltet und Bereitschaftsmodus um** Drücken Sie  $\circlearrowright$  **STANDBY/ON** (<sup>0</sup>).

## **Einstellen der Uhr und des Timers**

1. Drücken Sie TIMER (<sup>2)</sup>.

2. Verwenden Sie ←/→ und **ENTER (+3)**, um den Wochentag und die Zeit einzustellen.

## **Einstellen der Helligkeit des Displays**

Drücken Sie DIMMER (<sup>1</sup>), um die Display-Helligkeit in drei Stufen umzuschalten.

## **Einstellen des Sounds und der Lautstärke**

- Drücken Sie **SOUND, P.BASS, TREBLE** (Höhe) oder **BASS** (9), um die Klangqualität einzustellen.
- **·** Drücken Sie VOLUME +/- (1), um die Hörlautstärke einzustellen.
- **·** Drücken Sie MUTE (1), um den Ton stummzuschalten.

## **Abspielen von iPod/iPhone an der Andockstation**

- 1. Drücken Sie **iPod** (3) und schließen Sie Ihr iPod/iPhone an die Andockstation an.
- 2. Drücken Sie  $\blacktriangleright$  ( $\textcircled{\textcircled{\textcirc}}$ ), um die Wiedergabe zu starten.

## **Wiedergeben von iPod/iPhone/iPad unter Verwendung des USB/iPod/iPhone/ iPad- Anschlusses**

- 1. Drücken Sie USB (<sup>3</sup>) und schließen Sie Ihr iPod/iPhone/iPad an den USB/iPod/iPhone/iPad-Anschluss an.
- 2. Drücken Sie  $\blacktriangleright$  ( $\bigcircled{6}$ ), um die Wiedergabe zu starten.

## **Eine Audio-CD anschließen**

- 1. Drücken Sie CD (<sup>3)</sup>.
- 2. Drücken Sie OPEN/CLOSE (<sup>3</sup>), um das Disc-Schubfach zu öffnen, und legen Sie die Disc ein.
- 3. Drücken Sie  $\blacktriangleright$  ( $\textcircled{\scriptsize\bullet}$ ), um die Wiedergabe zu starten. Verwenden Sie die Zifferntasten ( $\textcircled{\scriptsize\bullet}$ ) oder I (6), um den Track zu wählen.
- 4. Drücken Sie REPEAT oder SHUFFLE (<sup>2</sup>), um dem Wiedergabemodus einzustellen.

## **Empfang von Rundfunksendungen**

- 1. Drücken Sie **TUNER** (<sup>3</sup>).
- 2. Drücken Sie BAND (<sup>4</sup>), um das Band (FM MONO, FM STEREO, AM) zu wählen.
- 3. Verwenden Sie TUNE **1/4 (6)** zur Einstellung.

## **Internet-Radio anhören**

- 1. Drücken Sie NETWORK (<sup>3</sup>) wiederholt, um Internet-Radio zu wählen.
- 2. Verwenden Sie  $\uparrow/\downarrow$  ( $\bigcirc$ ), um das Verzeichnis zu wählen, und drücken Sie ENTER ( $\bigcirc$ ).

## **Anhören der Audiodatei auf dem Musik-Server**

- 1. Drücken Sie wiederholt NETWORK (<sup>3</sup>), um Musik-Server zu wählen.
- 2. Verwenden Sie  $\uparrow/\downarrow$  ( $\bigcirc$ ), um das Verzeichnis zu wählen, und drücken Sie ENTER ( $\bigcirc$ ).
- 3. Wählen der Audiodatei. Drücken Sie ► (·), um die Wiedergabe zu starten.

\*Achten Sie darauf, dass Sie, bevor Sie sich Internet-Radio oder den Musik-Server anhören, die LAN-Network-Einstellungen konfiguriert haben.

# **Anschließen an das Netzwerk**

## **Anschließen dieses Receivers mit einem fest verdrahteten LAN**

- **1. Überzeugen Sie sich, dass Ihr Router die DHCP-Serverfunktion unterstützt.**
- **2. Verwenden Sie das LAN-Kabel, um diesen Receiver mit Ihrem Router zu verbinden.**
- **3. Stecken Sie den Stecker des Netzkabels in eine Netzsteckdose.**

## **Anschließen dieses Receivers mit WLAN**

#### **A: Anschließen an einen Router unter Verwendung der WPS-PBC-Funktion**

- **1. Stecken Sie den Stecker des Netzkabels in eine Netzsteckdose. Drücken Sie STANDBY/ON.**
- **2. Drücken Sie NETWORK → SETUP auf der Fernbedienung.**
- **3. Wählen Sie Network Setting → WPS.**
- **4. Verwenden Sie ↑/↓, um PBC (Drucktasten-Konfi guration) zu wählen, und drücken Sie dann ENTER.**
- **5. Drücken Sie die WPS-Taste auf dem Router.**

Wenn der Anschluss keinen Erfolg hat, kehren Sie zu Schritt 3 zurück und wählen Sie **PIN Input**.

Zu Einzelheiten siehe die Bedienungshinweise auf der CD-ROM.

#### **PBC (Drucktasten-Konfi guration)**

• Die drahtlose Anschluss-Einstellung wird automatisch konfiguriert, wenn Sie auf dem WPSkompatiblen WLAN-Gerät die WPS-Tasten drücken.

#### **C: Anschluss-Einstellungen mit einem iOS-Gerät**

Sie können Wi-Fi-Einstellungen Ihres iPods/ iPhones/iPads (iOS-Gerät mit iOS Version 5.0 oder später) an diesem Receiver vornehmen.

- **1. Vergewissern Sie sich, dass das LAN-Kabel nicht an den Receiver angeschlossen ist.**
- **2. Entriegeln Sie Ihr iPod/iPhone/iPad, um den Wi-Fi-Anschluss abzuschließen.**
- **3. Stecken Sie den Stecker des Netzkabels in eine Netzsteckdose. Drücken Sie STANDBY/ON.**
- **4. Drücken Sie iPod oder USB auf der Fernbedienung.**

Wenn Sie **iPod** drücken, schließen Sie ein iPod/ iPhone an die Andockstation an. Wenn Sie **USB** drücken, schließen Sie das iOS-Gerät an den USB/iPod/iPhone/iPad- Anschluss an.

- **5. Drücken Sie SETUP.**
- **6. Wählen Sie Network Setting Network Confi guration Wireless iOS Device und drücken Sie dann ENTER.**
- **7. Tippen Sie Ja auf dem iPod/iPhone/iPad. an.**

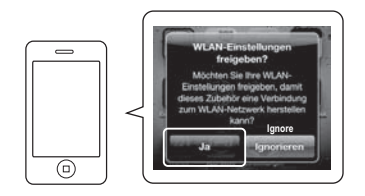

Die Wi-Fi-Einstellungen Ihres iPods/iPhones/ iPads werden auf den Receiver angewendet.

### **B: Anschließen an einen Router ohne die WPS-PBC-Funktion**

In diesem Abschnitt wird beschrieben, wie der Netzwerk-Anschluss mit einem Safari-Browser auf einem Macintosh-Computer eingestellt wird. Vergewissern Sie sich, dass Ihr Computer mit der WLAN-Funktion ausgestattet ist. Einstellungen können vom Web-Browser des Computers her vorgenommen werden.

- **1. Vergewissern Sie sich, dass das LAN-Kabel nicht an den Receiver angeschlossen ist.**
- **2. Stecken Sie den Stecker des Netzkabels in eine Netzsteckdose. Drücken Sie STANDBY/ON.**
- **3. Drücken Sie NETWORK SETUP auf der Fernbedienung.**
- **4. Wählen Sie Network Setting Network Confi guration Wireless Web Control.**
- **5. Wählen Sie Start OK.**

Der Receiver startet erneut. Ändern Sie die Einstellungen von Web Control auf Ihrem **Computer** 

**6. Wählen Sie Pioneer Setup (dieser Receiver) in den verfügbaren drahtlosen Netzwerkverbindungen auf Ihrem Computer.**

SSID wird als Pioneer Setup:xxxxxx. "xxxxxx" sind die unteren drei Bytes der MAC-Adresse.

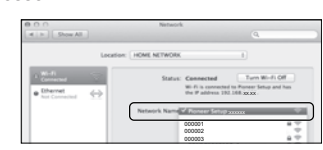

- Sie können über den Safari-Browser die Netzwerk-Einstellungen dieses Receivers ändern.
- Die Einstellung für das Netzwerk wurde bestätigt für Mac OS X 10.7 und Safari 5.1.

## **Firmware-Aktualisierung mit dem Safari-Browser**

Sie können die Firmware dieses Receivers über den Safari-Browser aktualisieren. Laden Sie die neueste Firmware auf der Pioneer-Website herunter.

- **1. Bitte beachten Sie, dass dieser Receiver und Ihr Computer an das gleiche fest verdrahtete oder drahtlose Netzwerk angeschlossen ist.**
- **2. Starten Sie Safari auf Ihrem Computer.**
- **3. Drücken Sie das Bookmark-Icon. Klicken Sie die Bonjour-Liste (a) an und wählen Sie dann den Namen dieses Receivers (Friendly Name) (b) in Bookmark.**

Wenn die Bonjour-Liste nicht angezeigt wird, dann greifen Sie auf die IP-Adresse "http://(die IP-Adresse des Receivers" von Safari aus zu.

Wenn Sie X-HM71 oder X-HM81 verwenden, wird XC-HM71 oder XC-HM81 als der Name des Receivers angezeigt.

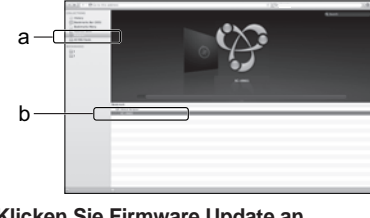

**4. Klicken Sie Firmware Update an (Aktualisierung).** 

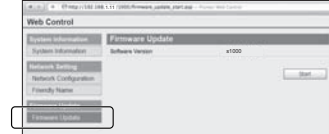

- **7. Starten Sie Safari auf Ihrem Computer.**
- **8. Drücken Sie das Bookmark-Icon. Klicken Sie die Bonjour-Liste (a) an und wählen Sie dann den Namen dieses Receivers (Friendly Name) (b) in Bookmark.**

Wenn die Bonjour-Liste nicht angezeigt wird, dann greifen Sie auf die IP-Adresse "http://192.168.1.1/" von Safari aus zu.

Wenn Sie X-HM71 oder X-HM81 verwenden, wird XC-HM71 oder XC-HM81 als der Name des Receivers angezeigt.

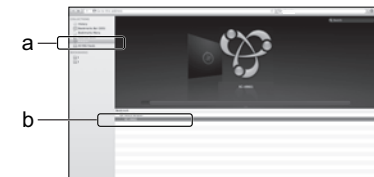

9. Klicken Sie Network Configuration an. **Wählen Sie Auto und drücken Sie dann OK.**

**10. Nehmen Sie die Netzwerk-Einstellungen von Hand vor und drücken Sie dann Apply (anwenden).**

Wenn SSID nicht angezeigt wird, dann kehren Sie zu Schritt 9 zurück und wählen Sie **Manual**.

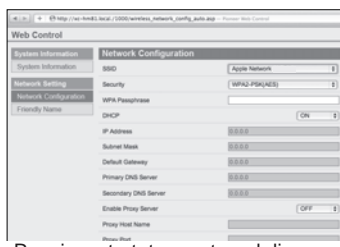

Der Receiver startet erneut, und die neuen Netzwerk-Einstellungen werden auf dem Receiver angewendet.

#### **5. Drücken Sie Start.**

Der Firmware-Aktualisierungsbildschirm wird angezeigt. Wenn sich der Bildschirm nicht automatisch umschaltet, dann klicken Sie **Click here** an.

**6. Durchsuchen Sie Ihren Computer (a) nach der neuesten Firmware und drücken Sie dann Upload (b) (hochladen).**

Der Bestätigungsbildschirm wird angezeigt.

Wenn Sie das Hochladen der Firmware fortsetzen, dann drücken Sie **Yes**. Wenn der Firmware-Hochladeprozess erst einmal gestartet ist, können Sie ihn nicht mehr stoppen. Warten Sie, bis die Datei hochgeladen wurde

(je nach Ihrem LAN- Verbindungsumfeld dauert dies etwa eine Minute).

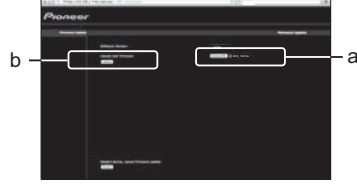

#### **7. Der Hochladestatus-Bildschirm für Firmware wird angezeigt.**

"The upload process finished successfully." wird angezeigt, wenn die Aktualisierung abgeschlossen ist. Ziehen Sie, nachdem die Akualisierung abgeschlossen ist, den Netzstecker aus der Netzsteckdose.

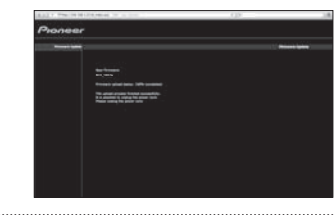

• Die Einstellung für das Netzwerk wurde bestätigt für Mac OS X 10.7 und Safari 5.1.

## © 2012 PIONEER CORPORATION. Alle Rechte vorbehalten.

## **Italiano**

<span id="page-17-0"></span>Per una descrizione dettagliata del ricevitore, vedere le "Istruzioni per l'uso" contenute nel CD-ROM accluso. Le istruzioni per l'uso possono venire scaricate anche dal sito di Pioneer<br>(http:// www.pioneer.eu). Per quanto

**∻Ambiente operativo** — Questo CD-ROM è compatibile con i sistemi operativi Microsoft® Windows® 95/98/Me/NT/2000/XP/Vista/7 e Apple Mac OS X 10.4. Per leggere il CD-ROM è<br>necessario disporre di Adobe Reader (versione 4.0 essere usato nei lettori DVD né in quelli CD musicali. Qualsiasi tentativo di riprodurlo con un lettore DVD o CD musicale può causare il danneggiamento dei diffusori o dell'apparato uditivo<br>a causa dell'alto livello di vo

accettare tali termini.<br>**∻Termini d'uso** — I diritti d'autore dei dati contenuti in questo CD-ROM appartengono a PIONEER CORPORATION. Il trasferimento, la duplicazione, la diffusione, la trasmissione pubblica, la traduzione, la vendita, la cessione in prestito o qualsiasi altro tipo di attività analoga che vada oltre l'ambito del semplice "uso personale" o della "citazione" secondo quando stabilito nella Legge<br>su diritti d'autore compensazione. Il nome delle società private, dei prodotti e delle altre entità qui citate sono marchi di fabbrica o marchi di fabbrica depositati appartenenti alle rispettive società.<br>**\* In ambiente Mac OS:** Per avviare l

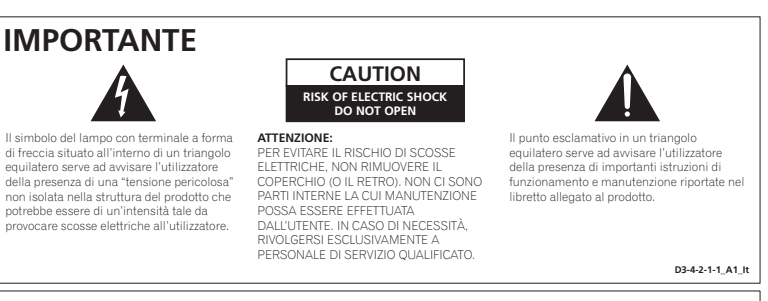

#### **Informazioni per gli utilizzatori finali sulla raccolta e lo smaltimento di vecchi dispositivi e batterie esauste**

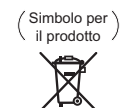

Esempi di simboli per le batterie

Questi simboli sui prodotti, confezioni, e/o documenti allegati significano che vecchi prodotti elettrici ed elettronici e batterie esauste non devono essere mischiati ai rifiuti urbani indifferenziati.

Per l'appropriato trattamento, recupero e riciclaggio di vecchi prodotti e batterie esauste, fate riferimento ai punti di raccolta autorizzati in conformità alla vostra legislazione nazionale.

Con il corretto smaltimento di questi prodotti e delle batterie, aiuterai a salvaguardare preziose risorse e prevenire i potenziali effetti negativi sull'ambiente e sulla salute umana che altrimenti potrebbero sorgere da una inappropriata gestione dei rifiuti.

Per maggiori informazioni sulla raccolta e il riciclaggio di vecchi prodotti e batterie esauste, contattate il vostro Comune, il Servizio di raccolta o il punto vendita dove avete acquistato l'articolo.

**Questi simboli sono validi solo nell'Unione Europea.**

**Per i paesi al di fuori dell'unione Europea:**

Se volete liberarvi questi oggetti, contattate le vostre autorità locali o il punto vendita per il corretto metodo di smaltimento.

**K058a\_A1\_It**

**D3-4-2-1-3\_A1\_It**

#### **ATTENZIONE**

Questo apparecchio non è impermeabile. Per prevenire pericoli di incendi o folgorazioni, non posizionare nelle vicinanze di questo apparecchio contenitori pieni di liquidi (quali vasi da fiori, o simili), e non es l'apparecchio a sgocciolii, schizzi, pioggia o umidità.

#### **AVVERTENZA PER LA VENTILAZIONE**

Installare l'apparecchio avendo cura di lasciare un<br>certo spazio all'intorno dello stesso per consentire una<br>adeguata circolazione dell'aria e migliorare la<br>dispersione del calore (almeno 10 cm sulla parte<br>superiore, 10 cm

#### **ATTENZIONE**

L'apparecchio è dotato di un certo numero di fessure e di aperture per la ventilazione, allo scopo di garantirne un funzionamento affidabile, e per proteggerlo dal surriscaldamento. Per prevenire possibili pericoli di incendi le aperture non devono mai venire bloccate di coperte con oggetti vari (quali giornali, tovaglie, tende o tendaggi, ecc.), e l'apparecchio non deve essere utilizzato appoggiandolo su tappeti spessi o sul letto. **D3-4-2-1-7b\*\_A1\_It**

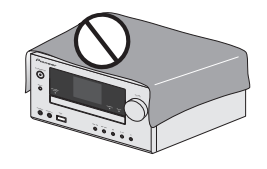

#### **AVVERTIMENTO RIGUARDANTE IL FILO DI ALIMENTAZIONE**

Prendete sempre il filo di alimentazione per la spina.<br>Non tiratelo mai agendo per il filo stesso e non toccate<br>mai il filo con le mani bagnati, perchè questo potrebbe<br>causare cortocircuiti o scosse elettriche. Non colloca l'unità, oppure dei mobili sopra il filo di alimentazione e controllate che lo stesso non sia premuto. Non annodate mai il filo di alimentazione nè collegatelo con altri fili. I fili di alimentazione devono essere collocati in tal modo che non saranno calpestati. Un filo di alimentazione danneggiato potrebbe causare incendi o scosse elettriche. Controllate il filo di alimentazione regolarmente. Quando localizzate un eventuale danno, rivolgetevi al più vicino centro assistenza autorizzato della PIONEER oppure al vostro rivenditore per la sostituzione del filo di alimentazione.

**S002\*\_A1\_It**

#### **ATTENZIONE**

*Prima di collegare per la prima volta l'apparecchio alla sorgente di alimentazione leggere attentamente la sezione che segue.*

**La tensione della sorgente di elettricità differisce da Paese a Paese e da regione a regione. Verificare che la tensione di rete della zona in cui si intende utilizzare l'apparecchio sia quella corretta, come indicato sul pannello posteriore dell'apparecchio stesso (ad es.: 230 V o 120 V).**

**D3-4-2-1-4\*\_A1\_It**

**D3-4-2-1-7a\_A1\_It**

#### **ATTENZIONE**

Per evitare il pericolo di incendi, non posizionare sull'apparecchio dispositivi con fiamme vive (ad esempio una candela accesa, o simili).

#### **Condizioni ambientali di funzionamento**

Gamma ideale della temperatura ed umidità dell'ambiente di funzionamento: da +5 °C a +35 °C, umidità relativa inferiore all'85 % (fessure di ventilazione non bloccate) Non installare l'apparecchio in luoghi poco ventilati, o in luoghi esposti ad alte umidità o alla diretta luce del sole (o a sorgenti di luce artificiale molto forti).

**D3-4-2-1-7c\*\_A1\_It**

#### **AVVERTENZA**

Questo apparecchio è un prodotto al laser di Classe 1 secondo le norme di sicurezza dei prodotti al laser IEC 60825-1:2007.

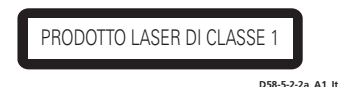

#### **La condensa**

Se il lettore viene improvvisamente portato da un luogo freddo ad uno caldo (ad esempio d'inverno) o se la temperatura ambiente aumenta rapidamente a causa di caloriferi o altro, all'interno dell'apparecchio (parti mobili e lenti) potrebbe formarsi condensa (gocce d'acqua). Se della condensa si forma, il lettore non funziona bene e la riproduzione non è possibile. Lasciare riposare il lettore acceso a temperatura

ambiente per 1 o 2 ore (il tempo effettivamente richiesto dipende dalla quantità di condensa presente). La condensa si dissipa e la riproduzione torna ad essere possibile. La condensa può anche avvenire d'estate se il lettore viene investito dall'aria di un climatizzatore. Se questo accade, spostare il lettore. questo accade, spostare il lettore.

#### **Avviso per i prodotti Wireless nell'Unione Europea**

A questo proposito, PIONEER dichiara che questo/i prodotto/i è/sono conformi ai requisiti essenziali e alle altre norme specifiche della Direttiva 1999/5/EC, 2004/108/EC, 2006/95/EC e 2009/125/EC.

#### **Avvertenza sulle onde radio**

Questa unità usa frequenze radio da 2,4 GHz di frequenza, una banda usata anche da altri sistemi wireless (ad esempio forni a microonde e telefoni senza fili).

Se sullo schermo del televisore appare del rumore, è possibile che questa unità (o unità da essa supportate) stia causando interferenze con i segnali provenienti dal connettore di ingresso dell'antenna del televisore, apparecchio video, sintonizzatore satellitare, ecc.

In tal caso, aumentare la distanza fra il connettore di ingresso dell'antenna e questa unità (compresi i prodotti da essa supportati).

• Pioneer non è responsabile di malfunzionamenti del prodotto Pioneer compatibile dovuti ad errori / malfunzionamenti associati alla propria connessione di rete e / o alle attrezzature cui si è collegati. Entrare in contatto con il proprio provider Internet o fabbricante di prodotti per rete.

• Per poter usare Internet è anche necessario avere un contratto con un Internet service provider (ISP).

**Pb** Se la spina del cavo di alimentazione di questo apparecchio non si adatta alla presa di corrente alternata di rete nella quale si intende inserire la spina stessa, questa deve essere sostituita con una adatta allo scopo. La sostituzione della spina del cavo

di alimentazione deve essere effettuata solamente da personale di servizio qualificato. Dopo la sostituzione, la vecchia spina, tagliata dal cavo di alimentazione, deve essere adeguatamente eliminata per evitare possibili scosse o folgorazioni dovute all'accidentale inserimento della spina stessa in una presa di corrente sotto tensione. Se si pensa di non utilizzare l'apparecchio per un

relativamente lungo periodo di tempo (ad esempio, durante una vacanza), staccare la spina del cavo di alimentazione dalla presa di corrente alternata di rete.

**D3-4-2-2-1a\_A1\_It**

### **AVVERTENZA**

L'interruttore principale (**o STANDBY/ON**)<br>dell'apparecchio non stacca completamente il flusso<br>di corrente elettrica dalla presa di corrente alternata di rete. Dal momento che il cavo di alimentazione costituisce l'unico dispositivo di distacco dell'apparecchio dalla sorgente di alimentazione, il cavo stesso deve essere staccato dalla presa di corrente alternata di rete per sospendere completamente qualsiasi flusso di corrente. Verificare quindi che l'apparecchio sia stato installato<br>in modo da poter procedere con facilità al distacco<br>del cavo di alimentazione dalla presa di corrente, in<br>caso di necessità. Per prevenire periocli di incendi,<br>inolt dalla presa di corrente alternata di rete se si pensa di non utilizzare l'apparecchio per periodi di tempo relativamente lunghi (ad esempio, durante una vacanza).

#### **D3-4-2-2-2a\*\_A1\_It**

Questo prodotto è destinato esclusivamente all'uso domestico. Eventuali disfunzioni dovute ad usi diversi (quali uso prolungato a scopi commerciali, in ristoranti, o uso in auto o su navi) e che richiedano particolari riparazioni, saranno a carico dell'utente, anche se nel corso del periodo di garanzia. **K041\_A1\_It**

# **Collegamento degli altoparlanti**

## **Assicurarsi di completare tutte le connessioni prima di collegare questo ricevitore alla presa di corrente.**

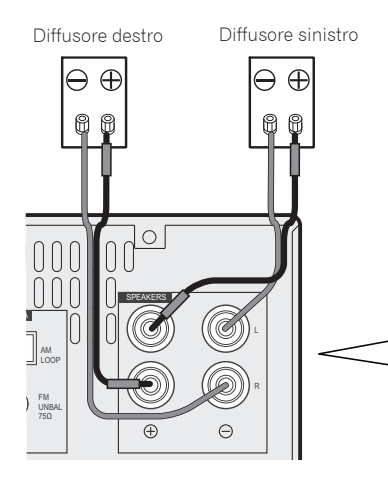

Assicuratevi di connettere l'altoparlante a destra al terminale destro (R) e quello a sinistra al terminale sinistro (L). Inoltre, assicurarsi che i terminali positivo e negativo (+/–) del ricevitore corrispondano a quelli degli altoparlanti.

Si possono usare gli altoparlanti con una normale impedenza di 4  $\Omega$  e 16  $\Omega$ .

1. Se non si usa il cavo degli altoparlanti in dotazione, intrecciare i trefoli dei cavi tra loro. 2. Allentare il terminale e inserire il filo esposto.

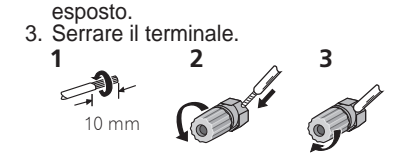

## **A** ATTENZIONE

- •I terminali degli altoparlanti sono sotto tensione, la stessa **PERICOLOSA** tensione della corrente di rete. Per prevenire rischi di folgorazioni nel corso delle operazioni di collegamento o di distacco dei cavi degli altoparlanti, staccare il cavo di alimentazione principale prima di toccare qualsiasi parte non isolata.
- Assicurarsi che il filo nudo dell'altoparlante sia attorcigliato e inserito completamente nel terminale dell'altoparlante. Se la parte scoperta di un cavo dovesse entrare in contatto con il pannello posteriore, può prodursi un'interruzione di corrente per l'attivazione dell'interruttore differenziale.

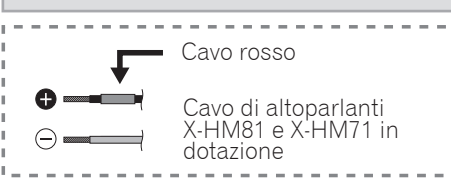

## **Connettere una TV e componenti playback**

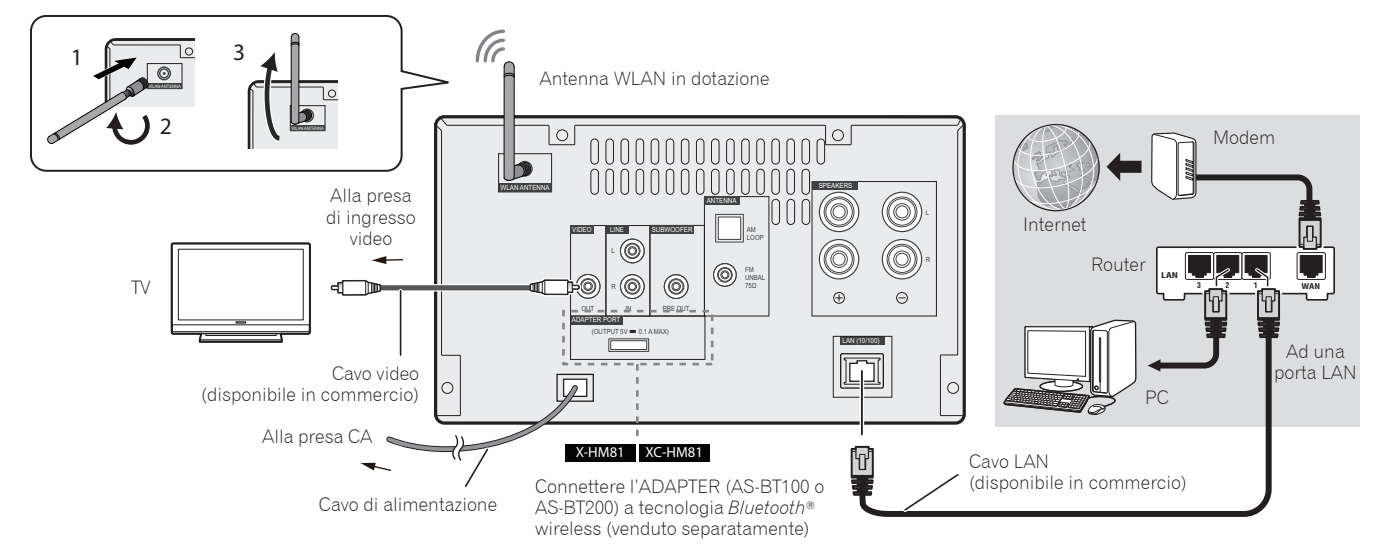

Il marchio nominale e il logo Bluetooth® sono marchi registrati di proprietà di Bluetooth SIG, Inc. e sono utilizzati in licenza da PIONEER CORPORATION. Tutti gli altri marchi registrati e marchi nominali sono marchi dei rispettivi proprietari.

## **Collegamento delle antenne**

Usare sempre l'antenna WLAN in dotazione. Connettete un'antenna FM a cavo e la loop antenna AM come mostrato qui sotto.

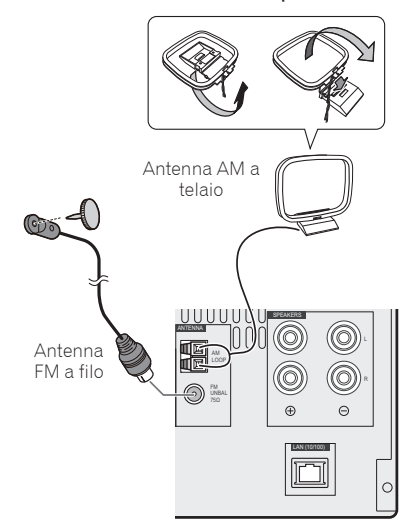

## **Connettere l'iPod/iPhone/iPad con un dispositivo USB**

Connettere l'iPod/iPhone/iPad al terminale USB/iPod/iPhone/iPad sul pannello frontale.

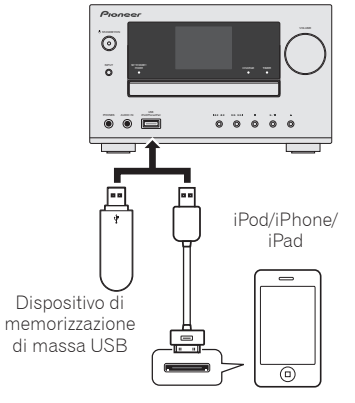

Cavo USB in dotazione con le unità iPod/iPhone/iPad o cavo USB disponibile in commercio per supportare l'iPod/iPhone/iPad (per connessione iPod)

## **Connettere l'iPod/iPhone alla base di aggancio**

- 1. Aprire il coperchio dell'aggancio tirando verso l'alto.
- 2. Un adattatore di base di aggancio Universale deve essere collegato al portale del connettore iPod/iPhone.
- 3. Connettere l'iPod/iPhone.

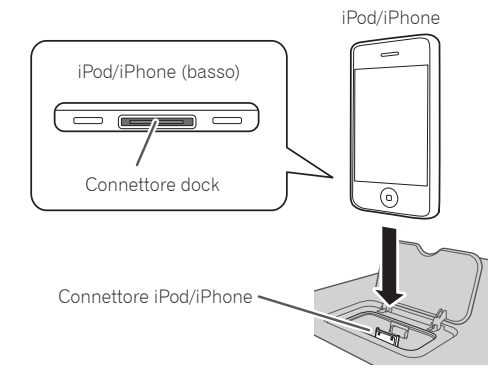

## **Controllo base**

## **Installazione del ricevitore Installazione delle batterie**

•Quando si installa questo ricevitore, assicurarsi di posizionarlo su una superficie stabile e piana.

Evitare di installare l'apparecchio nei seguenti luoghi:

- sopra un televisore (possibile distorsione dello schermo)
- vicino ad una piastra a cassette (o vicino ad un dispositivo che genera campi magnetici). Questo può interferire con il suono.
- alla luce diretta del sole
- in luoghi umidi o bagnati
- in luoghi estremamente caldi o freddi
- in luoghi esposti a vibrazioni o altri movimenti
- in posti molto polverosi o in posti soggetti a fumi caldi o olio (come in cucina)

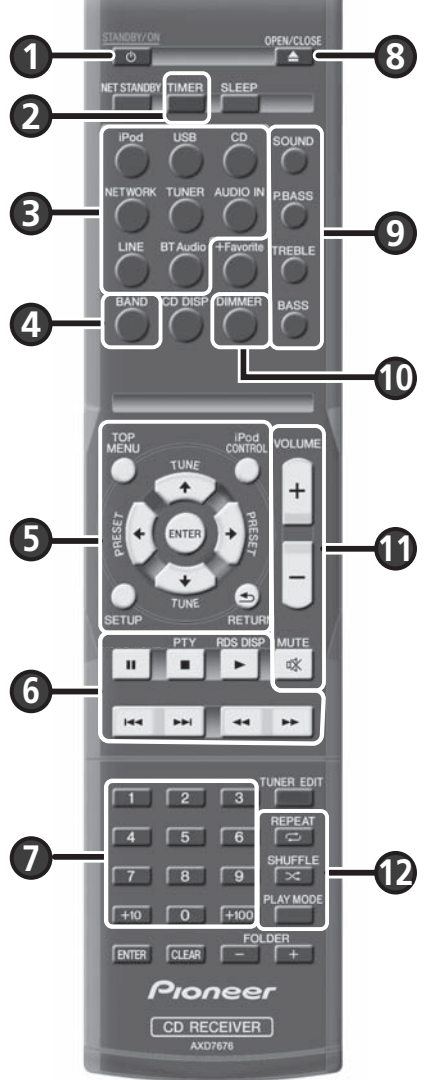

Le pile in dotazione con il ricevitore devono essere usate per controllare le operazioni iniziali: potrebbero non durare a lungo. Si consiglia di usare pile alcaline poiché hanno una durata maggiore.

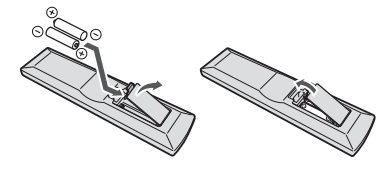

## **A** ATTENZIONE

- •L'utilizzo errato delle pile può causare rischi quali perdite o scoppi. Osservare sempre le seguenti precauzioni:
- Se dovete smaltire vecchie pile, attenetevi alle leggi governative o ambientali e alle regole pubbliche in vigore nel vostro paese.
- Non usare né conservare le pile alla luce diretta del sole o in luoghi eccessivamente caldi, come all'interno di un'automobile o in prossimità di un calorifero. Le pile potrebbero perdere liquido, surriscaldarsi, esplodere o prendere fuoco. Anche la durata o le prestazioni delle pile potrebbero risultare ridotte.

## **Commuta il ricevitore tra standby e on**

Premere  $\circlearrowleft$  **STANDBY/ON** ( $\bullet$ ).

## **Impostazioni dell'orologio e del timer**

- 1. Premere **TIMER** (2).
- 2. Usare  $\leftrightarrow$   $\Rightarrow$  and **ENTER** ( $\circled{6}$ ) per regolare il giorno, la settimana e l'orario.

## **Controllare la luminosità dello schermo**

Premere **DIMMER** (<sup>1</sup>) per commutare la luminosità dello schermo in tre passaggi.

## **Controllare il suono e regolare il volume**

- Premere **SOUND, P.BASS, TREBLE** o **BASS** (9) per regolare la qualità del suono.
- Premere **VOLUME +/-** ( $\textcircled{\textbf{1}}$ ) per regolare il volume di ascolto.
- **Premere MUTE (1)** per silenziare il suono.

## **Leggere iPod/iPhone sull'aggancio**

- 1. Premere **iPod** (3) e connettere l'iPod/iPhone alla base di aggancio.
- 2. Premere  $\blacktriangleright$  ( $\textcircled{\textcircled{\small{0}}}$ ) per avviare la riproduzione.

## **Riprodurre l'iPod/iPhone/iPad usando il terminale USB/iPod/iPhone/iPad**

- 1. Premere USB (<sup>3</sup>) e connettere l'iPod/iPhone/iPad al terminale USB/iPod/iPhone/iPad.
- 2. Premere  $\blacktriangleright$  ( $\textcircled{\textcircled{\small{0}}}$ ) per avviare la riproduzione.

## **Ascoltare CD audio**

- 1. Premere **CD** (3).
- 2. Premere **OPEN/CLOSE** (<sup>3</sup>) per aprire il vassoio del disco e posizionarlo.
- 3. Premere  $\blacktriangleright$  ( $\textcircled{\scriptsize{0}}$ ) per avviare la riproduzione. Usare i tasti numerici ( $\textcircled{\scriptsize{1}}$ ) o  $\blacktriangleright\blacktriangleleft$  ( $\textcircled{\scriptsize{0}}$ ) per selezionare la pista.
- 4. Premere **REPEAT** o SHUFFLE (2) per regolare la modalità di lettura.

## **Ascolto della radio**

1. Premere **TUNER** (3).

- 2. Premere **BAND** (<sup>4</sup>) per selezionare la banda (FM MONO, FM STEREO, AM).
- 3. Usare TUNE  $\uparrow/\downarrow$  (**6**) per sintonizzarsi.

## **Ascoltare lnternet radio**

- 1. Premere **NETWORK** (@) ripetutamente per selezionare Internet radio.
- 2. Usare  $\uparrow/\downarrow$  (**6**) per selezionare la cartella, poi premere **ENTER** (<sup>6</sup>).

## **Ascoltare il file audio su Music Server**

- 1. Premere **NETWORK** (@) ripetutamente per selezionare Music Server.
- 2. Usare  $\uparrow/\downarrow$  ( $\bigcirc$ ) per selezionare la cartella, poi premere **ENTER** ( $\bigcirc$ ).
- 3. Selezionare il file audio. Premere  $\blacktriangleright$  ( $\textcircled{\textbf{0}}$ ) per avviare la riproduzione.

\*Prima di ascoltare Internet Radio o Music Server, assicurarsi di configurare le impostazioni di rete LAN.

# **Connettersi alla rete**

## **Connettere questo ricevitore tramite wired LAN**

- **1. Assicurarsi che il router supporti la funzione del server DHCP.**
- **2. Usare il cavo LAN per connettere questo ricevitore e il router.**
- **3. Inserire il cavo di corrente in una presa AC.**

## **Connettere questo ricevitore tramite wireless LAN**

#### **A: Connettere a un router con la funzione WPS-PBC**

- **1. Inserire il cavo di corrente in una presa AC. Premere**  $\circlearrowright$  **STANDBY/ON.**
- **2. Premere NETWORK → SETUP sul telecomando.**
- **3. Selezionare Network Setting → WPS.**
- **Usare ↑/↓ per selezionare PBC (Confi gurazione pulsante), poi premere ENTER.**
- **5. Premere il tasto WPS sul router.**

Se la connessione non riesce, ritornare al passaggio 3 e selezionare **PIN Input**. Per maggiori informazioni, vedi le Istruzioni per l'uso del CD-ROM.

#### **PBC (Confi gurazione a pulsante)**

• Le impostazioni di connessione sono configurate automaticamente premendo i tasto WPS sul dispositivo wireless LAN compatibile con WPS.

#### **C: Impostazioni di connessione usando un dispositivo iOS**

È possibile applicare iPod/iPhone/iPad (dispositivi iOS con la versione iOS 5.0 o successive) con impostazioni Wi-Fi, a questo ricevitore.

- **1. Assicurarsi che il cavo LAN non sia connesso al ricevitore.**
- **2. Sbloccare l'iPod/iPhone/iPad quando la connessione Wi-Fi è stata completata.**
- **3. Inserire il cavo di corrente in una presa AC. Premere**  $\circlearrowright$  **STANDBY/ON.**
- **4. Premere iPod o USB sul telecomando.** Premendo **iPod**, connettere l'iPod/iPhone alla base di aggancio. Premendo **USB**, connettere il dispositivo iOS al terminale USB/iPod/iPhone/iPad.
- **5. Premere SETUP.**
- **6. Selezionare Network Setting Network Confi guration Wireless iOS Device e poi premere ENTER.**
- **7. Tap Consenti su iPod/iPhone/iPad.**

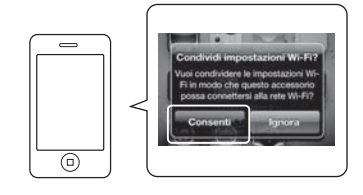

Le impostazioni Wi-Fi sull'iPod/iPhone/iPad vengono applicate al ricevitore.

#### **B: Connettersi a un router senza funzione WPS-PBC**

Questa sezione descrive come impostare la connessione alla rete usando il browser Safari su un computer Macintosh. Assicurarsi che il computer sia dotato della funzione wireless LAN. Le impostazioni possono essere eseguite dal browser web del computer.

- **1. Assicurarsi che il cavo LAN non sia connesso al ricevitore.**
- **2. Inserire il cavo di corrente in una presa AC. Premere STANDBY/ON.**
- **3. Premere NETWORK → SETUP sul telecomando.**
- **4. Selezionare Network Setting → Network Confi guration Wireless Web Control.**
- **5. Selezionare le Start OK.** Il ricevitore si riavvia. Cambiare le impostazioni di Web Control sul computer.
- **6. Selezionare Pioneer Setup (questo ricevitore) tra le connessioni di rete wireless disponibili sul computer.**

Si visualizzerà SSID come Pioneer Setup: xxxxxx. "xxxxxx" è l'albero byte più basso dell'indirizzo MAC.

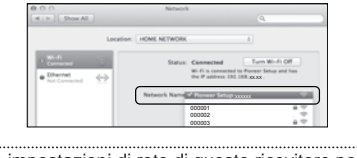

- Le impostazioni di rete di questo ricevitore possono essere modificate tramite browser Safari.
- Le impostazioni per la rete sono state confermate
- per Mac OS X 10.7 e Safari 5.1.

## **Aggiornamento fi rmware tramite browser Safari**

Si può aggiornare il firmware del ricevitore tramite browser Safari. Scaricare l'ultimo firmware dal sito internet Pioneer.

- **1. Assicurarsi che il ricevitore e il computer siano connessi alla stessa rete wired o wireless.**
- **2. Lanciare Safari sul computer.**
- **3. Premere l'icona Bookmark. Cliccare la lista Bonjour (a), poi selezionare il nome di questo ricevitore (Friendly Name) (b) in Bookmark.**

Se non si visualizza la lista Bonjour, accedere all'indirizzo IP "http://(l'indirizzo IP del ricevitore)" da Safari.

Se si usa X-HM71 o X-HM81, si visualizzerà XC-HM71 o XC-HM81 come nome del ricevitore.

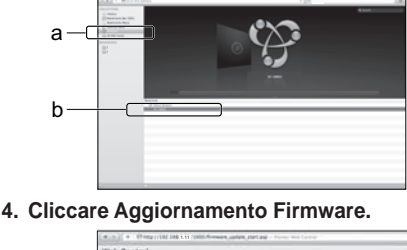

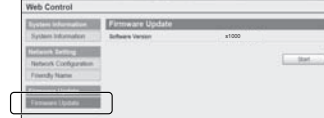

### **5. Premere Start.**

Si visualizzerà la schermata di preparazione dell'aggiornamento del firmware. Se la schermata non si commutasse automaticamente, cliccare **Click here**.

- **7. Lanciare Safari sul computer.**
- **8. Premere l'icona Bookmark. Cliccare la lista Bonjour (a), poi selezionare il nome di questo ricevitore (Friendly Name) (b) in Bookmark.**

Se non si visualizza la lista Bonjour, accedere all'indirizzo IP: "http://192.168.1.1/" da Safari. Se si usa X-HM71 o X-HM81, si visualizzerà XC-HM71 o XC-HM81 come nome del ricevitore.

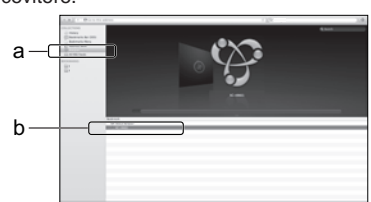

#### **9. Cliccare Network Configuration. Selezionare Auto e poi premere OK.**

**10. Inserire manualmente le impostazioni di rete e poi premere Apply.**

Se non si visualizza SSID, ritornare al passaggio 9 e selezionare **Manual**.

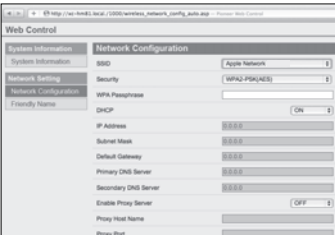

Il ricevitore si riavvia e le nuove impostazioni di rete vengono applicate al ricevitore.

**6. Andare sul fi rmware più recente sul computer (a) e poi premere Upload (b).**

Si visualizzerà una schermata di conferma. Per continuare l'aggiornamento del firmware, premere **Yes**. Una volta avviato il processo di aggiornamento, non sarà più possibile fermarlo. Attendere finché il file è caricato (può richiedere circa un minuto, dipende dall'ambiente di connessione LAN).

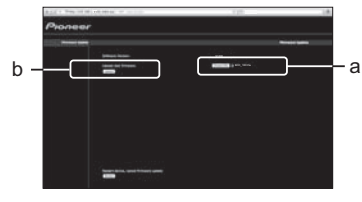

**7. Sarà visualizzata la schermata dello stato di caricamento del fi rmware.** 

Si visualizzerà "The upload process finished successfully." quando l'aggiornamento è stato completato.

Scollegare il cavo di corrente dalla presa AC dopo il completamento dell'aggiornamento.

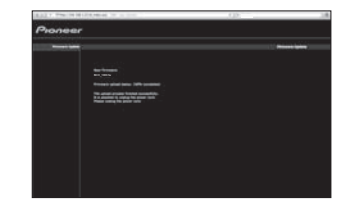

• Le impostazioni per la rete sono state confermate per Mac OS X 10.7 e Safari 5.1.

**Italiano** 

**5** It

## **Nederlands**

<span id="page-21-0"></span>Voor meer gedetailleerde informatie wordt u verwezen naar de "Handleiding" die op de bijgeleverde CD-ROM staat. De Handleiding kan ook worden gedownload vanaf de Pioneer website<br>(http://www.pioneer.eu). Zie hieronder voor

(http://www.pioneer.eu). Zie hieronder voor verdere informatie over het gebruik van de CD-ROM.<br>  $\bullet$  Gebruiksomgeving — Deze CD-ROM kan worden gebruik met Mirocosff® Windows® 95/98/Me/NT/2000/XP/Vista/7 en Apple Mac OS X 1 PIONEER CORPORATION geen aansprakelijkheid voor enige schade als gevolg van gebruik van deze CD-ROM en is niet verantwoordelijk voor enige compensatie. De namen van bedrijven,<br>producten en andere dingen die hierin beschrev

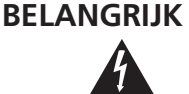

De lichtflash met pijlpuntsymbool in een<br>gelijkzijdige driehoek is bedoeld om de<br>aandacht van de gebruikers te trekken op<br>een niet geïsoleerde "gevaarlijke spanning"<br>in het toestel, welke voldoende kan zijn om<br>bij aanrakin

**WAARSCHUWING:**<br>OM HET GEVAAR VOOR EEN ELEKTRISCHE<br>SHOCK TE VOORKOMEN, DASN DE<br>RUG) NIET VERWIJDEREN. AAN DE<br>BINNENZIJDE BEVINDEN ZICH GEEN<br>ELMENTEN DE DIOR DE GEBRUIKER<br>KUNNEN BEDIEND WORDEN. ENKEL **RISK OF ELECTRIC SHOCK DO NOT OPEN**

**CAUTION**

DOOR GEKWALIFICEERD PERSONEEL TE BEDIENEN.

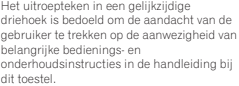

**D3-4-2-1-1\_A1\_Nl**

#### **Gebruikersinformatie voor het verzamelen en verwijderen van oude producten en batterijen**

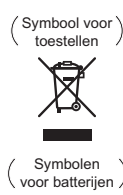

**Pb**

De symbolen op producten, verpakkingen en bijbehorende documenten geven aan dat de gebruikte elektronische producten en batterijen niet met het gewone huishoudelijk afval kunnen worden samengevoegd.

Er bestaat een speciaal wettelijk voorgeschreven verzamelsysteem voor de juiste behandling, het opnieuw bruikbaar maken en de recyclage van gebruikte producten en batterijen.

Door een correcte verzamelhandeling zorgt u ervoor dat het verwijderde product en/of batterij op de juiste wijze wordt behandeld, opnieuw bruikbaar wordt gemaakt, wordt gerecycleerd en het niet schadelijk is voor de gezondheid en het milieu.

Voor verdere informatie betreffende de juiste behandling, het opnieuw bruikbaar maken en de recyclage van gebruikte producten en batterijen kunt u contact opnemen met de plaatselijke overheid of een verkooppunt.

**Deze symbolen zijn enkel geldig in de landen van de europese unie.**

Indien u zich in een ander dan bovengenoemde landen bevindt kunt u contact opnemen met de plaatselijke overheid voor meer informatie over de juiste verwijdering van het product.

**K058a\_A1\_Nl**

**D3-4-2-1-3\_A1\_Nl**

#### **WAARSCHUWING**

Dit apparaat is niet waterdicht. Om brand of een elektrische schok te voorkomen, mag u geen voorwerp dat vloeistof bevat in de buurt van het apparaat zetten (bijvoorbeeld een bloemenvaas) of het apparaat op andere wijze blootstellen aan waterdruppels, opspattend water, regen of vocht.

#### **BELANGRIJKE INFORMATIE BETREFFENDE DE VENTILATIE**

Let er bij het installeren van het apparaat op dat er voldoende vrije ruimte rondom het apparaat is om een goede doorstroming van lucht te waarborgen (tenminste 10 cm boven, 10 cm achter en 10 cm aan de zijkanten van het apparaat).

#### **WAARSCHUWING**

De gleuven en openingen in de behuizing van het apparaat zijn aangebracht voor de ventilatie, zodat een betrouwbare werking van het apparaat wordt verkregen en oververhitting wordt voorkomen. Om brand te voorkomen, moet u ervoor zorgen dat deze openingen nooit geblokkeerd worden of dat ze afgedekt worden door voorwerpen (kranten, tafelkleed, gordijn e.d.) of door gebruik van het apparaat op een dik tapijt of een bed.

#### **D3-4-2-1-7b\*\_A1\_Nl**

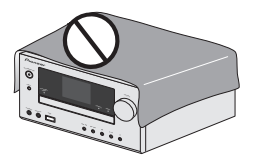

Dit apparaat is bestemd voor normaal huishoudelijk gebruik. Indien het apparaat voor andere doeleinden of op andere plaatsen wordt gebruikt (bijvoorbeeld langdurig gebruik in een restaurant voor zakelijke doeleinden, of gebruik in een auto of boot) en als gevolg hiervan defect zou raken, zullen de reparaties in rekening gebracht worden, ook als het apparaat nog in de garantieperiode is. **K041\_A1\_Nl**

#### **WAARSCHUWING**

*Lees zorgvuldig de volgende informatie voordat u de stekker de eerste maal in het stopcontact steekt.*

**De bedrijfsspanning van het apparaat verschilt afhankelijk van het land waar het apparaat wordt verkocht. Zorg dat de netspanning in het land waar het apparaat wordt gebruikt overeenkomt met de bedrijfsspanning (bijv. 230 V of 120 V) aangegeven op de achterkant van het apparaat. D3-4-2-1-4\*\_A1\_Nl**

#### **WAARSCHUWING**

Om brand te voorkomen, mag u geen open vuur (zoals een brandende kaars) op de apparatuur zetten. **D3-4-2-1-7a\_A1\_Nl**

#### **Gebruiksomgeving**

Temperatuur en vochtigheidsgraad op de plaats van gebruik: +5 °C tot +35 °C, minder dan 85 % RH

(ventilatieopeningen niet afgedekt)

Zet het apparaat niet op een slecht geventileerde plaats en stel het apparaat ook niet bloot aan hoge vochtigheid of direct zonlicht (of sterke kunstmatige verlichting).

**D3-4-2-1-7c\*\_A1\_Nl**

#### **LET OP**

Dit apparaat is geclassificeerd als een klasse 1 laserproduct onder de veiligheidsnormen voor laserproducten, IEC 60825-1:2007

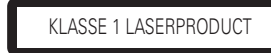

**D58-5-2-2a\_A1\_Nl**

#### **Over condensvocht**

Als de disc-speler direct van een koude omgeving in een warme kamer wordt geplaatst ('s winters bijvoorbeeld), of als de kamer waarin de disc-speler staat plotseling snel wordt verwarmd, kan er vocht uit de lucht in het inwendige van het apparaat condenseren (als druppeltjes op de lens e.d.). Na dergelijke condensatie zal de disc-speler niet goed werken, zodat u geen discs kunt afspelen. Laat de disc-speler dan 1 tot 2 uur lang (afhankelijk van de hoeveelheid condensatie) ongebruikt aan staan, totdat het condensvocht verdampt is. Wanneer alle condens is verdampt, zal de disc-speler weer normaal werken. Condensatie kan ook 's zomers optreden, als de disc-speler in de koude luchtstroom van een airconditioning staat. In dat geval kunt u de disc-speler<br>beter ergens anders zetten. beter ergens anders zetten.

#### **Mededeling van de Europese Unie in verband met draadloze producten**

PIONEER verklaart hierbij dat dit/deze product(en) voldoet/voldoen aan de eisen en overige van belang zijnde bepalingen van Richtlijn 1999/5/EC, 2004/108/EC, 2006/95/EC en 2009/125/EC.

#### **Waarschuwing radiogolven**

Dit toestel maakt gebruik van radiogolven met een frequentie van 2,4 GHz, een band die ook gebruikt wordt door andere draadloze systemen (draadloze telefoons, magnetronovens enz.).

In dit geval verschijnt er ruis in het televisiebeeld en is het mogelijk dat dit apparaat (en ook de producten die door die apparaat worden ondersteund) signaalinterferentie veroorzaakt in de antenne-ingangsaansluiting van uw televisie, video-apparaat, satelliettuner enz. Vergroot in een dergelijk geval de afstand tussen de ingangsaansluiting voor de antenne en dit toestel (inclusief door dit toestel ondersteunde apparatuur).

- Pioneer kan niet aansprakelijk worden gesteld voor storingen of foutieve werking van het geschikte Pioneer product door communicatiefouten/storingen die samenhangen met uw netwerkverbinding en/of de aangesloten apparatuur. Raadpleeg uw Internet-provider of de fabrikant van uw netwerkapparatuur.
- Er is een aparte overeenkomst/betaling vereist met/aan een internet service provider om gebruik te kunnen maken van het internet.

Als de netstekker van dit apparaat niet geschikt is voor het stopcontact dat u wilt gebruiken, moet u de stekker verwijderen en een geschikte stekker aanbrengen. Laat het vervangen en aanbrengen een nieuwe netstekker over aan vakkundig onderhoudspersoneel. Als de verwijderde stekker per ongeluk in een stopcontact zou worden gestoken, kan dit resulteren in een ernstige elektrische schok. Zorg er daarom voor dat de oude stekker na het verwijderen op de juiste wijze wordt weggegooid. Haal de stekker van het netsnoer uit het stopcontact wanneer u het apparaat geruime tijd niet denkt te gebruiken (bijv. wanneer u op vakantie gaat). **D3-4-2-2-1a\_A1\_Nl**

**LET OP**

De  **STANDBY/ON** schakelaar van dit apparaat koppelt het apparaat niet volledig los van het lichtnet. Aangezien er na het uitschakelen van het apparaat nog een kleine hoeveelheid stroom blijft lopen, moet u de stekker uit het stopcontact halen om het apparaat volledig van het lichtnet los te koppelen. Plaats het apparaat zodanig dat de stekker in een noodgeval gemakkelijk uit het stopcontact kan worden gehaald. Om brand te voorkomen, moet u de stekker uit het stopcontact halen wanneer u het apparaat langere tijd niet denkt te gebruiken (bijv. wanneer u op vakantie gaat). **D3-4-2-2-2a\*\_A1\_N** 

#### **WAARSCHUWING NETSNOER**

Pak het netsnoer beet bij de stekker. Trek de stekker er niet uit door aan het snoer te trekken en trek nooit aan het netsnoer met natte handen aangezien dit kortsluiting of een elektrische schok tot gevolg kan hebben. Plaats geen toestel, meubelstuk o.i.d. op het netsnoer, en klem het niet vast. Maak er nooit een knoop in en en verbind het evenmin met andere snoeren. De netsnoeren dienen zo te worden geleid dat er niet per ongeluk iemand op gaat staan. Een beschadigd netsnoer kan brand of een elektrische schok veroorzaken. Kontroleer het netsnoer af en toe. Wanneer u de indruk krijgt dat het beschadigd is, dient u bij uw dichtstbijzijnde erkende PIONEER onderhoudscentrum of uw dealer een nieuw snoer te kopen.

**S002\*\_A1\_Nl**

## **De luidsprekers aansluiten**

#### **Zorg ervoor dat alle aansluitingen zijn gedaan voordat deze receiver op het elektriciteitsnet wordt aangesloten.**

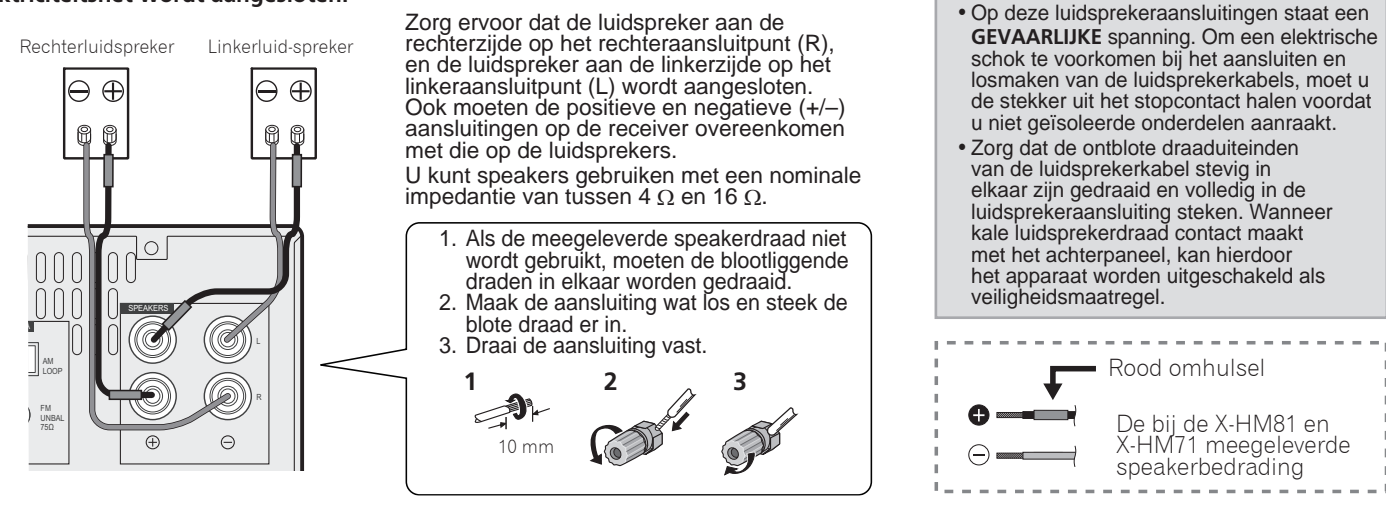

## **Aansluiting van uw TV en weergave-apparatuur**

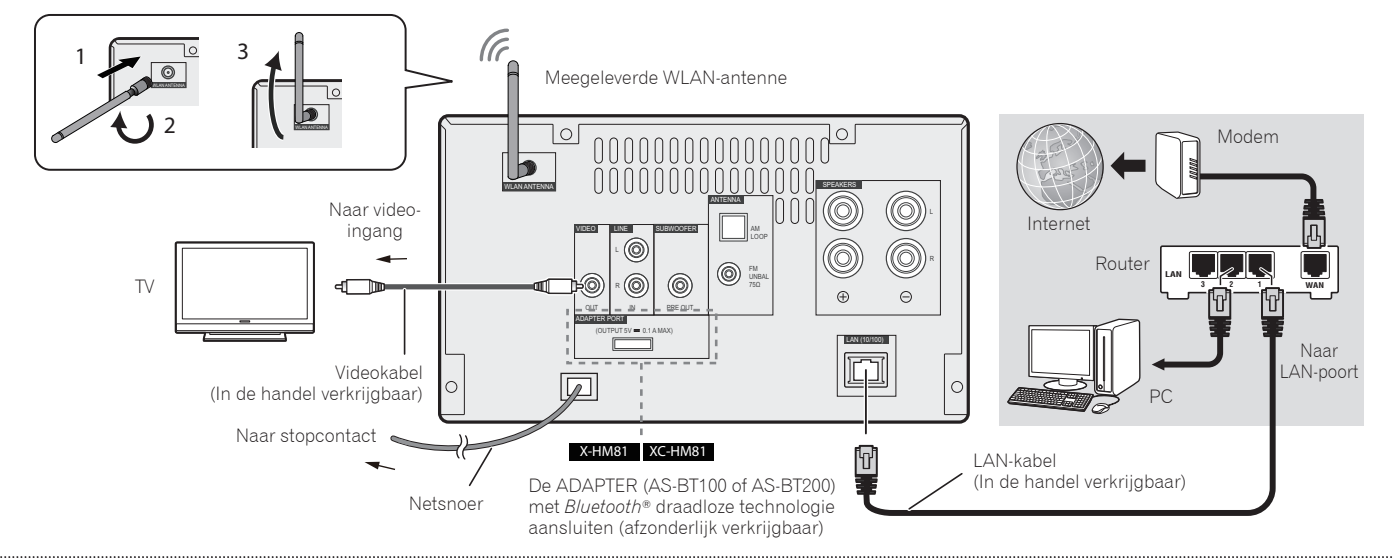

Het merk Bluetooth® en de logo's daarvan zijn gedeponeerde handelsmerken van Bluetooth SIG, Inc. PIONEER CORPORATION gebruikt deze onder licentie Andere handelsmerken en handelsnamen zijn eigendom van de respectieve eigenaren.

## **Antennes aansluiten**

Gebruik uitsluitend de meegeleverde WLANantenne.

Sluit de FM-draadantenne en de AMlusantenne aan zoals hieronder aangegeven.

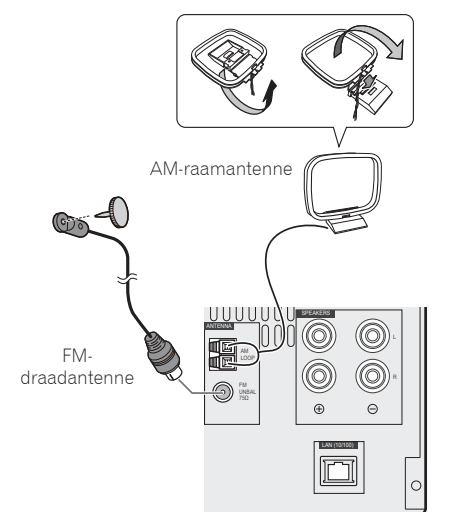

## **Aansluiting van de iPod/iPhone/ iPad of het USB-apparaat**

Sluit uw iPod/iPhone/iPad of USB-apparaat aan op het aansluitpunt voor de USB/iPod/ iPhone/iPad op het voorpaneel.

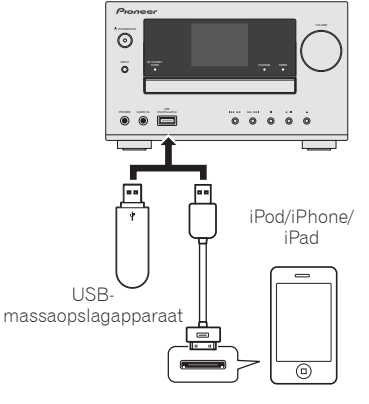

De bij de iPod/iPhone/iPad meegeleverde USBkabel, of een in de handel verkrijgbare USB-kabel ter ondersteuning van de iPod/iPhone/iPad (voor iPodaansluiting)

## **Aansluiting van uw iPod/iPhone op het dockingstation**

- 1. Open het dockingklepje door het omhoog te trekken.
- 2. Als u een universele dockadapter heeft, moet deze op de connectorpoort van de iPod/ iPhone worden aangesloten.
- 3. Aansluiting van de iPod/iPhone.

 **WAARSCHUWING**

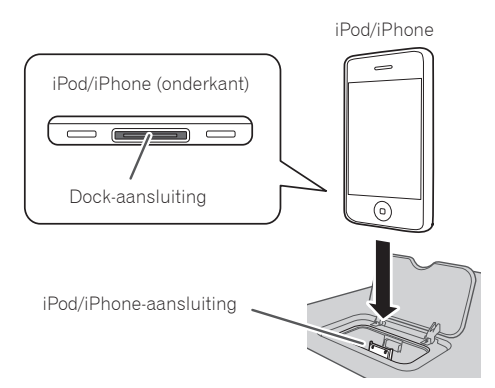

# **Basisbediening**

## **De receiver installeren De batterijen plaatsen**

- •Zorg er tijdens de installatie van de receiver voor, dat deze op een gelijkmatig en stabiel oppervlak wordt geplaatst.
- Installeer het niet op de volgende plaatsen:
	- op een kleuren-TV (kan beeldvervorming veroorzaken)
	- dicht bij een cassettedeck (of een ander apparaat dat een magnetisch veld opwekt). Dit kan storingen in het geluid veroorzaken.
	- in rechtstreeks zonlicht
	- in een vochtige of natte ruimte
	- in een zeer warme of koude ruimte
	- op plaatsen die onderhevig zijn aan trillingen of andere bewegingen
	- op zeer stoffige plaatsen of in locaties met hete rook of olie (zoals in een keuken)

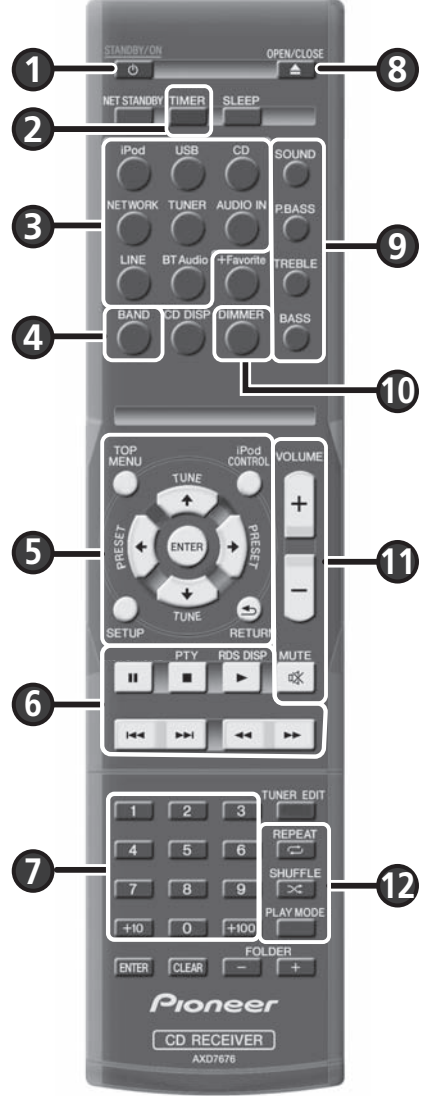

De bij de receiver meegeleverde batterijen zijn bestemd voor het controleren van de functies, en gaan niet lang mee. Wij adviseren het gebruik van duurzame alkalische batterijen.

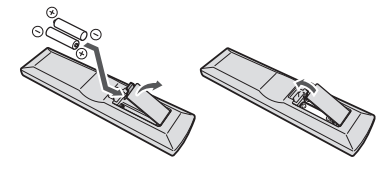

## **WAARSCHUWING**

- •Verkeerd gebruik van de batterijen kan lekkage of het barsten van de batterijen tot gevolg hebben. Neem de volgende voorzorgsmaatregelen in acht:
- Gebruikte batterijen dienen met inachtneming van de regelgeving of milieuwetgeving van de overheid in uw land of zone van de hand te worden gedaan.
- Gebruik of bewaar batterijen niet in direct zonlicht of op een hete plaats, zoals in de auto of bij een kachel. Batterijen kunnen hierdoor gaan lekken, oververhitten, exploderen of in brand vliegen. Dit kan tevens de levensduur van de batterijen verkorten.

## **Schakelt tussen ruststand en aan**

Druk op de  $\circlearrowright$  **STANDBY/ON** ( $\bullet$ ).

## **Instellen van de klok en de timer**

1. Druk op de **TIMER** (<sup>2</sup>).

2. Gebruik  $\leftarrow$ / $\rightarrow$  en **ENTER** ( $\odot$ ) om de dag van de week en de tijd in te stellen.

## **Regeling van de helderheid van de display**

Druk op **DIMMER** (<sup>1</sup>) om de helderheid van de display in drie stappen te wijzigen.

## **Regeling van het geluid en instelling van het volume**

- Druk op **SOUND, P.BASS, TREBLE** of **BASS** (9) om de geluidskwaliteit in te stellen.
- Druk op **VOLUME +/- (1)** om het luistervolume in te stellen.
- **O** Druk op **MUTE** ( $\textcircled{1}$ ) om het geluid te dempen.

## **Afspelen van de iPod/iPhone op de dock**

- 1. Druk op **iPod** (3) en sluit uw iPod/iPhone aan op het dockingstation.
- 2. Druk op  $\blacktriangleright$  ( $\textcircled{\tiny{\textcircled{\textcirc}}}$ ) om de weergave te starten.

## **Afspelen van de iPod/iPhone/iPad via het aansluitpunt USB/iPod/iPhone/iPad**

- 1. Druk op **USB** (3) en sluit uw iPod/iPhone/iPad aan op het aansluitpunt USB/iPod/iPhone/iPad.
- 2. Druk op  $\blacktriangleright$  ( $\bigcirc$ ) om de weergave te starten.

## **De audio-CD beluisteren**

- 1. Druk op de **CD** (**6**).
- 2. Druk op OPEN/CLOSE (<sup>3</sup>) om de schijflade te openen en de schijf te plaatsen.
- 3. Druk op  $\blacktriangleright$  ( $\textcircled{\tiny{0}}$ ) om de weergave te starten. Selecteer de track via de nummertoetsen ( $\textcircled{\tiny{0}}$ ) of  $\blacktriangleright$  $\blacktriangleleft$  ( $\blacktriangleright$  $\blacktriangleright$ ) ( $\textcircled{\tiny{0}}$ ).
- 4. Druk op **REPEAT** of **SHUFFLE** (<sup>2</sup>) om de afspeelmodus in te stellen.

## **Naar de radio luisteren**

- 1. Druk op de **TUNER** (6).
- 2. Druk op **BAND** (<sup>4</sup>) om de frequentieband (FM MONO, FM STEREO, AM) te selecteren.
- 3. Gebruik de toetsen TUNE  $\textbf{f}/\textbf{I}$  ( $\textbf{G}$ ) om de juiste toonhoogte in te stellen.

## **Luisteren naar internetradio**

- 1. Druk herhaaldelijk op NETWORK (<sup>3</sup>) om Internet Radio te selecteren.
- 2. Gebruik de toetsen  $\uparrow/\downarrow$  (**6**)om de map te selecteren en druk op **ENTER** (**6**).

## **Beluisteren van het audiobestand op Music Server**

- 1. Druk herhaaldelijk op **NETWORK (3)** om Music Server te selecteren.
- 2. Gebruik de toetsen  $\uparrow/\downarrow$  ( $\bigcirc$ )om de map te selecteren en druk op **ENTER** ( $\bigcirc$ ).
- 3. Selecteer het audiobestand. Druk op  $\blacktriangleright$  ( $\textcircled{\tiny{0}}$ ) om de weergave te starten.

\*Voordat u naar Internet Radio of Music Server gaat luisteren, moeten de LAN-netwerkinstellingen zijn geconfigureerd.

# **Verbinding met het netwerk**

## **De receiver verbinden via een LAN-kabel**

- **1. De DHCP-serverfunctie moet door uw router worden ondersteund.**
- **2. Sluit deze receiver en uw router aan via de LAN-kabel.**
- **3. Sluit het netsnoer op het stopcontact aan.**

## **De receiver verbinden via draadloze LAN**

### **A: Aansluiting op een router met behulp van de WPS-PBS-functie**

- **1. Sluit het netsnoer op het stopcontact aan. Druk op de STANDBY/ON.**
- **2. Druk op NETWORK → SETUP op de afstandsbediening.**
- **3. Selecteer Network Setting → WPS.**
- **6ebruik ↑/↓ om PBC (Push Button Confi guration) te selecteren en druk daarna op ENTER.**
- **5. Druk op de WPS-toets van de router.**

Als de verbinding niet slaagt, keer dan terug naar stap 3 en selecteer **PIN Input**.

Raadpleeg de bedieningshandleiding op de CD-ROM voor meer gegevens.

#### **PBC (Push Button Configuration)**

• De instelling voor de draadloze verbinding wordt automatisch geconfigureerd via de WPS-toets op het draadloze LAN-apparaat dat met WPS compatible is.

#### **C: Verbindingsinstellingen via een iOS-apparaat**

De Wi-Fi-instellingen van de iPod/iPhone/ iPad (iOS-apparaat met iOS ver 5.0 of later) kunnen op deze receiver worden toegepast.

- **1. Zorg ervoor dat de LAN-kabel niet op de receiver is aangesloten.**
- **2. Ontgrendel de iPod/iPhone/iPad zodra de Wi-Fi-aansluiting is voltooid.**
- **3. Sluit het netsnoer op het stopcontact aan. Druk op de STANDBY/ON.**
- **4. Druk op iPod of USB via de afstandsbediening.**

Sluit de iPod/iPhone aan op het dockingstation als u op **iPod** drukt. Sluit het iOS-apparaat aan op de USB/iPod/iPhone/ iPad-aansluiting als u op **USB** drukt.

- **5. Druk op SETUP.**
- **6. Selecteer Network Setting → Network Confi guration Wireless iOS Device en druk daarna op ENTER.**
- **7. Tik Sta toe on iPod/iPhone/iPad aan.**

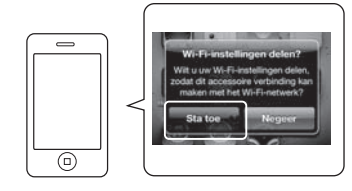

De Wi-Fi-instellingen van uw iPod/iPhone/ iPad worden op de receiver toegepast.

#### **B: Aansluiting op een router zonder de WPS-PBC-functie**

In dit onderdeel wordt beschreven hoe de netwerkverbinding via Safari-browser op een Mac-computer moet worden ingesteld. Uw computer moet zijn uitgerust met een draadloze LAN-functie. Instellingen kunnen vanaf de webbrowser van de computer worden gedaan.

- **1. Zorg ervoor dat de LAN-kabel niet op de receiver is aangesloten.**
- **2. Sluit het netsnoer op het stopcontact aan. Druk op de STANDBY/ON.**
- **3. Druk op NETWORK → SETUP op de afstandsbediening.**
- **4. Selecteer Network Setting → Network Confi guration Wireless Web Control.**
- **5. Selecteer Start → OK.**

De receiver wordt opnieuw opgestart. Wijzig de instellingen via Web Control op uw computer.

**6. Selecteer Pioneer Setup (deze receiver) uit de beschikbare draadloze netwerkverbindingen op uw computer.**

SSID verschijnt als Pioneer Setup: xxxxxx. "xxxxxx" is de onderste drie bytes van een MAC-adres.

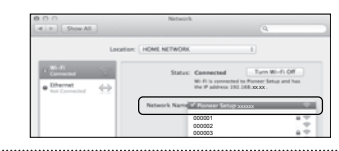

- De netwerkinstellingen van deze receiver kunnen via Safari-browser worden gewijzigd.
- De instelling voor het netwerk is bevestigd voor de
- Mac OS X 10.7 en Safari 5.1.

## **Firmware Update via de Safaribrowser**

De firmware van deze receiver kan via Safari-browser worden geüpdatet. Download de meest recente firmware via de website van Pioneer.

- **1. Zorg ervoor dat de receiver en uw computer via een kabel of draadloos met hetzelfde netwerk zijn verbonden.**
- **2. Open Safari op uw computer.**
- **3. Druk op de Bookmark-icoon. Klik op de Bonjourlijst (a), en selecteer vervolgens de naam van deze receiver (Friendly Name) (b) in Bookmark.**

Als Bonjour niet verschijnt, kunt u via Safari toegang krijgen tot het IP-adres "http://(het IPadres van de receiver)".

Als u de X-HM71 of X-HM81 gebruikt, dan verschijnt XC-HM71 of XC-HM81 als de naam van de receiver.

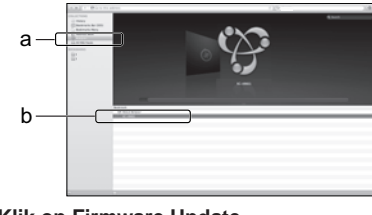

**4. Klik op Firmware Update.** 

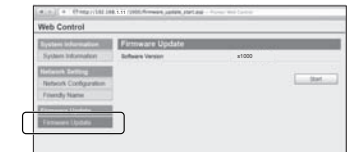

- **7. Open Safari op uw computer.**
- **8. Druk op de Bookmark-icoon. Klik op de Bonjourlijst (a), en selecteer vervolgens de naam van deze receiver (Friendly Name) (b) in Bookmark.**

Als Bonjour niet verschijnt, kunt u via Safari toegang krijgen tot het IP-adres "http://192.168.1.1/".

Als u de X-HM71 of X-HM81 gebruikt, dan verschijnt XC-HM71 of XC-HM81 als de naam van de receiver.

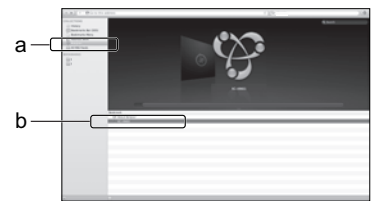

- 9. Klik op Network Configuration. Selecteer **Auto en druk daarna op OK.**
- **10. Stel de netwerkinstellingen handmatig in en druk daarna op Apply.**

Als SSID niet verschijnt, ga dan terug naar stap 9 en selecteer **Manual**.

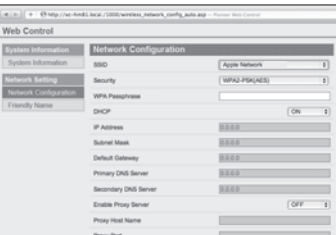

De receiver wordt opnieuw opgestart en de netwerkinstellingen worden op deze receiver toegepast.

#### **6. Browse door de meest recente fi rmware op uw computer (a) en druk op Upload (b).**

Het bevestigingsscherm verschijnt.

Druk op Yes als u doorgaat met de firmwareupdate. De firmware-update kan niet worden gestopt zodra deze is gestart.

Wacht totdat het bestand is geüpload (dit duurt ongeveer één minuut afhankelijk van de omgeving van uw LAN-verbinding).

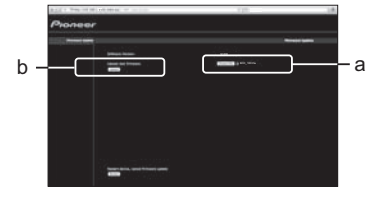

**7. Het statusscherm voor de fi rmware-update verschijnt.** 

"The upload process finished successfully." verschijnt zodra de update is voltooid.

Verwijder het netsnoer uit het stopcontact nadat de update is voltooid.

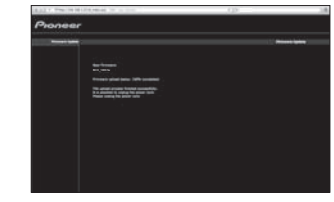

• De instelling voor het netwerk is bevestigd voor de Mac OS X 10.7 en Safari 5.1.

**5. Druk op Start.**

Het voorbereidingsscherm voor de firmwareupdate verschijnt. Als het scherm niet automatisch overschakelt, klik dan op **Click here**.

### **Русский**

<span id="page-25-0"></span>Подробное описание ресивера см. в «Инструкции по эксплуатации», содержащихся на поставляемом CD-ROM. Инструкции по эксплуатации также можно загрузить с вебсайта Pioneer <sup>1</sup> *internal procedure constants* procedure the construction of the construction of the construction. Ниже,

**∻Рабочее Окружение** — Этот CD-ROM может быть использован совместно с Microsoft® Windows® 95/98/Me/NT/2000/XP/Vista7 и Apple Mac OC X 10.4. Для чтения этого CD-<br>ROM требуется Adobe Reader (Версия 4.0 или более поздняя). повредить громкоговорители или стать причиной ухудшения слуха из-за большой громкости. **«Инцензия** — Пожалуйста, сотласитесь с «Условиями использования», указанными ниже<br>перед началом использования этого СР-ROM. Неприменн случаи, которые выходят за пределы "личного использования" или "ссылки" как определем Законом об авторских правах, могут привести к наказанию. Разрешение на использование данного<br>СD-ROM предоставляется по лицензии PIONERC

соответствующих фирм.<br>\* **Когда используется Mac OC:** Установите этот CD-ROM в CD дисковод и затем дважды щелкните иконку CD-ROM, чтобы запустить приложение.

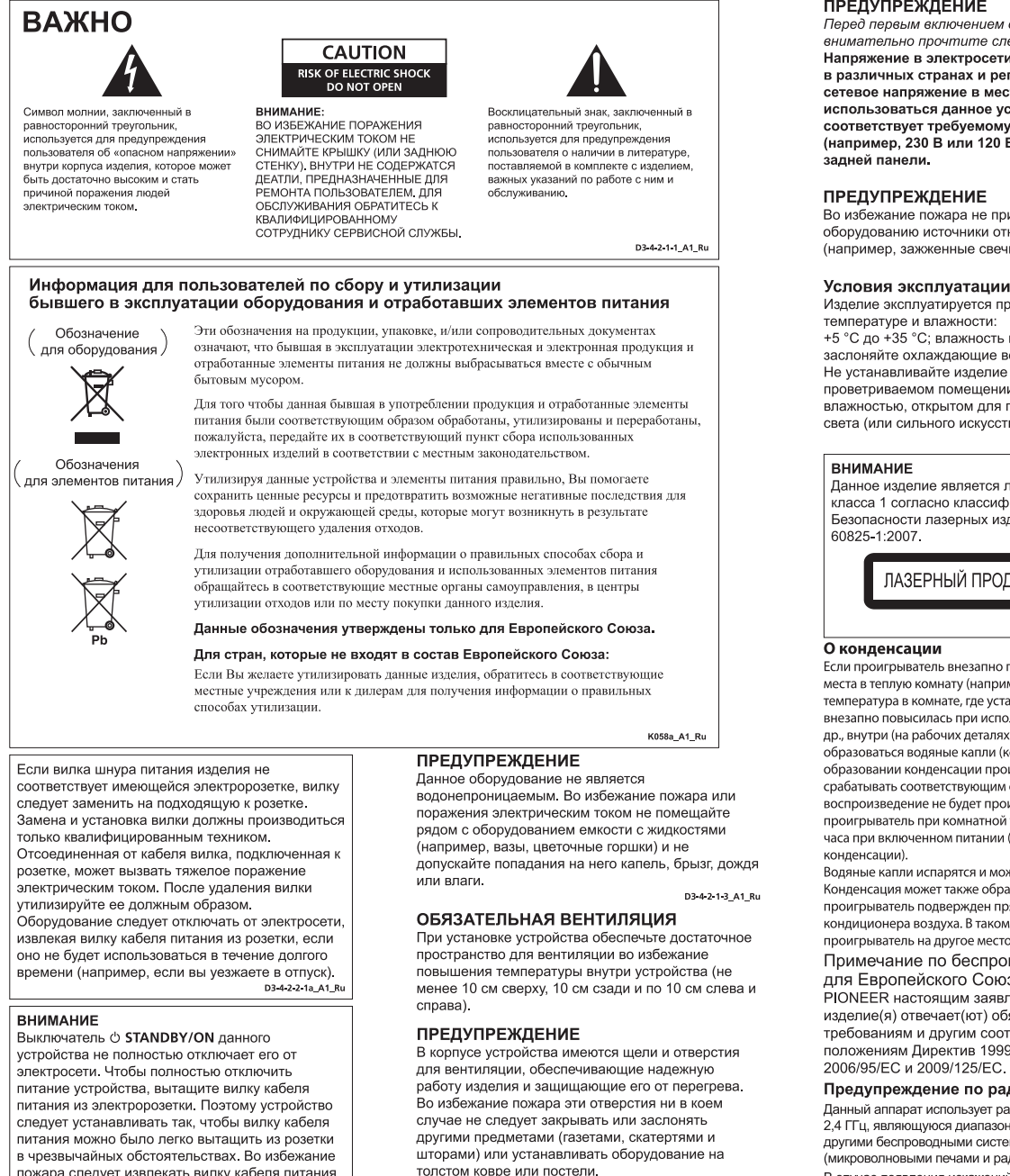

толстом ковре или постели.

D3-4-2-1-7b\*\_A1\_Ru

![](_page_25_Figure_7.jpeg)

.<br>- Данное изделие предназначено для использования<br>- в общих хозяйственных целях. В случае возникновения любой неисправности, связанной с использованием в других, нежели хозяйственных<br>целях (таких, как длительное использование в коммерческих целях в ресторане или в автомобиле. коммерческих целях в ресторане или в автомооиле,<br>или на корабле) и требующей ремонта, такой ремонт<br>осуществляется за плату, даже в течение гарантийного срока. **K041\_A1\_Ru**

## ПРЕДУПРЕЖДЕНИЕ

Перед первым включением оборудования внимательно прочтите следующий раздел Напряжение в электросети может быть разным в различных странах и регионах. Убедитесь, что сетевое напряжение в местности, где будет остооты заваться данное устройство,<br>соответствует требуемому напряжению<br>(например, 230 В или 120 В), указанному на D3-4-2-1-4\* A1 Ru

... = = - ... = - ... = - ... = - ... = - приближайте к оборудованию источники открытого огня (например, зажженные свечи). D3-4-2-1-7a A1 Ru

Изделие эксплуатируется при следующих<br>температуре и влажности: +5 °С до +35 °С; влажность менее 85 % (не заслоняйте охлаждающие вентиляторы) Не устанавливайте изделие в плохо проветриваемом помещении или в месте с высокой

влажностью, открытом для прямого солнечного<br>света (или сильного искусственного света). D3-4-2-1-7c\* A1 Ru

Ланное излепие является пазерным излепием класса 1 согласно классификации по Безопасности пазерных излелий. IEC

ЛАЗЕРНЫЙ ПРОДУКТ КЛАСС 1

D58-5-2-2a\_A1\_R

Если проигрыватель внезапно перемещен с холодного места в теплую комнату (например, зимой) или если температура в комнате, где установлен проигрыватель внезапно повысилась при использовании обогревателя, др., внутри (на рабочих деталях и линзе) могут образоваться водяные капли (конденсация). При образовании конденсации проигрыватель не будет срабатывать соответствующим образом и .<br>воспроизведение не будет производиться. Оставьте<br>проигрыватель при комнатной температуре на 1 или 2 часа при включенном питании (время зависит от объема

Водяные капли испарятся и можно будет воспроизвод Конденсация может также образоваться летом, если проигрыватель подвержден прямому обдуванию от кондиционера воздуха. В таком случае отодвиньте поприцепера вводулать тапет.<br>проигрыватель на другое место. 5005\_A1\_Ru

Примечание по беспроводным изделиям для Европейского Союза

.<br>PIONEER настоящим заявляет, что это/эти изделие(я) отвечает(ют) обязательным требованиям и другим соответственным<br>положениям Директив 1999/5/ЕС, 2004/108/ЕС, 2006/95/EC и 2009/125/EC.

#### Предупреждение по радиоволнам

Данный аппарат использует радиоволновую частоту 2.4 ГГц. являющуюся диапазоном, используемым дутты, из иношуюся диапазоном, нопольсу эмами<br>другими беспроводными системами<br>(микроволновыми печами и радиотелефонами, др.).

В случае появления искажений на изображении на телевизоре, существует возможность того, что данное<br>устройство (включая изделия, поддерживаемые данным устройством) создают интерференцию ситель устрелогости, оседают интересерсталов<br>сигналов с входным разъемом антенны телевизора<br>видеодеки, спутникового тюнера и т. п. В таком случае увеличьте расстояние между входным

гнездом антенны и данным аппаратом (включа изделия, поддерживаемые данным аппаратом).

• Pioneer не несет ответственности за любые сбои на<br>совместимых изделиях Pioneer по причине осыностиных ладениях полостно при иновектором с боев связи, связанных с подключением к сети и/или подключенным оборудованием. Пожалуйста, свяжитесь с провайдером Интернет услуги или производителем сетевого устройства.

.<br>Для использования Интернет требуется составить<br>отдельный контракт/произвести оплату провайдеру Интернет услуги

пожара следует извлекать вилку кабеля питания из розетки, если устройство не будет использоваться в течение долгого времени (например, если вы уезжаете в отпуск).

**МЕРЫ ПРЕЛОСТОРОЖНОСТИ ПРИ** OБРАЩЕНИИ С СЕТЕВЫМ ШНУРОМ

**ОБРАШЕНИИ С СЕТЕВЫМ ШНУРОМ**<br>
Держите стетеой шнур за вилих, Не вытаскивайте вилку,<br>
держите стетеой шнур за вилих, Не вытаскивайте вилку,<br>
взявшись за шнур, и никогда не касайтесь сетевого шнура,<br>
короткому замыканию или

## **Подключение громкоговорителей**

#### **Подключайте ресивер к сети переменного тока только после завершения всех соединений.**

![](_page_26_Figure_2.jpeg)

#### прикасаться к любым неизолированным деталям. • Оголенные концы провода громкоговорителя должны быть обязательно скручены и вставлены в контакт громкоговорителя до конца. Если любой из неизолированных проводов громкоговорителя коснется задней панели,

**ПРЕДУПРЕЖДЕНИЕ**

![](_page_26_Figure_4.jpeg)

• На контактах громкоговорителей имеется **ОПАСНОЕ ДЛЯ ЖИЗНИ** напряжение. Во избежание опасности поражения электрическим током при подключении или отключении кабелей громкоговорителей отсоединяйте кабель питания, прежде чем

## **Подключение телевизора и компонентов воспроизведения**

![](_page_26_Figure_6.jpeg)

Bluetooth® (слово и логотипы) является зарегистрированным товарным знаком и принадлежит компании Bluetooth SIG, Inc., и любое использование корпорацией PIONEER .<br>CORPORATION этих товарных знаков разрешено соответствующей лицензией. Прочие товарные знаки и торговые наименования принадлежат соответствующим владельцам.

## **Подключение антенн**

Используйте только входящую в комплект антенну WLAN.

Подключите проволочную антенну FM и рамочную антенну АМ, как показано ниже.

![](_page_26_Figure_11.jpeg)

**Подключение iPod/iPhone/iPad или устройства USB**

Подключите iPod/iPhone/iPad или устройство USB к разъему USB/iPod/ iPhone/iPad на передней панели.

![](_page_26_Figure_14.jpeg)

Кабель USB, входящий в комплект устройств iPod/ iPhone/iPad, или имеющийся в продаже кабель USB, который поддерживает iPod/iPhone/iPad (для подключения iPod)

## **Подключение iPod/iPhone к докстанции**

- 1. Откройте крышку док-станции снятием вверх.
- 2. Если имеется универсальный док-адаптер, подсоедините его к разъему iPod/iPhone.
- 3. Подключите ваш iPod/iPhone.

![](_page_26_Picture_20.jpeg)

## **Основные органы управления**

- При установке данного ресивера<br>убедитесь в том, что он размещен на<br>ровной и твердой поверхности.
- Не устанавливайте его в следующих местах: – на цветном телевизоре (на экране могут<br>появиться искажения)
	- рядом с кассетным магнитофоном<br>(или устройством, которое излучает<br>магнитное поле). Это может вызвать<br>помехи в звучании.
	- <sup>в</sup> местах <sup>с</sup> прямым воздействием солнечных лучей
	- в сырых или влажных местах
	- <sup>в</sup> местах со слишком высокой или слишком низкой температурой
	- <sup>в</sup> местах <sup>с</sup> повышенной вибрацией или подверженных сотрясениям
	- <sup>в</sup> очень пыльных местах <sup>и</sup> <sup>в</sup> местах, подверженных воздействию горячего пара или масел (например, кухня)

## $1 \bullet$  **8 2 3 9 4 10 5 11** r. isi.  $\mathbf{u}$  $\blacksquare$  $\overline{a}$  $\mathbb{R}^k_\mathbb{N}$ **6**  $\overline{a}$  $\overline{a}$  $\rightarrow$  $\sqrt{3}$ EPEAT  $\sqrt{6}$ **7 12**  $\sqrt{9}$ AY MO  $F = F + F$ Pioneer CD RECEIVER

## **Установка ресивера Установка элементов питания**

Батарейки, входящие в комплект ресивера, необходимо проверить при начальных операциях; они не могут сохранять заряд в течение долгого периода времени. Рекомендуется использовать алкалиновые батарейки, имеющие повышенный срок службы.

![](_page_27_Picture_13.jpeg)

## **ПРЕДУПРЕЖДЕНИЕ**

- •Неправильная установка батареек может стать причиной возникновения опасной ситуации, например, утечки внутреннего вещества или микровзрыва. Соблюдайте перечисленные ниже меры предосторожности:
- Производите утилизацию использованных батареек в соответствии с действующими в вашей стране или регионе государственными постановлениями или правилами по охране окружающей среды.
- Не используйте и не храните батарейки под воздействием прямых солнечных лучей или в помещении с высокой температурой, например, в автомобиле или рядом с обогревателем. Это может вызвать течь батареек, перегрев, микровзрыв или возгорание. Это также отрицательно влияет на срок службы или работоспособность батарей.

### **Используется для включения ресивера или его переключения в режим ожидания** Нажмите  $\circlearrowright$  **STANDBY/ON** ( $\bullet$ ).

## **Установка часов и таймера**

1. Нажмите **TIMER** (<sup>2</sup>).

2. Используйте кнопки ←/→ и ENTER (**6)** для настройки дня недели и времени.

## **Регулировка яркости дисплея**

Нажмите кнопку **DIMMER (®)**, чтобы переключить три уровня яркости дисплея.

## **Управление звуком и регулировка громкости**

- Нажмите **SOUND, P.BASS, TREBLE** или **BASS** (9) для регулировки качества звучания.
- **Нажмите VOLUME +/- (1)** для регулировки уровня громкости.
- Нажмите **MUTE** (1) для приглушения звука.

## **Воспроизведение iPod/iPhone на док-станции**

- 1. Нажмите **iPod** (3) и подключите iPod/iPhone к док-станции.
- 2. Нажмите кнопку (6) для начала воспроизведения.

### **Воспроизведение iPod/iPhone/iPad с помощью разъема USB/iPod/iPhone/iPad**

- 1. Нажмите кнопку **USB** (3) и подключите ваш iPod/iPhone/iPad к разъему USB/iPod/iPhone/iPad.
- 2. Нажмите кнопку ► (⊙) для начала воспроизведения.

## **Прослушивание аудио CD**

- 1. Нажмите **CD** (<sup>3</sup>).
- 2. Нажмите **OPEN/CLOSE** (8), чтобы открыть лоток для дисков и поместить диск.
- 3. Нажмите кнопку  $\blacktriangleright$  (6) для начала воспроизведения. Используйте цифровые кнопки (6) или (6) для выбора дорожки.
- 4. Нажмите **REPEAT** или SHUFFLE (<sup>2</sup>) для настройки режима воспроизведения.

## **Прослушивание радиопередач**

1. Нажмите **TUNER** (<sup>6</sup>).

- 2. Нажмите **BAND** (4) для выбора диапазона (FM MONO, FM STEREO, AM).
- 3. Используйте кнопки **TUNE**  (5) для настройки.

## **Прослушивание Интернет-радио**

- 1. Несколько раз нажмите **NETWORK (3)** для выбора Internet Radio (Интернет-радиостанция).
- 2. Используйте кнопки  $\mathbf{f}/\mathbf{L}$  ( $\mathbf{\Theta}$ ), чтобы выбрать папку, и нажмите ENTER ( $\mathbf{\Theta}$ ).

### **Прослушивание аудиофайла на сервере музыки**

- 1. Нажмите несколько раз NETWORK (<sup>3</sup>), чтобы выбрать Music Server.
- 2. Используйте кнопки **↑/↓ ()**, чтобы выбрать папку, и нажмите **ENTER (3)**.
- 3. Выберите аудиофайл. Нажмите кнопку (6) для начала воспроизведения.

\*Перед прослушиванием Интернет-радиостанции или сервера музыки обязательно сконфигурируйте настройки локальной сети.

![](_page_27_Picture_52.jpeg)

## **Подключение к сети**

## **Подключение данного ресивера с помощью проводной LAN**

- **1. Убедитесь, что ваш маршрутизатор поддерживает функцию DHCP сервера.**
- **2. Используйте LAN кабель для подключения данного ресивера и вашего маршрутизатора.**
- **3. Подключите кабель питания в розетку переменного тока.**

## **Подключение ресивера с помощью беспроводной LAN**

### **A: Подключение к маршрутизатору с помощью функции WPS-PBC**

- **1. Подключите кабель питания в розетку переменного тока. Нажмите STANDBY/ ON.**
- **2. Нажмите NETWORK SETUP на пульте дистанционного управления.**
- **3. Выберите Network Setting WPS.**
- **4. Используйте для выбора PBC (Конфигурация нажимных клавиш), затем нажмите ENTER.**
- **5. Нажмите кнопку WPS на вашем маршрутизаторе.**

Если подключение не удается, вернитесь к пункту 3 и выберите **PIN Input**.

Для получения подробной информации см. Инструкцию по эксплуатации на диске CD-ROM.

### **PBC (Конфигурация нажимных клавиш)**

• Настройка беспроводного подключения выполняется автоматически простым нажатием

клавиш WPS на устройстве беспроводной локальной сети, совместимом со стандартом WPS.

#### **C: Настройки подключения с помощью устройства iOS**

Вы можете применить к данному ресиверу Wi-Fi-настройки iPod/iPhone/ iPad (устройство iOS с iOS 5.0 или более поздней версии).

- **1. Убедитесь, что LAN кабель не подключен к ресиверу.**
- **2. Раблокируйте ваш iPod/iPhone/iPad, чтобы выполнить подключение Wi-Fi.**
- **3. Подключите кабель питания в розетку переменного тока. Нажмите STANDBY/ ON.**
- **4. Нажмите iPod или USB на пульте ДУ.**

Если вы нажимаете **iPod**, подключите iPod/iPhone к док-станции. Если вы нажимаете **USB**, подключите устройство iOS к разъему USB/iPod/iPhone/iPad.

- **5. Нажмите SETUP.**
- **6. Выберите Network Setting Network Confi guration Wireless iOS Device, и затем нажмите ENTER.**
- **7. Нажмите Разрешить на iPod/iPhone/iPad.**

![](_page_28_Figure_27.jpeg)

Wi-Fi-настройки вашего iPod/iPhone/iPad будут применены к ресиверу.

#### **B: Подключение к маршрутизатору без помощи функции WPS-PBC**

В данном разделе описывается, как настроить сетевое подключение с помощью браузера Safari на компьютере Macintosh. Убедитесь, что ваш компьютер оснащен функцией беспроводной LAN. Настройки можно выполнять из веб-<br>браузера компьютера.

- **1. Убедитесь, что LAN кабель не подключен к ресиверу.**
- **2. Подключите кабель питания в розетку переменного тока. Нажмите STANDBY/ON.**
- **3. Нажмите NETWORK SETUP на пульте дистанционного управления.**
- **4. Выберите Network Setting Network Confi guration Wireless Web Control.**
- **5. Выберите Start OK.** Ресивер перезагрузится. Измените настройки Web Control на вашем компьютере.
- **6. Выберите Pioneer Setup (данный ресивер) в доступных беспроводных сетевых подключениях на вашем компьютере.**

Идентификатор SSID отображается как Pioneer Setup:xxxxxx. «xxxxxx» - это первые три байта MAC-адреса.

![](_page_28_Picture_38.jpeg)

- Вы можете изменять сетевые настройки ресивера с помощью браузера Safari.
- Настройка для сети подтверждена для Mac OS X 10.7 и Safari 5.1.

## **Обновление встроенного ПО с помощью браузера Safari**

Вы можете обновлять встроенное ПО данного ресивера с помощью браузера Safari. Загрузите самую последнюю версию встроенного программного обеспечения на веб-сайте Pioneer.

- **1. Убедитесь, что данный ресивер и ваш компьютер подключены к одной и той же проводной или беспроводной сети.**
- **2. Запустите браузер Safari на вашем компьютере.**
- **3. Нажмите значок Bookmark. Нажмите список Bonjour (a) и затем выберите имя данного ресивера (Friendly Name) (b) в Bookmark.** Если список Bonjour не отображается, получите доступ к IP-адресу «http://(the receiver's IP address)» из браузера Safari. Если вы используете X-HM71 или X-HM81, в качестве имени ресивера отобразится XC-HM71 или XC-HM81.

![](_page_28_Figure_46.jpeg)

![](_page_28_Figure_47.jpeg)

**5. Нажмите кнопку Start.** Отобразится экран подготовки обновления встроенного программного обеспечения. Если экран не переключается автоматически, нажмите **Click here**.

- **7. Запустите браузер Safari на вашем компьютере.**
- **8. Нажмите значок Bookmark. Нажмите список Bonjour (a) и затем выберите имя данного ресивера (Friendly Name) (b) в Bookmark.**

Если список Bonjour не отображается, получите доступ к IP-адресу «http://192.168.1.1/» из браузера Safari.

Если вы используете X-HM71 или X-HM81, в качестве имени ресивера отобразится XC-HM71 или XC-HM81.

![](_page_28_Figure_53.jpeg)

- **9. Нажмите Network Configuration. Выберите Auto, и затем нажмите OK.**
- **10. Выполните сетевые настройки вручную и затем нажмите Apply.**

Если идентификатор SSID не отображается, вернитесь к пункту 9 и выберите **Manual**.

![](_page_28_Picture_1510.jpeg)

Ресивер перезагрузится, и к ресиверу будут применены новые сетевые настройки.

## **6. Найдите самую последнюю версию встроенного программного обеспечения на вашем компьютере (a), и затем**

**нажмите Upload (b).**<br>Отображается экран подтверждения.<br>Если вы продолжаете обновление встроенного ПО, нажмите **Yes**. После того, как запустится процесс обновления встроенного ПО, вы не сможете остановить его. Подождите, пока не загрузится файл (потребуется около одной минуты, в зависимости от ваших настроек LAN соединения).

![](_page_28_Picture_61.jpeg)

**7. Отобразится экран состояния обновления встроенного ПО.** 

Надпись "The upload process finished successfully." появится после завершения обновления.

По завершении обновления выньте кабель питания из розетки.

![](_page_28_Picture_65.jpeg)

• Настройка для сети подтверждена для Mac OS X 10.7 и Safari 5.1.

## **Declaration of Conformity with regard to the R&TTE Directive 1999/5/EC**

Manufacturer:

## **PIONEER CORPORATION**

1-1, Shin-ogura, Saiwai-ku, Kawasaki-shi, Kanagawa 212-0031, Japan

EU Representative's:

**Pioneer Europe NV** Haven 1087, Keetberglaan 1, 9120 Melsele, Belgium

**http://www.pioneer.eu**

# $\epsilon$

[\*] X-HM81-S/-K, X-HM71-S/-K, XC-HM81-S/-K

## **English:**

Hereby, Pioneer, declares that this [\*] is in compliance with the essential requirements and other relevant provisions of Directive 1999/5/EC.

#### **Suomi:**

Pioneer vakuuttaa täten että [\*] tyyppinen laite on direktiivin 1999/5/ EY oleellisten vaatimusten ja sitä koskevien direktiivin muiden ehtojen mukainen.

### **Nederlands:**

Hierbij verklaart Pioneer dat het toestel [\*] in overeenstemming is met de essentiële eisen en de andere relevante bepalingen van richtlijn 1999/5/EG

#### **Français:**

Par la présente Pioneer déclare que l'appareil [\*] est conforme aux exigences essentielles et aux autres dispositions pertinentes de la directive 1999/5/CE

#### **Svenska:**

Härmed intygar Pioneer att denna [\*] står I överensstämmelse med de väsentliga egenskapskrav och övriga relevanta bestämmelser som framgår av direktiv 1999/5/EG.

#### **Dansk:**

Undertegnede Pioneer erklærer herved, at følgende udstyr [\*] overholder de væsentlige krav og øvrige relevante krav i direktiv 1999/5/EF

#### **Deutsch:**

Hiermit erklärt Pioneer, dass sich dieses [\*] in Übereinstimmung mit den grundlegenden Anforderungen und den anderen relevanten Vorschriften der Richtlinie 1999/5/EG befindet". (BMWi)

#### **Ελληνικά:**

ΜΕ ΤΗΝ ΠΑΡΟΥΣΑ Pioneer ΔΗΛΩΝΕΙ ΟΤΙ [\*] ΣΥΜΜΟΡΦΩΝΕΤΑΙ ΠΡΟΣ ΤΙΣ ΟΥΣΙΩΔΕΙΣ ΑΠΑΙΤΗΣΕΙΣ ΚΑΙ ΤΙΣ ΛΟΙΠΕΣ ΣΧΕΤΙΚΕΣ ΔΙΑΤΑΞΕΙΣ ΤΗΣ ΟΔΗΓΙΑΣ 1999/5/ΕΚ

#### **Italiano:**

Con la presente Pioneer dichiara che questo [\*] è conforme ai requisiti essenziali ed alle altre disposizioni pertinenti stabilite dalla direttiva 1999/5/CE.

#### **Español:**

Por medio de la presente Pioneer declara que el [\*] cumple con los requisitos esenciales y cualesquiera otras disposiciones aplicables o exigibles de la Directiva 1999/5/CE

#### **Português:**

Pioneer declara que este [\*] está conforme com os requisitos essenciais e outras disposições da Directiva 1999/5/CE.

#### **Čeština:**

Pioneer tímto prohlašuje, že tento [\*] je ve shodě se základními požadavky a dalšími příslušnými ustanoveními směrnice 1999/5/ES

#### **Eesti:**

Käesolevaga kinnitab Pioneer seadme [\*] vastavust direktiivi 1999/5/EÜ põhinõuetele ja nimetatud direktiivist tulenevatele teistele asjakohastele sätetele.

#### **Magyar:**

Alulírott, Pioneer nyilatkozom, hogy a [\*] megfelel a vonatkozó alapvetõ követelményeknek és az 1999/5/EC irányelv egyéb elõírásainak.

### **Latviešu valoda:**

Ar šo Pioneer deklarē, ka [\*] atbilst Direktīvas 1999/5/EK būtiskajām prasībām un citiem ar to saistītajiem noteikumiem.

#### **Lietuvių kalba:**

Šiuo Pioneer deklaruoja, kad šis [\*] atitinka esminius reikalavimus ir kitas 1999/5/EB Direktyvos nuostatas.

#### **Malti:**

Hawnhekk, Pioneer jiddikjara li dan [\*] jikkonforma mal-ħtiġijiet essenzjali u ma provvedimenti oħrajn relevanti li hemm fid-Dirrettiva 1999/5/EC

#### **Slovenčina:**

Pioneer týmto vyhlasuje, že [\*] spĺňa základné požiadavky a všetky príslušné ustanovenia Smernice 1999/5/ES.

## **Slovenščina:**

Pioneer izjavlja, da je ta [\*] v skladu z bistvenimi zahtevami in ostalimi relevantnimi določili direktive 1999/5/ES.

#### **Română:**

Prin prezenta, Pioneer declara ca acest [\*] este in conformitate cu cerintele esentiale si alte prevederi ale Directivei 1999/5/EU.

#### **български:**

С настоящето, Pioneer декларира, че този [\*] отговаря на основните изисквания и други съответни постановления на Директива 1999/5/EC.

#### **Polski:**

Niniejszym Pioneer oświadcza, że [\*] jest zgodny z zasadniczymi wymogami oraz pozostałymi stosownymi postanowieniami Dyrektywy 1999/5/EC

#### **Norsk:**

Pioneer erklærer herved at utstyret [\*] er i samsvar med de grunnleggende krav og øvrige relevante krav i direktiv 1999/5/EF.

#### **Íslenska:**

Hér með lýsir Pioneer yfir því að [\*] er í samræmi við grunnkröfur og aðrar kröfur, sem gerðar eru í tilskipun 1999/5/EC

#### **Hrvatski**

Ovime tvrtka Pioneer izjavljuje da je ovaj [\*] u skladu osnovnim zahtjevima i ostalim odredbama Direktive 1999/5/EC.

**Примечание:** В соответствии со статьей 5 Закона Российской Федерации "О защите прав потребителя" и Указанием Правительства Российской Федерации № 720 от 16 июня 1997 года корпорация Pioneer Europe NV устанавливает условие на следующую продолжительность срока службы официально поставляемых на Российский рынок товаров.

> Аудио и видеооборудование: 7 лет Переносное аудиооборудование: 6 лет Другое оборудование (наушники, микрофон и т.д.): 5 лет Автомобильная электроника: 6 лет **D3-7-10-6\_A1\_Ru**

Discover the benefits of registering your product online at **http://www.pioneer.co.uk** (or **http://www.pioneer.eu**).

Découvrez les nombreux avantages offerts en enregistrant votre produit en ligne maintenant sur **http://www.pioneer.fr** (ou **http://www.pioneer.eu**).

Registre su producto en **http://www.pioneer.es** (o en **http://www.pioneer.eu**) Descubra los beneficios de registrarse on-line:

Bitte nutzen Sie die Möglichkeit zur Registrierung Ihres Produktes unter **http://www.pioneer.de** (oder **http://www.pioneer.eu**)

Registra il tuo prodotto su **http://www.pioneer.it** (o **http://www.pioneer.eu**) e scopri subito quali vantaggi puoi ottenere!

Ontdek nu de voordelen van online registratie! Registreer uw Pioneer product via **http://www.pioneer.nl - http://www.pioneer.be** (of **http://www.pioneer.eu**).

Зарегистрируйте Baшe изделие на **http://www.pioneer-rus.ru** (или **http://www.pioneer.eu**). Oзнакомьтесь с преимуществами регистрации в Интернет

![](_page_31_Picture_214.jpeg)